#### **АННОТАЦИЯ**

Левашова Е.Н. Разработка и имплементация callback-сервисов на основе ipтелефонии

Целью данной магистерской аттестационной работы является разработка сервиса обратного вызова в виде виджета, который устанавливается на сайты и соединяет клиента с оператором для Повышение конверсии в бизнесе, ориентированном на продажу товаров и услуг в сети интернет. Он использует IP-телефонию для соединения клиента, который оставил свой номер телефона в форме виджета, с менеджером компании.

**КЛЮЧЕВЫЕ СЛОВА:** SIP-ТЕЛЕФОНИЯ, КОНВЕРСИЯ, ВИДЖЕТ, CALLBACK-СЕРВИС, ЗВОНОК.

## **АНОТАЦІЯ**

Левашова Є.Н. Розробка та імплементація callback-сервісів на основі ip-телефонії

Метою даної магістерської атестаційної роботи є розробка сервісу зворотнього дзвінка у вигляді віджета, який встановлюється на сайти і з'єднує клієнта з оператором для підвищення конверсії в бізнесі, орієнтованому на продаж товарів і послуг в мережі інтернет. Він використовує IP-телефонію для з'єднання клієнта, який залишив свій номер телефона у формі віджету, з менеджером компанії.

**КЛЮЧОВІ СЛОВА:** SIP-ТЕЛЕФОНІЯ, КОНВЕРСІЯ, ВІДЖЕТ, CALLBACK-СЕРВІС, ДЗВІНОК.

#### **THE ABSTRACT**

Levashova E.N. Development and implementation of callback-services based on iptelephony

The purpose of this master's attestation work is to develop a callback service in the form of a widget, which is installed on sites and connects the client with the operator to increase conversion in the business, focused on selling goods and services on the Internet. **It** uses IPtelephony to connect the client, who left his phone number in the form of a widget, with the company manager.

**KEY WORDS:** SIP-TELEPHONY, CONVERSION, WIDGET, CALLBACK SERVICE, CALL.

# **ЗМІСТ**

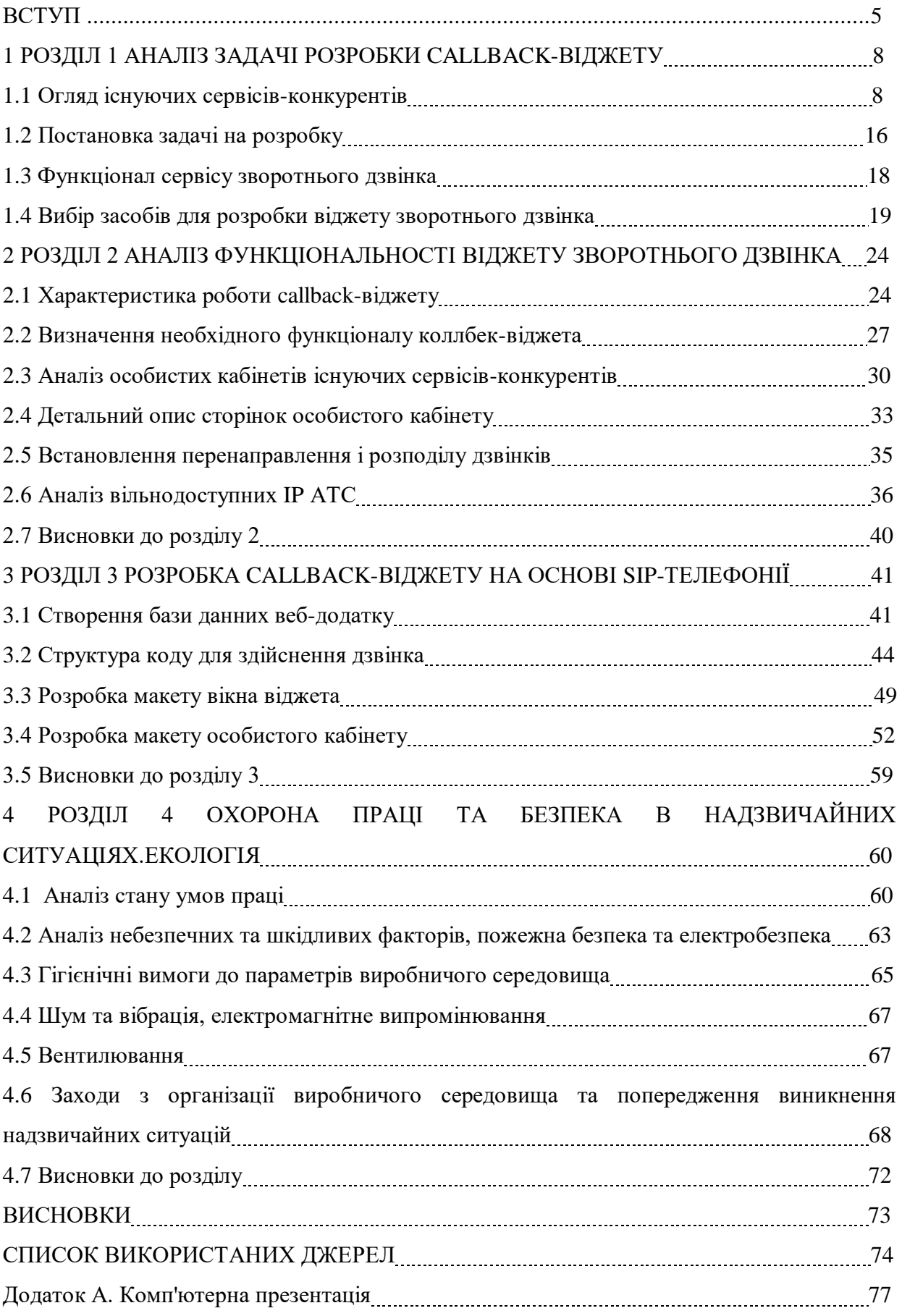

#### **ВСТУП**

**Актуальність теми.** Технології розвиваються в усіх сферах людського життя, також якість зв'язку в останні роки стала набагато кращою. IP-телефонією користується майже кожен користувач інтернету. Застосування систем IP-телефонії дозволяє компаніямоператорам зв'язку значно знизити вартість дзвінків (особливо міжнародних) і інтегрувати телефонію з сервісами інтернету, надавати інтелектуальні послуги [1]. IP-телефонія активно використовується і у бізнесі. Її експлуатують як для ведення перемов, так і для зростання доходу від ведення бізнесу. Наприклад, для дзвінків між партнерами, або всередені компанії, чи для того, щоб прийняти вхідні дзвінки від клієнтів.

Для бізнесу однією з найважливіших цілей є підвищення прибутку. Якщо компанія займається інтернет-магазином, або наданням інших послуг за допомогою інтернету, треба знаходити шляхи для підвищення продажу з сайту. Для цього є такий сервіс, як callbackвіджет. Він використовує IP-телефонію для з'єднання клієнта, який залишив свій номер телефона у формі віджету, з менеджером компанії. Callback-віджет допомагає перевести потенційних клієнтів, які просто зайшли на сайт, до розряду покупців, тобто підвищує конверсію. Програма починає аналізувати дії користувача, як тільки він потрапляє на сайт. Якщо клієнт не вчинив жодної активної дії, віджет пропонує йому допомогу у вигляді замовлення зворотнього дзвінка. Гнучкі налаштування дозволяють задавати розташування і терміни появи віджета. Також відвідувачі можуть викликати вікно самостійно, клікнувши по відповідній іконці. Автоматичні сервіси не вимагають дій з боку менеджера. Система сама повідомляє йому, що дзвінок здійснюється по віджету, додатково повідомляючи про особисті дані користувача, при їх наявності. Клієнт в цей час отримує повідомлення про те, що його замовлення прийняте в обробку.

Віджет зворотнього дзвінка вбудовується в код кожної сторінки сайту перед тегом </ body>. Щоб отримати потрібний рядок коду для вставки, досить реєстрації і настройки параметрів: графіка роботи, кількості чергових менеджерів і іноді парочки інших вступних даних. Зазвичай на впровадження віджета йде не більше 10 хвилин.

Таким чином, розробка віджету зворотнього дзвінка актуальна, бо є ефективним способом збільшення конверсії і перетворення відвідувачів сайту у реальних клієнтів.

**Мета і задачі дослідження.** Метою магістерської роботи є дослідження методів створення і розробка веб-додатку callback-віджету, який при встановлені на сайт допомагає компаніям, які займаються продажами товарів чи послуг, перевести користувачів їх сайтів до реальних покупців.

Для досягнення поставленої мети в роботі вирішуються такі **задачі**:

- аналітичний огляд існуючих сервісів зворотнього дзвінка;
- вибір технології для створення callback-віджету;
- на основі проведеного аналізу створення веб-додатку зворотнього дзвінка;
- охорона праці та безпека в надзвичайних ситуаціях.

*Об'єкт дослідження.* Процес і засоби розробки callback-сервісів на основі sipтелефонії.

*Предмет дослідження.* Методи та засоби створення callback-віджетів.

**Методи дослідження.** Основані на використані інтернет-технологій та методології системного аналізу. Використано методи моделювання для вивчення задачі створення callback-сервісів. Також були застосовані теоретичні (аналіз предметної області, збір необхідних даних для реалізації поставленої мети), емпіричні (експертні оцінки тестування та вибір засобів розробки) та статистичні методи дослідження. Мова розробки – PHP. При розробці особистого кабінету використан HTML, CSS, JavaScript. Для створення віжету та кнопки віджету був використаний графічний редактор Photoshop CC.

**Наукова новизна одержаних результатів.** При розробці віджету було внесено нову функцію, а саме co-browsing у реальному часі без встановлення додаткового программноо забезпечення, у вигляді вікна у браузері менеджера. Ця функція значно полегшує роботу оператора, тому що спостерігаючи за діями відвідувача сайта, він з легкістю може допомогти йому у виборі запропонованих послуг або товарів.

**Практичне значення одержаних результатів** полягає у тому, що на підставі проведених досліджень і запропонованих методів:

- запропонований веб-сервіс, який може бути використаний у бізнесі по продажу товарів чи послуг для підвищення конверсії;

- розроблено веб-додаток, який встановлюється в код сайту на деякі або всі сторінки сайту.

**Зв'язок з науковими програмами, планами, темами.** Магістерська робота виконувалася протягом 2017-2018 рр. згідно з планами науково-дослідних робіт кафедри комп'ютерних наук та інженерії Східноукраїнського національного університету ім. В.Даля в межах НДР «Дослідження механізмів захисту від кібератак», реєстраційний номер 0116U007997.

**Особистий внесок здобувача.** Усі основні положення, результати, висновки та рекомендації магістерської роботи отримано автором самостійно.

**Апробація результатів магістерської роботи.** Попередні результати досліджень оприлюднено на ІІ регіональному форумі «ІТ-Ідея 2018».

**Публікації.** За темою магістерської роботи з викладенням її основних результатів опубліковано тези доповіді та стаття у науковому фаховому виданні.

**Структура та обсяг магістерської роботи.** Магістерська робота складається зі вступу, чотирьох розділів, висновків, списку використаних джерел та додатків. Робота викладена на 85 сторінках машинописного тексту, містить 75 сторінок основного тексту, 54 рисунка, 5 таблиць, 1 додаток на 10 сторінках. Бібліографічний список включає 48 найменувань.

# **РОЗДІЛ 1 АНАЛІЗ ЗАДАЧІ РОЗРОБКИ CALLBACK-ВІДЖЕТУ НА ОСНОВІ SIP-ТЕЛЕФОНІЇ**

#### **1.1 Огляд існуючих сервісів-конкурентів**

Перед створенням callback-віджету необхідно ознайомитися з існуючими аналогами для виділення недоліків та плюсів.

1) RedConnect - функціональний віджет зворотнього дзвінка (див. рис. 1.1).

Віджет зворотнього дзвінка, який допомагає з'єднати клієнта з оператором. На це він витрачає не бiльше 25 секунд. Якісний сервіс, що входить в топ багатьох рейтингів.

RedConnect використовує унікальну технологію Co-Browse. Завдяки технології cobrowse, оператор не тільки бачить всі дії клієнта на сайті, але і може проводити онлайнпрезентацію. Сенс її в тому, що консультант за згодою потенційного покупця отримує доступ до його браузеру, може керувати рухом курсору і переходити на внутрішні сторінки сайту, демонструючи клієнту необхідні позиції. Однак використовувати спільний браузер оператор може тільки при наявності віджета онлайн-консультацій RedHelper, тобто за умови його додаткової оплати.

Працює RedConnect не тільки у вигляді класичного спливаючого вікна, але і у вигляді кнопки або невеликої панелі з формою введення номера. Останні варіанти забезпечують клієнту доступ до функції зворотнього дзвінка і при цьому не дратують настирливістю.

Віджет відрізняється простотою настройки, при цьому змінити можна і дизайн спливаючого вікна, і текст для клієнта.

Адреса сайту: [https://redconnect.ru](https://redconnect.ru/)

В RedConnect здійснені три різних форми замовлення зворотнього дзвінка:

- плашка, розміщена над вмістом сайту в нижньому правому куті, в яку вводиться номер телефону;

- кнопка для відкриття форми введення, встановлюється в будь-яке місце сайту. Тут існує можливість вибору форми і кольору;

- pop-up, за замовчуванням - відключений. Його можна активувати з налаштуванням двох параметрів: напис і швидкість видачі.

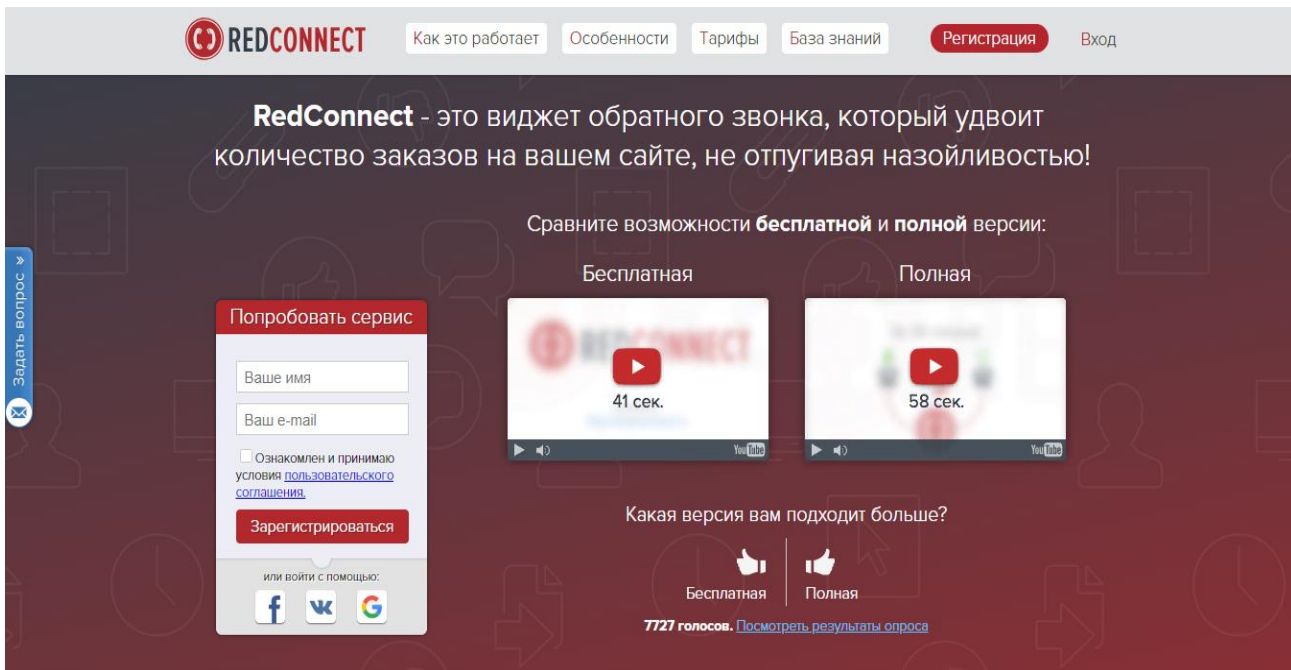

Рисунок 1.1 – Головна сторінка сайту RedConnect

Основні плюси RedConnect:

- дзвінок вважається таким, що відбувся тільки через 10 секунд після відповіді оператора;

- «захист від дурня»: відсіювання номерів типу +7999222222222;

- можливість розподілу дзвінків по лініях, в яких відображена ієрархія компанії;

- хороші умови тестового періоду - 30 хвилин на необмежений термін;

- головна ж перевага сервісу - додаток з власним браузером.

Мінуси:

- щоб передзвонити клієнтові, необхідно знайти номер телефону в особистому кабінеті або електронною поштою (відсутність підміни номера);

- додати контакт в чорний список можна тільки звернувшись до технічної підтримки сервісу.

Особистий кабінет даного сервісу має вигляд (див. рис. 1.2).

Червоним прямокутником вказано скрипт для встановлення до коду сайту.

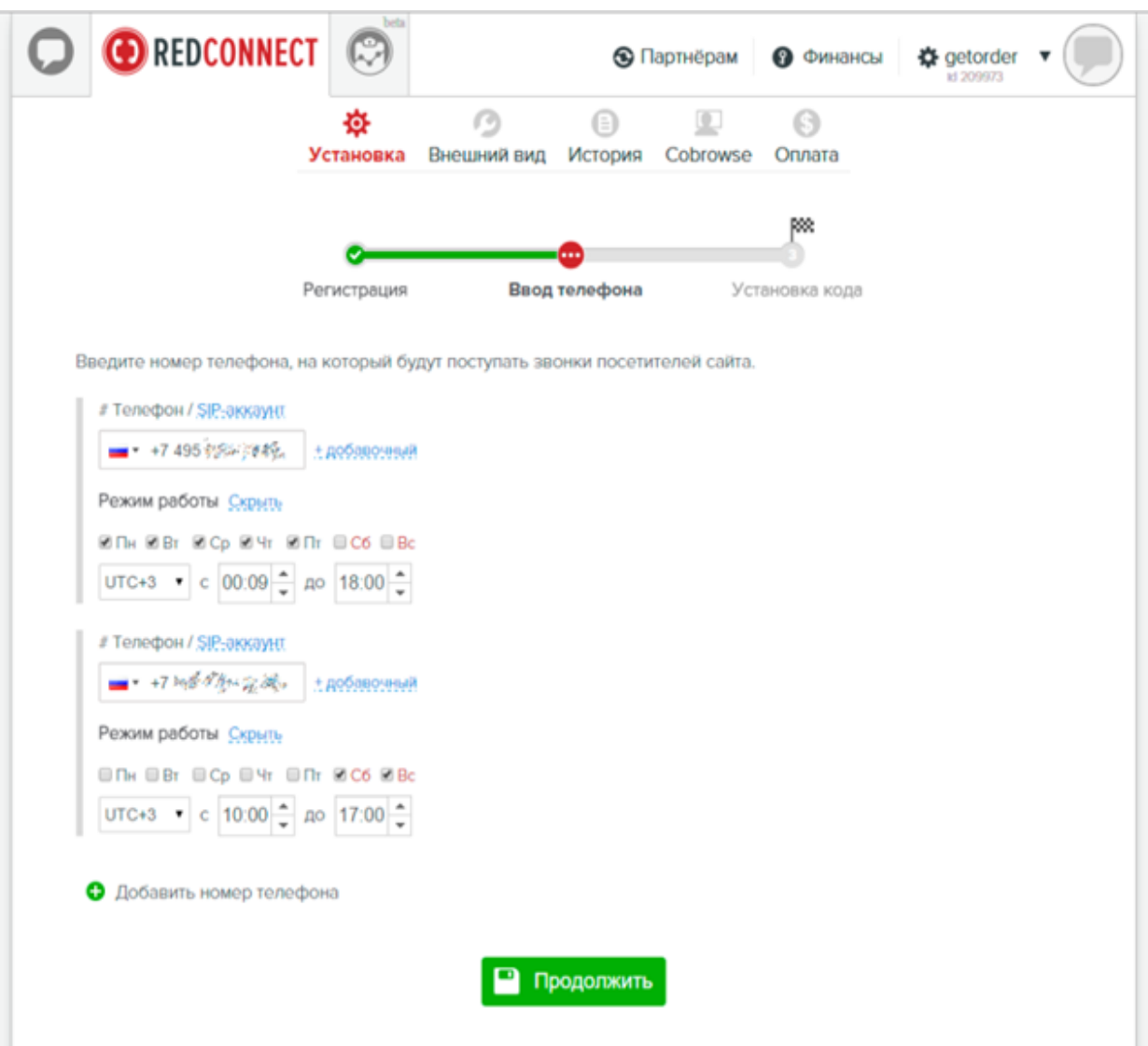

Рисунок 1.2 – Особистий кабінет сервісу RedConnect

2) Callback Hunter - один з перших і найвідоміших на ринку сервісів.

Callback Hunter - один з піонерів ринку callback-сервісів в Росії (див. рис. 1.3). Віджет, який приносить до 3 разів більше дзвінків і чатів з вашого трафіку. Додаток використовує кнопку pop-up зі знайомим для більшості дизайном. Віджет використовує безліч критеріїв для аналізу поведінки користувачів і звертається тільки до «гарячих» клієнтiв. У pop-up можливий вибір підрозділу з якого буде здійснений дзвінок, а також відображена статистична інформація (кiлькiсть дзвінків на сьогодні і т.д.).

Його головна перевага - інтелектуальна система показу спливаючого вікна. Додаток стежить за поведінкою і активністю клієнта на сайті і сам обирає мить, коли запропонувати зворотний дзвінок. Фрази-пропозиції розумний віджет теж формує самостійно. За словами розробників, система самонавчаюча: чим довше вона встановлена на сайті, тим краще вона працює. Словом, втручатися в роботу сервісу практично не потрібно, а іноді і неможливо:

ні дизайн спливаючого вікна, ні текст звернення до клієнта змінити просто не можна. Сценарій показу коригується, але для середньостатистичного користувача настройки занадто складні.

У сервісі добре реалізована система оповіщень. Клієнт може отримати sms з контактами менеджера. А компанія в свою чергу отримує повідомлення при повторному заході покупця. Особливо варто відзначити наявність загальної бази даних сервісу: якщо клієнт раніше залишав свої дані на одному з сайтів-користувачів Callback Hunter, повідомлення з його контактами автоматично надійде при заході на інші.

Адреса сайту: [https://callbackhunter.com](https://callbackhunter.com/)

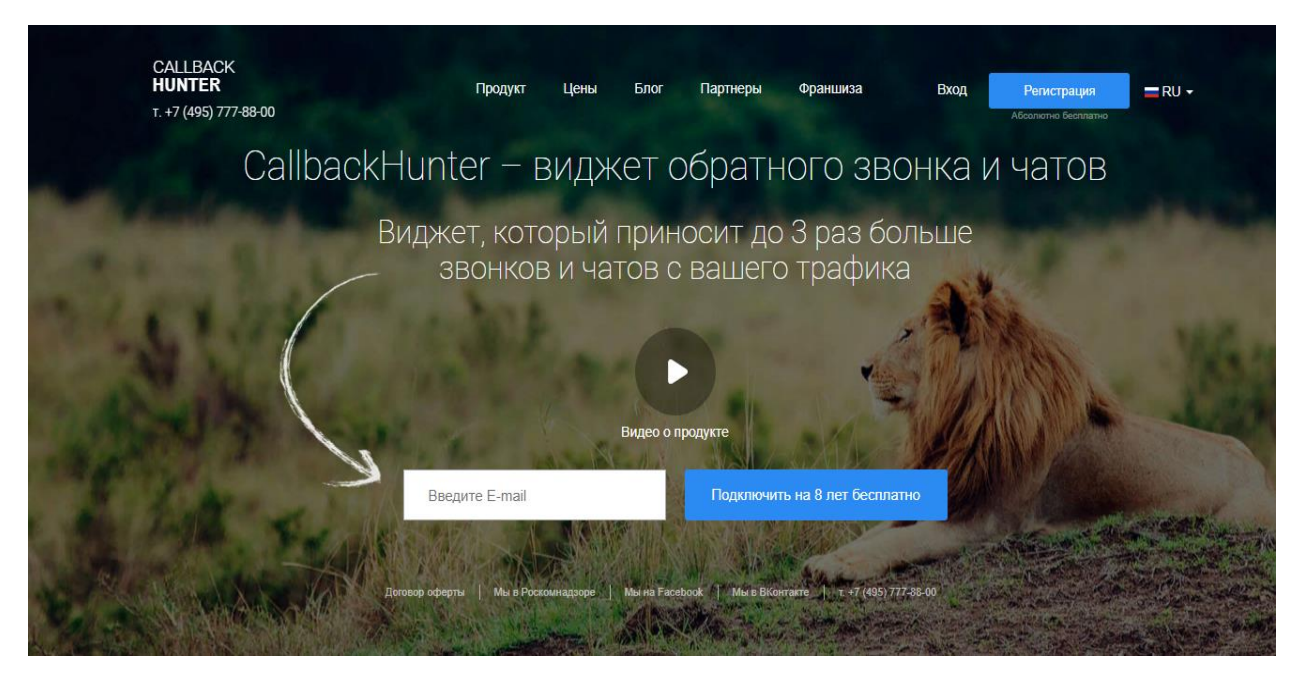

Рисунок 1.3 – Головна сторінка сайту Callback Hunter

Основні плюси Callback Hunter:

- добре адаптований для мобільних пристроїв, працює з ios;
- фіксована оплата за ліди без ліміту за часом розмов;
- sms-повідомлення клієнту, email-повідомлення про пропущений виклик;

 безкоштовна версія black edition (без дзвінків, просто відправка sms по заявці клієнта);

висока деталізація тарифів.

Мінуси:

 зворотний бік універсального дизайну Callback Hunter - відсутність можливості його зміни. Немає також можливості змінити стандартні написи в формі. Сервіс змінює написи сам, і в підсумку заявлена пропозиція не завжди актуально для компанії.

 Необхідність тонкої настройки показу спливаючого вікна. Для деяких користувачів налаштування 13-ти параметрів може викликати труднощі , хоча зробивши це можна домогтися максимальної зручності для відвідувачів сайту.

Особистий кабінет даного сервісу включає в себе багато налаштувань (див. рис. 1.4).

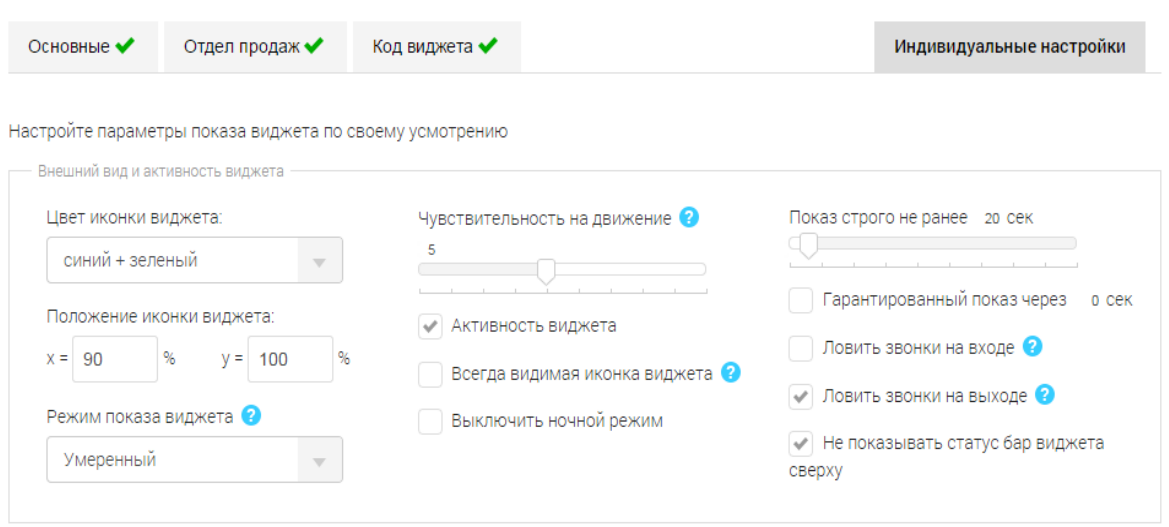

Рисунок 1.4 – Особистий кабінет сервісу Callback Hunter

3) 2Calls - цікавий дизайн і легке налаштування (див. рис. 1.5).

Інтерфейс сервісу виконаний з відсиланням до вестерну «Джанго звільнений» з натяком на те, що менеджер - влучний стрілець в роботі з запереченнями і проблемами клієнтів. Сервіс поєднує в собі яскравий «дорогий» дизайн і хороший функціонал. Але, мабуть, головною відмінною рисою 2Calls можна вважати вартість дзвінків: на найдешевших тарифах одна хвилина спілкування з клієнтом буде коштувати 8 і 6 гривень. Тобто стандартний в багатьох сферах трихвилинна розмова обійдеться компанії в 20-24 гривні. Додаткова проблема полягає в тому, що всі невикористані хвилини в кінці місяця згоряють. При високих витратах на базових тарифах ви не маєте деяких опцій: наприклад, недоступно брендування віджета, техпідтримка, особистий менеджер і багато іншого. Є і два види повноцінних пакетів, що діють 3 і 6 місяців, вартість хвилини - 6 і 4 гривень відповідно. При цьому якщо деякі сервіси діють по всьому світу, то в сервісі 2Calls, щоб приймати зворотні дзвінки, наприклад, з країн СНД, доведеться придбати «світові» пакети з вартістю хвилини в 3-4 рази вище місцевих тарифів.

Адреса сайту: [https://2calls.ru](https://2calls.ru/)

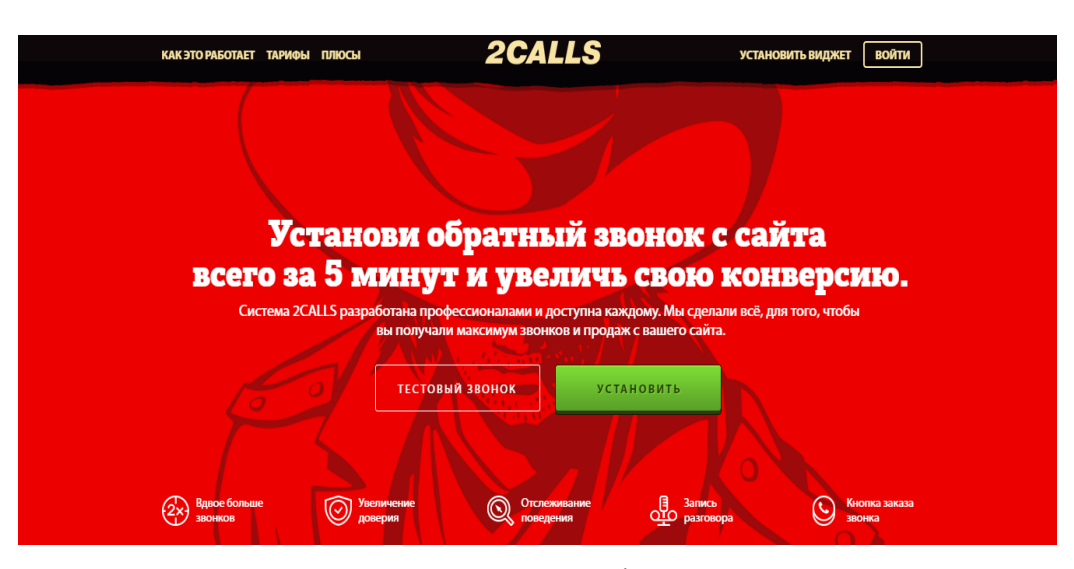

Рисунок 1.5 – Головна сторінка сайту 2Calls

Система також працює на основі поведінкових факторів - форму зворотнього дзвінка бачать лише зацікавлені користувачі. 2calls дозволяє провести тонке налаштування системи під цільову аудиторію і відслідковувати статистику дзвінків і показів.

Основна перевага 2calls - можливість повної зміни зовнішнього вигляду віджета для адаптації під дизайн сайту, це передбачає:

 можливість створення окремого заголовка pop-up для кожної внутрішньої сторінки сайту;

 можливість створення індивідуального дизайну віджета, яка на даний момент представлена тільки у 2calls;

можна запропонувати свій варіант дизайну кнопки виклику;

4 варіанти стандартних pop-up, для двох з яких є по 4 колірних схеми.

Основні плюси 2CALLS:

 після закінчення розмови менеджеру приходить SMS з номером того і сайтом, з якого прийшов лід;

адаптація системи під мобільні пристрої, наявність версії для iOS;

 визначення телефонного номера клієнта в режимі онлайн, можливість коментування розмов;

хороші умови тестового періоду: 25 хвилин на місяць;

 детальна система статистики і аналітики вхідних дзвінків за будь-який період часу з вивантаженням в Excel.

Мінуси:

вiдсутнiй захист від неіснуючих номерів;

для корекції параметрів показу форми потрібні додаткові налаштування.

2CALLS<sup>[</sup> 中 **Тех. поддержка** 8800 500 75 70 support@2calls.ru Осталось 0 минут на 7 дней <u>Купи</u> → Выход 園 ලූ ু  $\tilde{\mathcal{O}}$ 麏 æ, Входящие звонки от клиентов  $\mathbf{a}$ .<br>Все проекты Месяц .<br>Диапазон дат  $\downarrow$ Buepa Неделя Квартал Год • Звонков за период: 0 (0 совершённых / 0 пропущенных) Списано минут: 0 минут  $\mathsf{N}^{\mathsf{p}}$ Craryc Проект .<br>Дата / Время .<br>Город **Триггер** Офи **Продолжит** © 2014-2018 Сервис 2calls | Договор оферты | Соглашение о конфиденциальности | support@2calls.ru | Тех. поддержка: +7 (800) 500-75-70

Особистий кабінет даного сервісу відповідає основному дизайну всієї системи.

Рисунок 1.6 – Особистий кабінет сервісу 2Calls

Висновок. 2Calls підійде для вузького кола компаній: бо вигідні лише умови люксових пакетів, і тільки в тих випадках, коли бізнес не передбачає тривалих переговорів з клієнтом і закордонних дзвінків. В іншому випадку витрачати 110-400 гривень на півгодинне спілкування з потенційним покупцем просто невигідно.

Більш детальний аналіз існуючих сервісів-конкурентів наведено в таблиці.

| Функції callback - сервісів                                        | RedConnect    | CallbackHunter | 2Calls |
|--------------------------------------------------------------------|---------------|----------------|--------|
|                                                                    | $\mathcal{P}$ | 3              | 4      |
| Запис дзвінков                                                     | $^{+}$        | $^{+}$         | $^{+}$ |
| Прослуховування<br>дзвінків<br>записів<br>в<br>особистому кабінеті | $^{+}$        | $^{+}$         |        |
| Вибір розподілу дзвінків: усім одразу, або по<br>черзі             |               | $^{+}$         | $^{+}$ |
| Налаштування «ліній»                                               | $^{+}$        |                |        |
| Геолокація                                                         | $^{+}$        | $^{+}$         | $^{+}$ |

Таблиця 1.1 – аналіз існуючих сервісів-конкурентів

Продовження таблиці 1.1

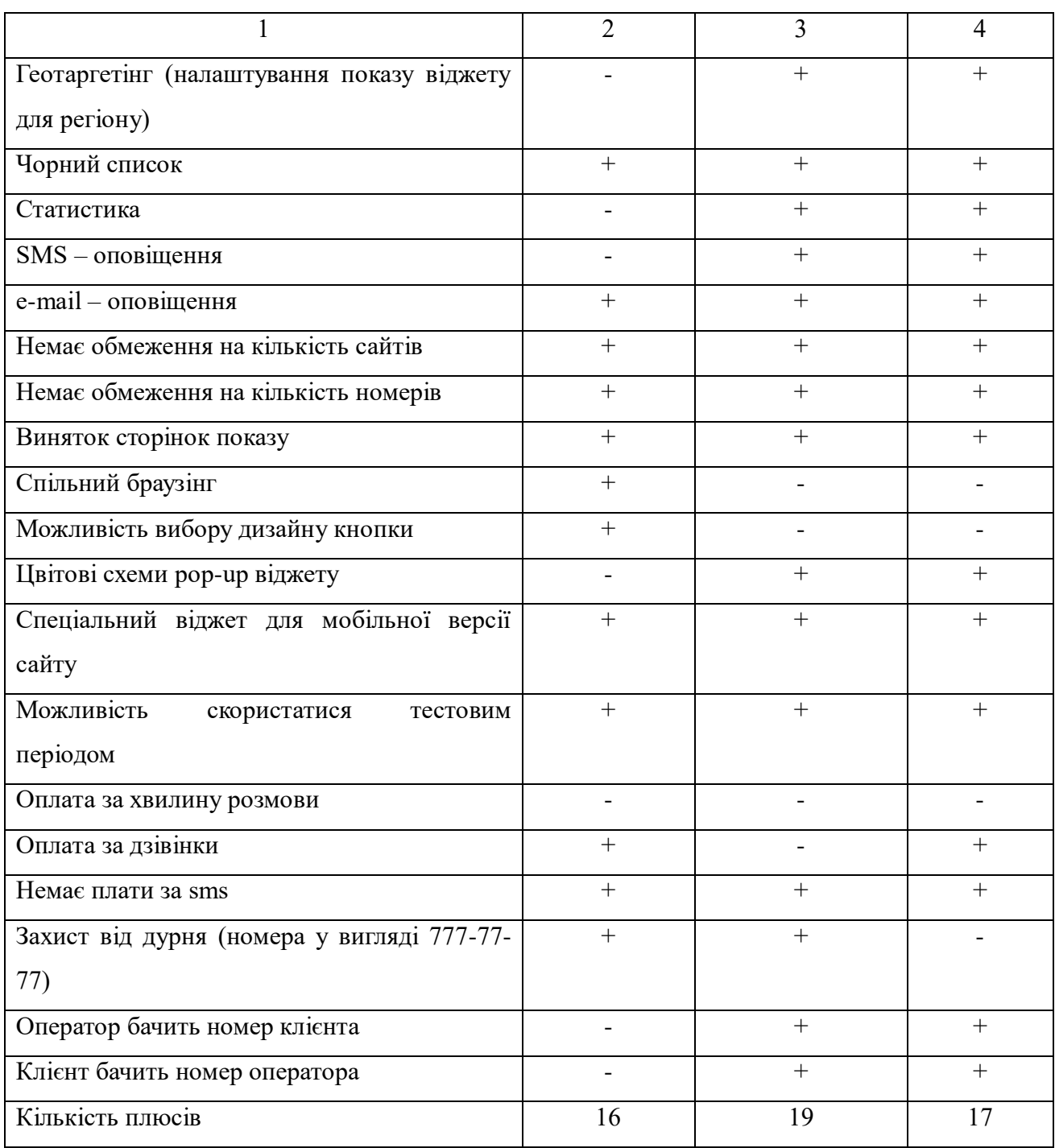

З цього аналізу можно побачити, що більше можливостей для налаштування має сервіс зворотнього дзвінка CallbackHunter, але й він має невелику кількість мінусів, які не дають повністю підлаштувати сервіс під себе.

Оскільки данні сервіси-конкуренти більш направлені на російський ринок, то в перекладі на українську валюту їх тарифи мають вигляд:

 CallBackHunter. Стандартний тариф: 1056 гривень / 50 хвилин (1 додаткова хвилина - 3,1 грн).

Максимальний тариф: Безліміт на хвилини і з'єднання за 2112 гривень. Головна перевага CallBackHunter в Безлімітному тарифі за 2112 грн / місяць, порахувати приблизну вартість обслуговування даного тарифу можна тільки при наявності показників;

- RedConnect. Оплата за з'єднання 17-20 грн / контакт;
- 2Calls. Тарифікація похвилинна: 5-7 грн / хвилина.

### **1.2 Постановка задачі на розробку**

Висока конкуренція на ринку забезпечує користувачів величезним вибором ресурсів і компаній для задоволення своїх потреб. Саме тому розробники сайтів використовують все нові інструменти для залучення уваги і забезпечення комфорту аудиторії. Один з таких інструментів - сервіс callback. Віджет callback використовується для замовлення зворотнього дзвінка з сайту. Це підвищує лояльність відвідувачів і мотивує їх зв'язатися з консультантом або менеджером. Відсутність відповідей на питання, що цікавлять або складності при пошуку актуальної інформації - одні з найпопулярніших причин залишення сайтів. Сервіс callback покликаний вирішити цю проблему, представляючи собою сучасний і зрозумілий канал зворотнього зв'язку. Від відвідувача потрібно лише вказати свій номер, після чого вже в найкоротший термін з ним зв'яжуться представники компанії. Така форма незамінна для тих, хто не хоче або не може чекати письмової відповіді, чи не додзвонився до оператора або не має можливості зробити дзвінок.

Сервіси callback представлені в широкому асортименті, але в їх основі часто лежить загальний принцип. Програма починає аналізувати дії користувача, як тільки він потрапляє на сайт. Якщо клієнт не вчинив активної дії, віджет пропонує йому допомогу у вигляді замовлення зворотнього дзвінка. Гнучкі налаштування дозволяють задавати розташування і терміни появи віджета. Також відвідувачі можуть викликати вікно самостійно, клікнувши по відповідній іконці. Практично миттєво інформація надходить менеджеру, який веде подальший діалог. Автоматичні сервіси не вимагають дій з боку менеджера. Система сама повідомляє йому, що дзвінок здійснюється по віджету, додатково повідомляючи про особисті дані користувача, при їх наявності. Клієнт в цей час отримує повідомлення про те, що його замовлення прийняте в обробку. Сервіс callback підходить будь-якій компанії, що пропонує свої товари чи послуги. Часто для здійснення замовлення клієнтам не вистачає найпростішого поштовху, в ролі якого відмінно виступають різноманітні корисні інструменти. Завдяки callback кожен може отримати необхідну кваліфіковану допомогу, не витративши на це своїх коштів і сил. Помилково вважати, що подібний сервіс необхідний тільки інтернет-магазинам. Сюди відносяться всілякі сайти підприємств, пов'язаних зі сферою обслуговування. Це клініки, туроператори, мовні центри, автосервіси, студії, ресторани і будь-які інші підприємства, які передбачають безпосередню взаємодію зі своїми клієнтами. Ще одна поширена помилка полягає в думці, що зацікавлений користувач подзвонить сам, без всяких віджетів. Найвища конкуренція дозволяє клієнтам вибирати найбільш зручні пропозиції, що вимагають від них мінімум зусиль. До того ж, досвідчений менеджер зможе відразу перетворити більшість дзвінків в закриту угоду. Найчастіше віджет callback виглядає як невелике спливаюче вікно або окремий блок, розташування якого налаштовується індивідуально. Розмістити віджет можна на одній або на всіх сторінках сайту. Для цього досить додати код на сторінку або звернутися за допомогою до фахівців. Зміна налаштувань проводиться, виходячи з поставлених завдань. Вікно може вискакувати досить часто і агресивно, а може відкриватися тільки після натискання кнопки. Віджети callback не прибираються блокаторами спливаючих вікон, адже є конструктивним елементом сайту, прописаним в його коді. Також не потрібно кожен раз редагувати код, адже він оновлюється автоматично.

Переваги сервісів callback:

- розширення бази мобільних номерів;
- збільшення конверсії;
- запис дзвінків, настройка повідомлень і ведення статистики;
- додаткове страхування при наявності проблем з юзабіліті сайту;
- широкий вибір сервісів і тарифних планів;
- висока швидкість зворотнього зв'язку;

 можливість використання геотаргетирування або інших додаткових інструментів, що пропонуються різними сервісами;

- сегментування аудиторії;
- збільшення кількості успішних угод;
- підвищення лояльності і рівня довіри користувачів;
- простота установки і використання;
- ведення живого діалогу;
- скорочення витрат на маркетинг;
- підвищення ефективності рекламної кампанії.

Недоліки сервісів callback:

 навіть ретельно продумані спливаючі вікна можуть дратувати деяких відвідувачів;

тиск на користувача з пропозиціями «тут і зараз»;

недовіра аудиторії до сервісів, що подають запит на персональні дані;

 необхідність в розширенні штату співробітників для підтримки високої швидкості відповіді на дзвінки;

дизайн віджету, який може не вписуватися в оформлення сайту.

## **1.3 Функціонал сервiсу зворотнього дзвiнка**

Функціонал - це ключові можливості додатку по накопиченню, обробці і видачі інформації людям, які його використовують. Для розробки вiджету дуже важливо чітко уявляти, які функції повинен виконувати сайт.

В середньому, функція callback здатна підвищити кількість телефонних звернень на 30%. Це приводить до збільшення конверсії. Конверсія в інтернет-маркетингу - це відношення числа відвідувачів сайту, що виконали на ньому будь-які цільові дії (приховані або прямі вказівки рекламодавців, продавців, творців контенту - продажу, реєстрації, підписку, відвідування певної сторінки сайту, перехід по рекламному посиланню), до загальної кількості відвідувачів сайту, виражене у відсотках.

Черги дзвінків є важливим функціоналом для компаній в яких телефонні дзвінки приймають кілька операторів. Дзвінки повинні розподілятися між операторами дотримуючись певної логіки, оператори повинні мати можливість реєструватися на лінії і вимикатися з неї без залучення адміністратора сервера.

Спільний браузінг - це унікальна технологія, яка дозволяє оператору бачити в додатку всі дії користувача на сайті - переміщення курсору, запуск відео і анімації, перехід зі сторінки на сторінку і так далі. Більш того, спільний браузер не просто показує послідовність дій, виконаних відвідувачем, але і відображає в додатку все в точності так, як це бачить відвідувач на своєму моніторі.

Функції розроблюваного віджета:

вибрати дизайн віджета під кожен сайт;

 повна статистика по джерелу трафіку ліда, його шлях по сайту і взаємодія з сайтом;

інтеграція з різними сервісами для передачі даних;

посекундна тарифікація для економії коштів;

дзвінки зі всього світу;

автореєстрація лідів в сервіс з сайту по api;

 налаштування показу віджету з прив'язкою до поведінкових характеристик ліда на сайті;

 автоматизація і оптимізація комунікації з клієнтами по всім існуючим каналам: дзвінок, e-mail, месенджери, sms;

статистика дзвінків;

прослуховування розмов;

віджет для мобільних пристроїв;

 за діями потенційного клієнта на сайті (перегляд сторінки, дії мишею, активний час на сайті) визначити коли краще показувати спливаюче вікно callback;

 нічний віджет (працює в нічний час, ловить клієнта, з'єднує його з менеджером в зручний час, наприклад, вранці наступного дня);

спільний браузінг. Перегляд екрану клієнта менеджером.

## **1.4 Вибір засобів для розробки вiджету зворотнього дзвiнка**

На передпроектному етапі слід провести детальний аналіз існуючих програмних засобів, за допомогою котрих можливе виконання поставленої задачі.

PHP - це поширена мова програмування загального призначення з відкритим вихідним кодом. PHP сконструйований спеціально для ведення Web-розробок і його код може впроваджуватися безпосередньо в HTML.

Замість рутинного виведення HTML-коду командами мови, скрипт PHP містить HTML з вкрапленнями коду. Код PHP відділяється спеціальними початковим і кінцевим тегами <?рhp і ?>, які дозволяють "переключатися" в "PHP-режим" і виходити з нього.

PHP відрізняється від JavaScript тим, що PHP-скрипти виконуються на сервері і генерують HTML, який надсилається клієнту.

PHP вкрай простий для освоєння, але разом з тим здатний задовольнити запити професійних програмістів.

Плюси мови PHP полягають в тому, що вона є традиційною, простою в використанні, гнучкою та безпечною.

PHP Data Objects - розширення для PHP, що надає розробнику простий і універсальний інтерфейс для доступу до різних баз даних.

PDO пропонує єдині методи для роботи з різними базами даних, хоча текст запитів може трохи відрізнятися. Так як багато СУБД реалізують свій діалект SQL, який в тій чи іншій мірі підтримує стандарти ANSI і ISO, то при використанні простих запитів можна домогтися сумісності між різними мовами. На практиці це означає, що можна досить легко перейти на іншу СУБД, при цьому не змінюючи або частково змінюючи код програми.

Швидкість роботи і масштабованість: PDO не використовує абстрактних шарів для підключення до БД, на зразок ODBC, а використовує для різних БД їх «рідні» драйвери, що дозволяє добитися високої продуктивності. В даний час для PDO існують драйвери практично до всіх загальновідомим СУБД і інтерфейсів. Так само дозволяє працювати відразу з декількома базами даних одночасно.

Захист: З методів боротьби з sql-ін'єкціями з'явилося prepared. Prepared statement це заздалегідь скомпільований SQL-вираз, яке може бути багаторазово виконано шляхом відправки сервера лише різних наборів даних. Додатковою перевагою є неможливість провести SQL-ін'єкцію через дані, які використовуються в placeholder'ах.

Adobe Photoshop - багатофункціональний графічний редактор, розроблений і поширюваний фірмою Adobe Systems. В основному працює з растровими зображеннями, проте має деякі векторні інструменти. Продукт є лідером ринку в області комерційних засобів редагування растрових зображень і найбільш відомим продуктом фірми Adobe.

В даний час Photoshop доступний на платформах macOS, Windows, в мобільних системах iOS, Windows Phone і Android. Також існує версія Photoshop Express для Windows Phone 8 і 8.1. Зараз (2014 року) в США йде бета-тестування стрімінговой версії продукту для Chrome OS.

Незважаючи на те, що спочатку програма була розроблена як редактор зображень для поліграфії, в даний час вона широко використовується і в веб-дизайні. Разом з більш ранніми версіями Photoshop поширювалася спеціальна програма для цих цілей - Adobe ImageReady (для анімації gif-файлів), яка була виключена з поставки Photoshop CS3 за рахунок інтеграції її функцій в основний графічний редактор, а також включення в лінійку програмних продуктів Adobe Fireworks, що перейшло у власність Adobe після придбання компанії Macromedia.

Photoshop тісно пов'язаний з іншими програмами для обробки медіафайлів, анімації та іншої творчості. Спільно з такими програмами, як Adobe ImageReady (програма скасована в версії CS3), Adobe Illustrator, Adobe Premiere, Adobe After Effects і Adobe Encore DVD, він може використовуватися для створення професійних DVD, забезпечує

засоби нелінійного монтажу і створення таких спецефектів, як фони, текстури і т. д. для телебачення, кінематографа і всесвітньої павутини. Photoshop також прижився в колах розробників комп'ютерних ігор.

Основний формат Photoshop, PSD, може бути експортований і імпортовано усіма програмними продуктами, переліченими вище. Photoshop CS підтримує створення меню для DVD. Спільно з Adobe Encore DVD Photoshop дозволяє створювати меню або кнопки DVD. Photoshop CS3 у версії Extended підтримує також роботу з тривимірними шарами. Через високу популярність Photoshop підтримка специфічного для неї формату PSD була реалізована в багатьох графічних програмах, таких, як Adobe Fireworks, Photo-Paint, WinImages, GIMP, SAI, PaintShop Pro та інших.

Ліцензована версія Adobe Photoshop оснащена великою кількістю функціональних можливостей для отримання високоякісних знімків:

 поліпшення якості відсканованих, віддрукованих знімків, усунення дефектів кольору під час зйомки;

 створення багатошарового зображення з можливістю редагування кожного окремо для передачі кольору, роботи зі складною графікою;

монтування фотографій і картинок, окремих елементів в колажі;

відновлення старих знімків, ретуш фотографій;

робота з ескізами і кресленнями;

 великий вибір інструментів для обробки текстових елементів (шрифти, ефекти, фільтри);

обробка 2D і 3D моделей, додавання до них текстур, робота з формами;

 створення цікавих графічних елементів для поліграфії, дизайну, оформлення сайтів і так далі;

підготовка до друку на принтері або в інтернеті і миттєва публікація файлів;

робота зі стандартними форматами для растрових і векторних зображень;

розфарбовування чорно-білих файлів.

Програма Adobe Photoshop - це безмежні можливості, сотні інструментів, тисячі функцій і ефектів.

SQL - формальна непроцедурна мова програмування, застосовується для створення, модифікації та управління даними в довільній реляційної базі даних, керованої відповідною системою управління базами даних.

SQL є перш за все інформаційно-логічним мовою, призначеним для опису, зміни і вилучення даних, що зберігаються в реляційних базах даних. SQL можна назвати мовою програмування, при цьому він не є Тьюринг-повним, але разом з тим стандарт мови специфікацією SQL / PSM передбачає можливість його процедурних розширень.

Кожна пропозиція SQL - це або запит даних з бази, або звернення до бази даних, яке призводить до зміни даних в базі. Відповідно до того, які зміни відбуваються в базі даних, розрізняють такі типи запитів:

запити на отримання даних;

 запити на створення або зміна в базі даних нових або існуючих об'єктів (при цьому в запиті описується тип і структура створюваного або змінюваного об'єкта);

запити на додавання нових даних (записів);

запити на видалення даних;

звернення до СУБД.

Open Server Panel - це портативна серверна платформа і програмне середовище, створена спеціально для веб-розробників з урахуванням їх рекомендацій і побажань.

Програмний комплекс має багатий набір серверного програмного забезпечення, зручний, багатофункціональний продуманий інтерфейс, має потужні можливості з адміністрування та налаштування компонентів. Платформа широко використовується з метою розробки, налагодження і тестування веб-проектів, а так само для надання вебсервісів в локальних мережах.

Хоча спочатку програмні продукти, що входять до складу комплексу, не розроблялись спеціально для роботи один з одним, така зв'язка стала дуже популярною серед користувачів Windows, в першу чергу через те, що вони отримували безкоштовний комплекс програм з надійністю на рівні Linux серверів.

Зручність і простота управління безумовно не залишать вас байдужими, за час свого існування Open Server зарекомендував себе як першокласний і надійний інструмент необхідний кожному веб-майстру.

Notepad ++ - вільний текстовий редактор з відкритим вихідним кодом для Windows з підсвічуванням синтаксису великої кількості мов програмування і розмітки, а також мов опису апаратури VHDL і Verilog. Підтримує відкриття більш 100 форматів. Базується на компоненті Scintilla, написаний на C ++ з використанням STL, а також Windows API і розповсюджується під ліцензією GNU General Public License. Базова функціональність програми може бути розширена як за рахунок плагінів, так і сторонніх модулів, таких як компілятори і препроцесори.

Можливості програми заявлені на офіційному сайті:

- підсвічування синтаксису;
- згортання коду;
- автодоповнення і автоматичне закриття дужок і тегів (якщо активовано);
- закладки;
- регулярні вираження для пошуку і заміни;
- запис і відтворення макросів;
- порівняння файлів;
- менеджер проектів;
- карта документу;
- перевизначення будь-яких гарячих клавіш;

- резервне копіювання файлів, що зберігаються (включається в налаштуваннях);

- трансформація тексту за допомогою підключеного плагіна textfx;
- підтримка і конвертація кодувань ansi, utf-8 та ucs-2;
- блокове виділення тексту, одночасне виділення декількох різних місць (з ctrl);
	- мультисторокове редагування (з використанням Alt).

UXPin - це багатофункціональний інструмент, який дозволяє будувати каркаси і макети до створення прототипів UX дизайну. Це ще один відмінний інструмент в режимі онлайн для команди розробників. У ньому можна представляти ваш дизайн іншим членам команди, замовникам і вносити зміни в режимі реального часу. Його використовують Microsoft, NBC і USA Today.

Проаналізувавши усі якості розглянутих засобів для створення сервісу заоротнього дзвінка, оптимальним вибором для його розробки є мова програмування PHP та програмне забезпечення OpenServer, а також усі вищезазначені програми.

## **РОЗДІЛ 2**

# **АНАЛІЗ ФУНКЦІОНАЛЬНОСТІ ВІДЖЕТУ ЗВОРОТНЬОГО ДЗВІНКА**

# **2.1 Характеристика роботи callback-віджету**

Віджет callback або форма зворотнього дзвінка - це елемент сайту, за допомогою якого можна замовити дзвінок [19]. Він потрібен для додаткової комунікації з потенційними покупцями. Зв'язок по віджету відбувається за допомогою SIP-телефонії, а дзвінок від відвідувача надходить на багатоканальний номер компанії.

Коли відвідувач знаходиться довгий час на сайті (див. рис. 2.1).

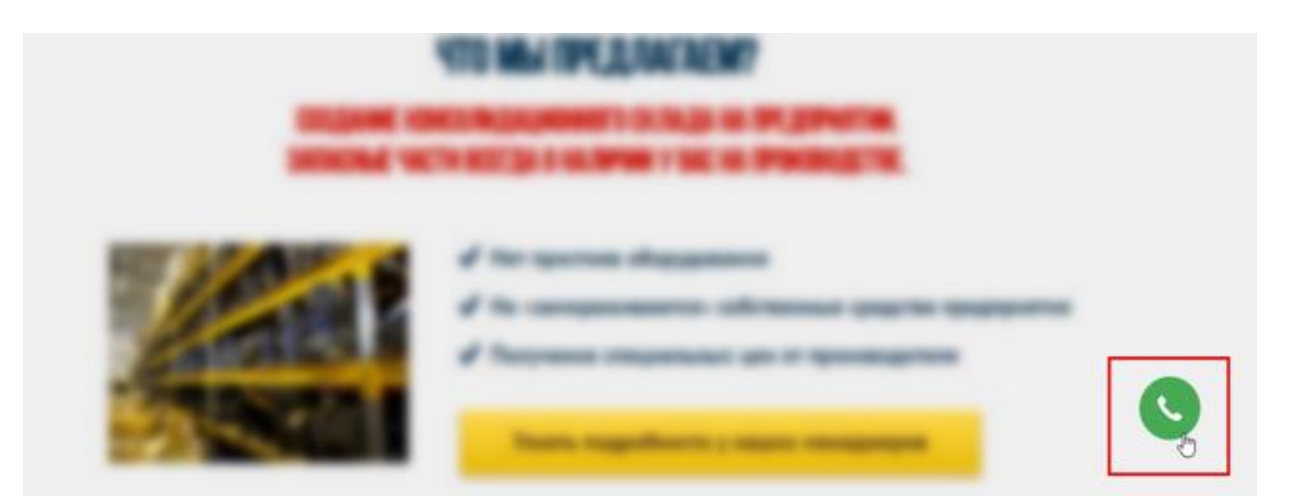

Рисунок 2.1 – Іконка віджету зворотнього дзвінка

Коли відвідувач натискає на іконку callback, яка розміщується на сайті (див. рис. 2.2).

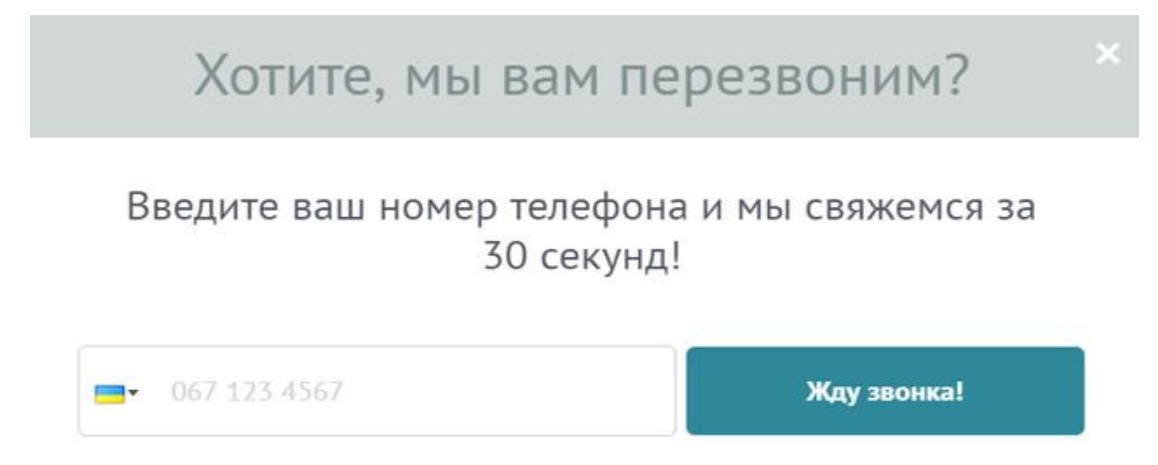

Рисунок 2.2 – Pop-up вікно віджету зворотнього дзвінка

Переваги для користувача сайту:

- 1) миттєвий зв'язок з продавцем товару / послуги;
- 2) економія за рахунок того, що не він вам дзвонить, а ви йому;

3) комфорт. Клієнт робить один клік прямо на сайті і отримує відповідь на питання, що цікавлять.

Для бізнесу віджет зворотнього дзвінка хороший тим, що дозволяє конвертувати більший відсоток трафіку в реальних клієнтів. Це пояснюється тим, що форма зворотнього дзвінка додатково мотивує клієнта на діалог з компанією.

Нижче наведено результати аналізу конверсії з сайтів компаній усього світу, які пропонують послуги чи товари. На зображенні видно, наскільки виросли продажі за допомогою встановленного callback-віджету (див. рис. 2.3).

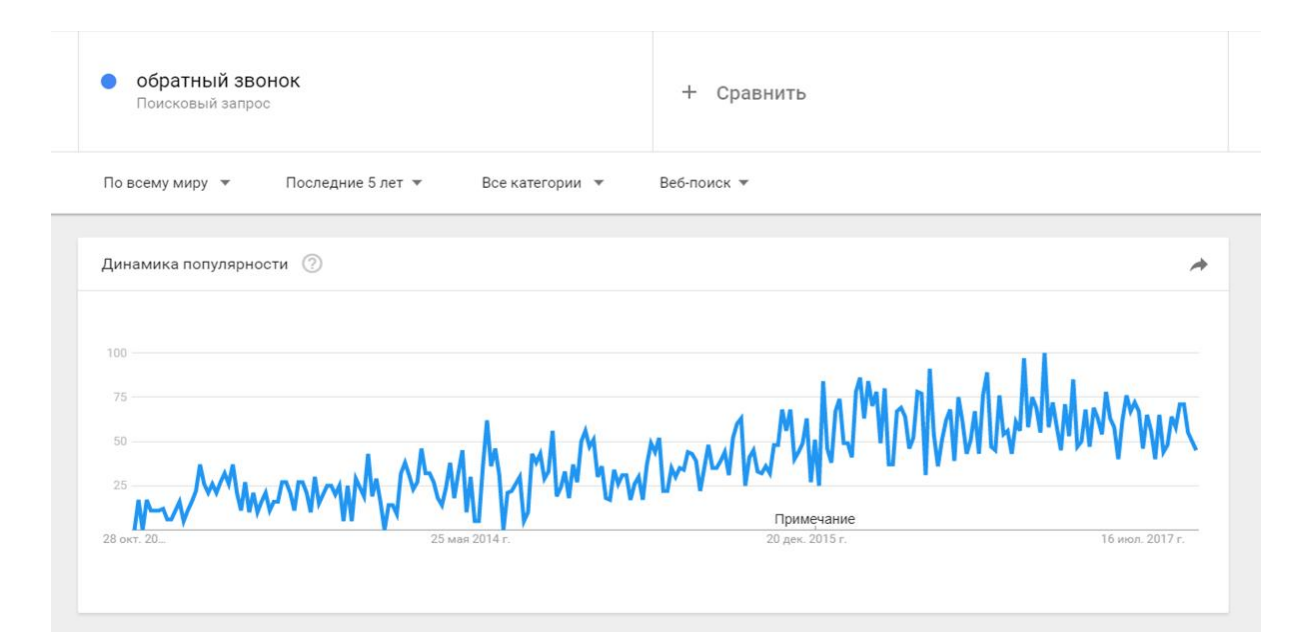

Рисунок 2.3 – Діаграма приросту продаж

На наступному рисунку можна побачити як збільшується кількість дзвінків за допомогою сервісу зворотнього дзвінка на сайтах, на який використовується ще й коллтрекінг. Статистичні данні за 2018 рік (див. рис. 2.4)

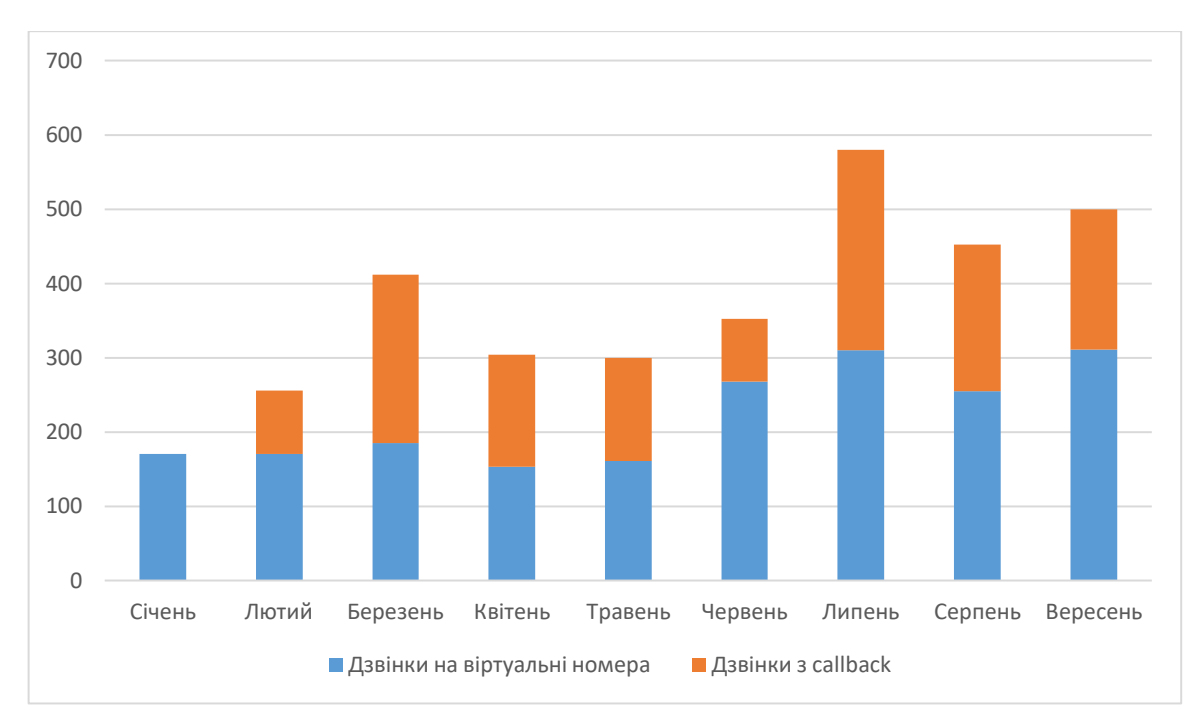

Рисунок 2.4 – Діаграма приросту дзвінків

Переваги для користувача сайту:

1) миттєвий зв'язок з продавцем товару / послуги;

2) економія за рахунок того, що не він вам дзвонить, а ви йому;

3) комфорт. Клієнт робить один клік прямо на сайті і отримує відповідь на питання, що цікавлять.

Для бізнесу віджет зворотнього дзвінка хороший тим, що дозволяє конвертувати більший відсоток трафіку в реальних клієнтів [20]. Це пояснюється тим, що форма зворотнього дзвінка додатково мотивує клієнта на діалог з компанією. Тим більше, що за зворотній дзвінок з сайту він нічого не платить. При цьому не потрібно нічого змінювати в процесі залучення клієнтів і вливати додаткові кошти в рекламний бюджет.

Сервіси callback представлені в широкому асортименті, але в їх основі часто лежить загальний принцип. Програма починає аналізувати дії користувача, як тільки він потрапляє на сайт. Якщо клієнт не вчинив активної дії, віджет пропонує йому допомогу у вигляді замовлення зворотнього дзвінка. Гнучкі налаштування дозволяють задавати розташування і терміни появи віджета. Також відвідувачі можуть викликати вікно самостійно, клікнувши по відповідній іконці. Практично миттєво інформація надходить менеджеру, який веде подальший діалог. Автоматичні сервіси не вимагають дій з боку менеджера. Система сама повідомляє йому, що дзвінок здійснюється по віджету, додатково повідомляючи про особисті дані користувача, при їх наявності. Клієнт в цей час отримує повідомлення про те, що його замовлення прийняте в обробку. Сервіс callback підходить будь-якій компанії, що пропонує свої товари чи послуги. Часто для здійснення замовлення клієнтам не вистачає найпростішого поштовху, в ролі якого відмінно виступають різноманітні корисні інструменти. Завдяки callback кожен може отримати необхідну кваліфіковану допомогу, не витративши на це своїх коштів і сил.

#### **2.2 Визначення необхідного функціоналу коллбек-віджета**

# 1) Запис дзвінків.

Запис розмов дзвінків - це зручний сервіс для моніторингу розмов і підвищення якості обслуговування клієнтів менеджерами по телефону.

Запис розмови зберігається в форматі: 01\_01\_2018~11\_42\_55~0000000000.wav, де

- 01\_01\_2018 дата (4 січня 2018 року);
- 11 42 55 час (11 годин 42 хвилин 55 секунд);
- 0000000000 номер телефона клієнта;
- "~" розділювач між параметрами.

Зберігається запис дзвінка в базі АТС.

Запис розмов дозволить контролювати роботу кожного менеджера. Можна використовувати запис розмов для навчання менеджерів. Для цього варто відбирати реальні приклади успішних і невдалих епізодів в бесідах з клієнтами. На конкретних кейсах співробітники набагато швидше зрозуміють, як продавати саме ваш продукт, а чого клієнтам пропонувати не варто.

Вибіркове прослуховування розмов також допоможе визначити інформованність фахівця, його знання продуктів компанії і методик допродажу. Доступ до прослуховування і завантаження можливий в Особистому кабінеті.

2) Розподіл вхідних дзвінків.

Черги дзвінків є важливим функціоналом для компаній в яких телефонні дзвінки приймають кілька операторів. Дзвінки повинні розподілятися між операторами слідуючи певній логіці, оператори повинні мати можливість реєструватися на лінії і вимикатися з неї без залучення адміністратора сервера.

Asterisk дозволяє використовувати ряд стратегій, основні з них [21]:

 ringall - при надходженні дзвінка на розширення черзі дзвонити будуть телефони всіх операторів - часто застосовується в невеликих організаціях;

 leastrecent - кожен наступний дзвінок буде приходити оператору, який в останній раз поклав трубку раніше за всі інші;

 fewest calls - дзвінок буде приходити агенту, який відповів на найменшу кількість дзвінків (важливо, що якщо агент покинув чергу зареєструвавшись знову він буде мати кількість дзвінків рівне 0, відповідно всі вхідні будуть приходити тільки йому);

- linear option першим буде відповідати завжди один оператор;
- random агент, якому буде приходити дзвінок буде обраний випадково.

3) Геолокація.

Геолокація - визначення реального географічного розташування електронного пристрою [22], наприклад радіопередавача, мобільного телефону або комп'ютера, підключеного до інтернету.

Словом «геолокація» може називатися як процес визначення місця розташування такого об'єкта, так і саме місце розташування, встановлений таким способом.

Дані геолокації програмного забезпечення про IP-адресу можуть включати в себе країну, регіон, місто, поштовий індекс, широту, довготу і часовий пояс. Іноді по IP-адресі вдається отримати більш детальну інформацію, в тому числі доменне ім'я, швидкість з'єднання, найменування інтернет-провайдера, мова, проксі-сервер, найменування організації, робочу і домашню адресу і телефон.

4) Геотаргетінг.

Геотаргетінг - в веб-розробці та інтернет-маркетингу, метод видачі відвідувачу вмісту, що відповідає його географічному положенню.

Регіональна прив'язка дозволяє сайту перебудовувати контент для різних регіонів. Наприклад, Google використовує регіональну прив'язку для перенаправлення користувачів www.google.com в спеціальні домени окремих країн [23], і така підміна по IP вважається цілком допустимою практикою. Бізнес-метою геотаргетинга є таргетування рекламних та інформаційних повідомлень на релевантну аудиторію. Для відвідувачів вихідні дані для геотаргетинга визначаються на основі регіональної приналежності його IP-адреси.

5) Чорний список

В чорний список зоносяться користувачі, яким, внаслідок неодноразового порушення правил встановлених на певному сайті, заборонено їм користуватися. Такі списки можуть містити е-mail або IP-адреси, реєстрація користувачів з яких заборонена. Як правило, цей захід застосовується при неодноразовому порушенні умов користування сайтом.

Чорний список у інформаційних технологіях - використовується як реалізація списків доступу [24]. Всім об'єктам дозволяється користуватися ресурсом, а об'єкти, розташовані в чорному списку - забороняється.

6) Статистика.

Для перегляду статистичних даних використовуються звіти. Наприклад, звіт «Дзвінки» містить інформацію про дату і час дзвінка, номер користувача сайту, час очікування дзвінка і тривалість розмови. Стовпець із записом розмови з можливістю прослухати її і зберегти на диск.

7) Спільний браузінг.

Спільний браузінг - це унікальна технологія, яка дозволяє оператору бачити в додатку всі дії користувача на сайті - переміщення курсору, запуск відео і анімації, перехід зі сторінки на сторінку і так далі. Більш того, спільний браузер не просто показує послідовність дій, скоєних відвідувачем, але і відображає в додатку все в точності так, як це бачить відвідувач на своєму моніторі.

Найближчий аналог - Яндекс.Вебвізор [25]. Але на відміну від нього показує дії користувача не постфактум, а в режимі on-line, і дозволяє постійно взаємодіяти з відвідувачем.

Схема роботи з'єднання відвідувача сайту з менеджером компанії представлена на рис. 2.5

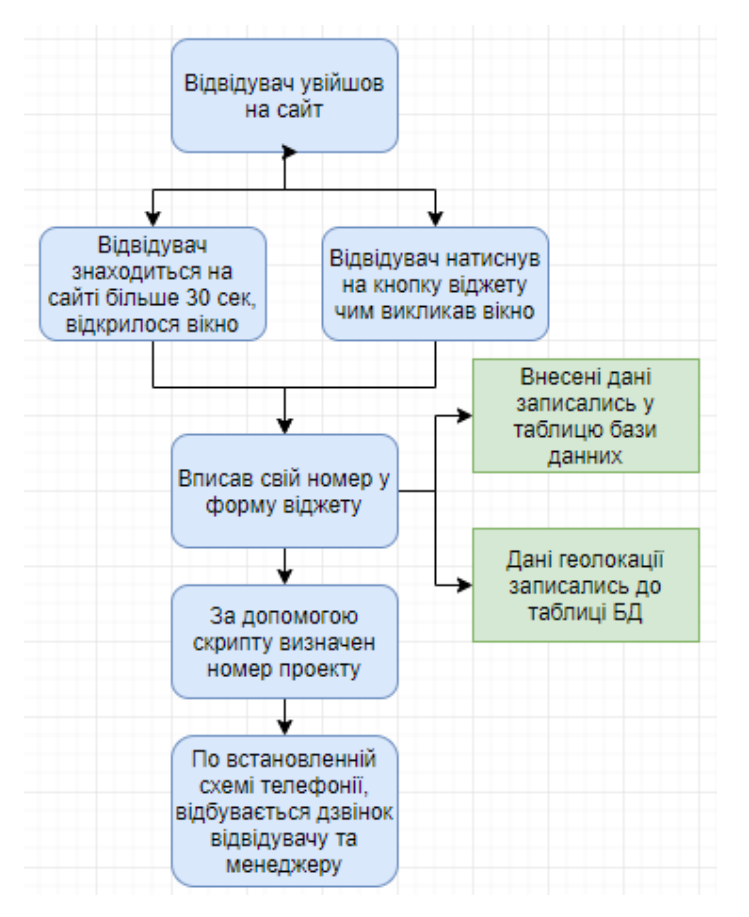

Рисунок 2.5 – Схема з'єднання

## **2.3 Аналіз особистих кабінетів існуючих сервісів-конкурентів**

1) Особистий кабінет сервісу зворотнього дзвінка RedConnect.

Особистий кабінет даного сервісу зручний у використанні. Має 5 основних вкладок:

- встановлення;
- зовнішній вигляд;
- історія;
- cobrowse;
- оплата.

В меню «Встановлення» знаходиться реєстрація аккаунта, введення телефону для з'єднання з менеджером і сторінка з кодом для установки її на сайт (див. рис. 2.6, 2.7).

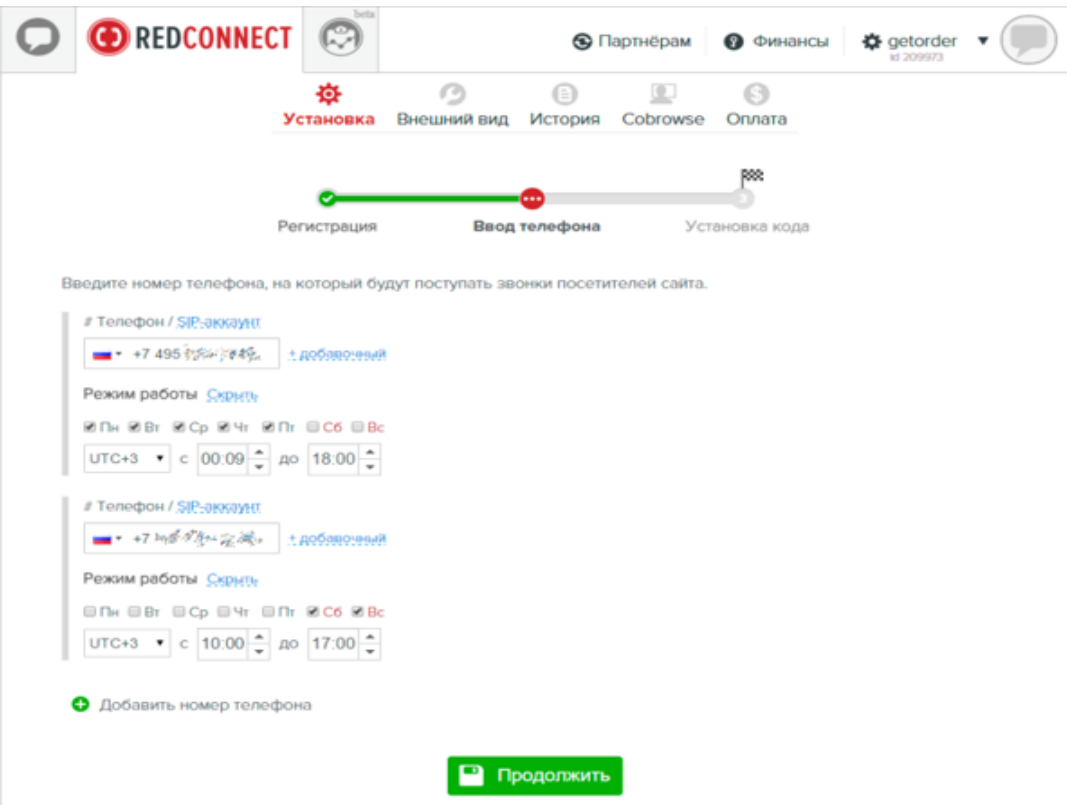

Рисунок 2.6 – Сторінка «Встановлення» у RedConnect

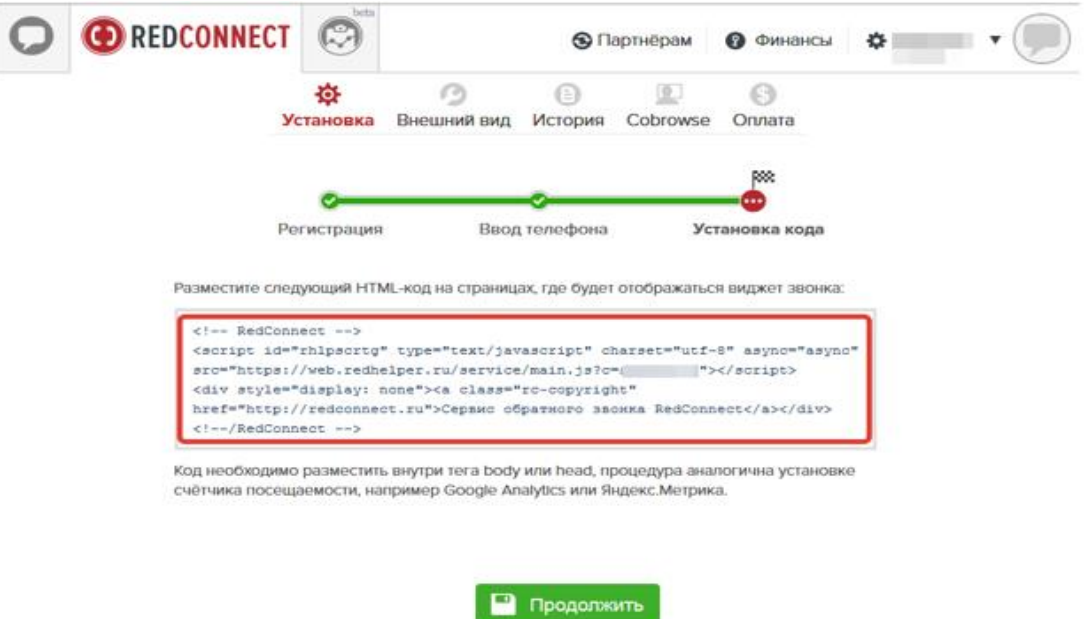

Рисунок 2.7 – Сторінка «Встановлення» у RedConnect копіювання коду

Сторінка «Зовнішній вигляд» містить вікно з демонстрацією застосування конфігурацій для віджета (див. рис. 2.8). Вибір колірної схеми, розташування на сторінці в процентному співвідношенні і затримка видачі.

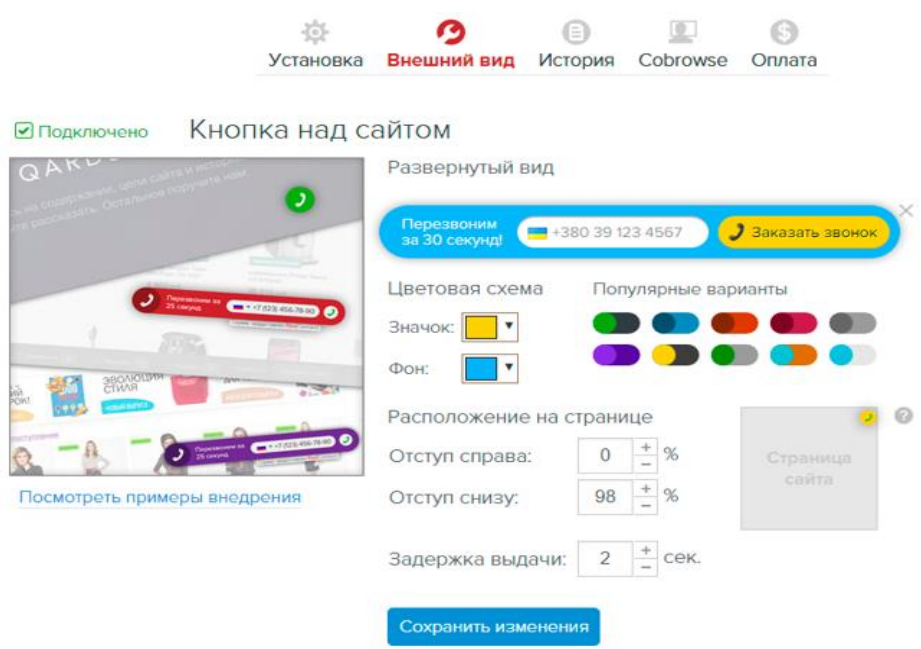

Рисунок 2.8 – Сторінка «Зовнішній вигляд» у RedConnect

На вкладці «Історія» знаходиться інформація про дзвінки: дата, номер відвідувача, номер оператора, місто, запис розмови (див. рис. 2.9).

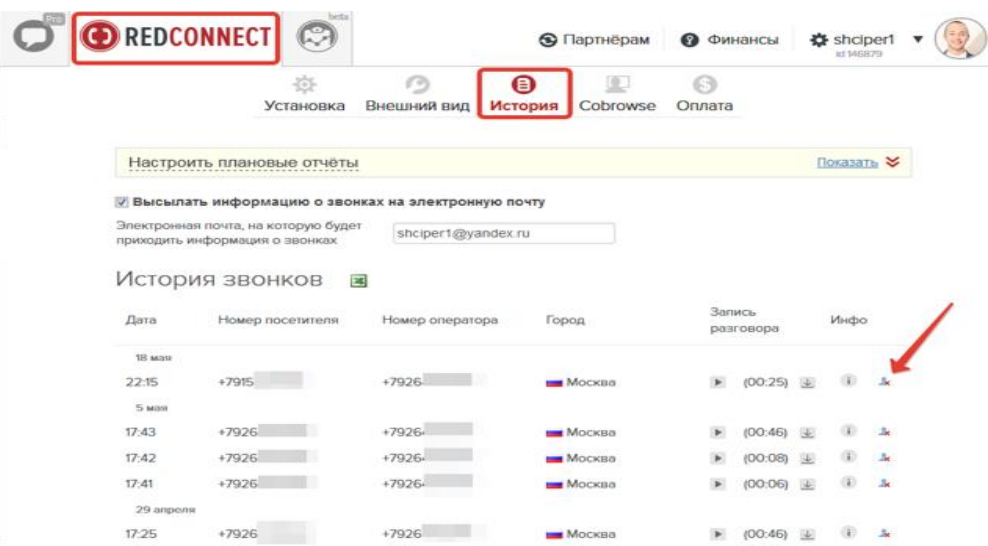

Рисунок 2.9 – Сторінка «Історія» у RedConnect

Особистий кабінет зберігає дизайн всього сайту RedConnect. Виконано в білому і червоному кольорі. Має зручне розташування всіх складових та зрозумілий у використанні.

2) Особистий кабінет 2Calls.

Особистий кабінет сервісу зворотнього дзвінка 2Calls складається зі сторінок:

- дзвінки;
- проекти;
- аналітика;
- баланс і тарифи;
- партнери.

На сторінці «Дзвінки» знаходиться інформація про здійснені дзвінки (див. рис. 2.10) відображені статус дзвінка, дата час, місто, тригер, телефон, менеджеро, офіс, тривалість.

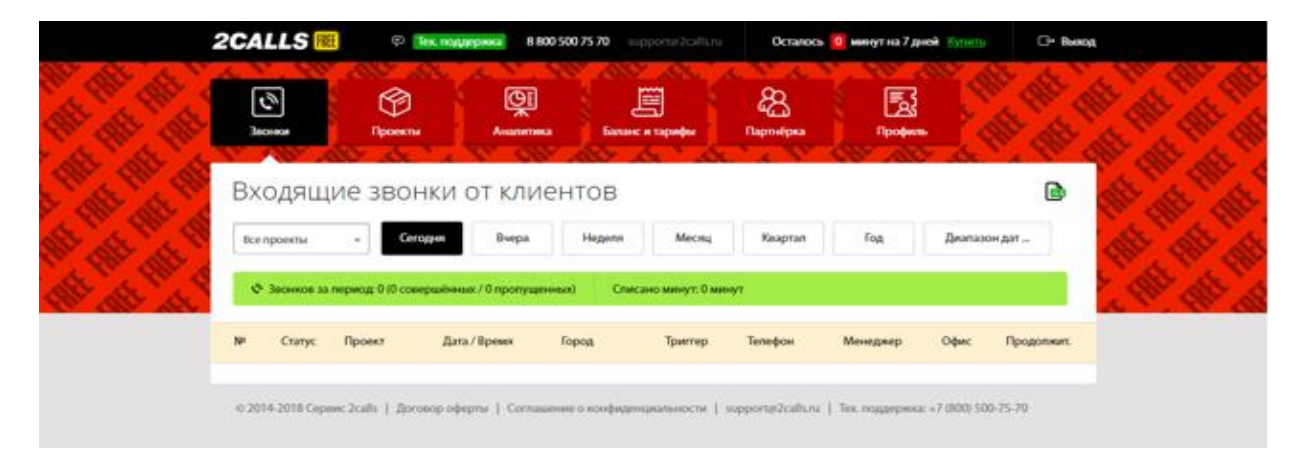

Рисунок 2.10 – Сторінка «Дзвінки» у 2Сalls

На сторінці «Проекти» міститься список всіх проектів і кнопка «Створити проект». Після натискання на кнопку з'являються пункти налаштування, де потрібно вказати адресу сайту, номери телефонів для прийому виклику, технічні параметри, такі як розташування віджета, яку інформацію необхідно збирати про відвідувача.

На сторінці «Оформлення» знаходяться приклади вікон віджетів та кнопки віджету (див. рис. 2.11).

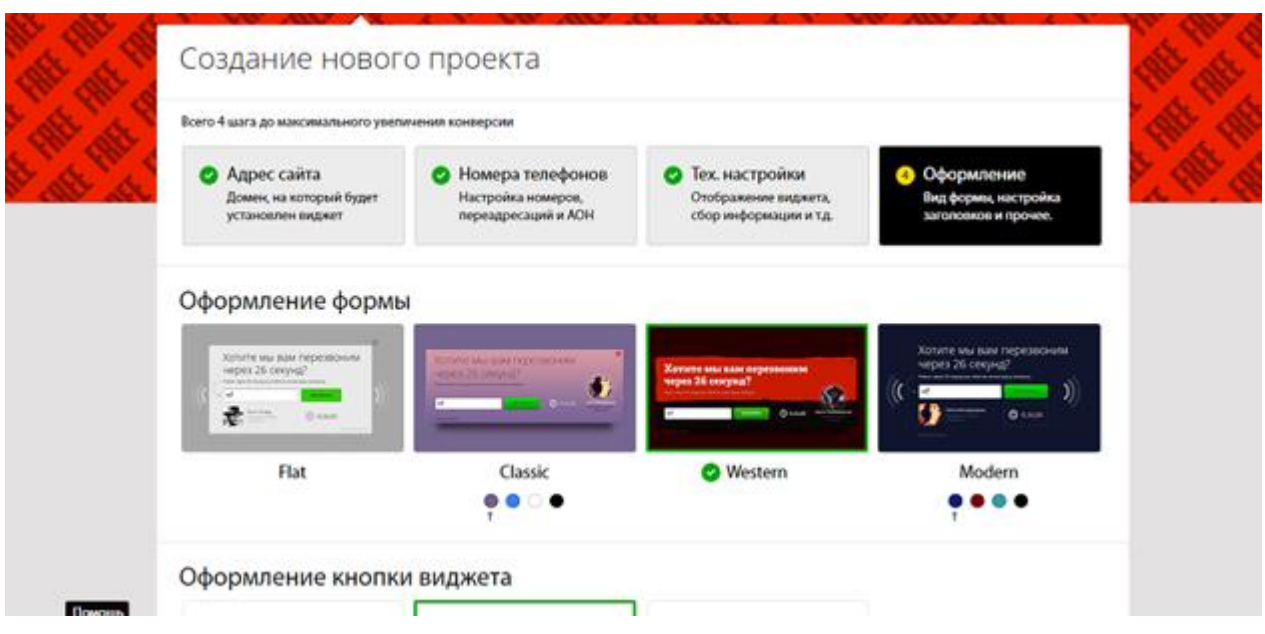

Рисунок 2.11 – Сторінка «Оформлення» у 2Сalls

Провівши аналіз особистих кабінетів існуючих популярних сервісів зворотнього дзвінка, визначила необхідні пункти для особистого кабінету.

Вибрала основні пункти:

1) Клієнти:

- відвідувачі;
- дзвінки.
- 2) Налаштування.

# **2.4. Детальний опис сторінок особистого кабінету**

Сторінка «Відвідувачі» містить інформацію про відвідувачів в режимі онлайн:

1) назва сторінки;

2) кнопка "Фільтр" (фільтрація по джерелам, геопозіціі у вигляді країни і міста, часу на сайті, кількістьсті відвідувань);

3) кнопки сайтів, на яких розташований віджет callback (можливість додавати сайт, видаляти і редагувати);

- 4) checkbox для вибору всіх рядків таблиці для їх видалення;
- 5) Таблиця:
- джерело (Яндекс SEO, Яндекс.Директ);
- активність (активний час на сайті);

 перегляд (Можливість переглянути сторінку, на якій знаходиться відвідувач (спільний браузінг));

- CRM (якщо підключено клієнтами);
- кількість відвідувань за день;
- геопозіція (країна, місто);
- сторінка (Простір назв, на якій знаходиться відвідувач);

 історія (можливість переглянути історію відвідування сторінок сайту з датою і активним часом на ній).

Внизу сторінки інформація про кількість відвідувачів відображених в таблиці (тобто знаходяться зараз на сайті) та пагінація.

# Сторінка «Дзвінки» містить:

1) назва сторінки;

2) кнопка "Фільтр" (фільтрація по Джерела, Номеру, Дате, Тривалості розмови і часу очікування);

3) кнопки сайтів, на яких розташований віджет callback. (Можливість додавати сайт, видаляти і редагувати);

- 4) chekbox для вибору всіх рядків таблиці для їх видалення;
- 5) таблиця:
- джерело (Яндекс SEO, Яндекс.Директ);
- номер;
- дата;
- тривалість розмови;
- час очікування;
- запис (прослухати запис розмови, Завантажити);
- статус дзвінка (відповідаючи, не відповідав, скинуті);

Внизу сторінки інформація про кількість дзвінків відображених в таблиці та пагінація.

Сторінка «Налаштування»:

1) назва сторінки;

2) кнопки сайтів, на яких розташований віджет callback (можливість додавати сайт, видаляти і редагувати);

3) блок редагування віджету на певних сторінках сайту;

4) блок вибору типу віджета (випадає вікно з видами віджета і блок з відображенням результатів змін);

5) блок зміни:

- колір (вибір з наявних або завантаження зображення для фону);
- положення віджета (список, що випадає з видами положень);
- текст віджета (замість "Передзвонимо Вам за 30 секунд");
- логотип (завантаження логотипу);
- колір кнопки (вибір з наявних);
- блок з кодом віджета;
- кнопка додавання ще однієї сторінки.

## **2.5 Встановлення перенаправлення і розподілу дзвінків**

Для мети розподілу дзвінків буде використовуватися IP-телефонія - телефонний зв'язок по протоколу IP. Під IP-телефонією мається на увазі набір комунікаційних протоколів, технологій і методів [26], що забезпечують традиційні для телефонії набір номера, дозвон і двостороннє голосове спілкування, а також відеоспілкування через мережу інтернет або будь-якими іншими IP-мережами. Сигнал по каналу зв'язку передається в цифровому вигляді і, як правило, перед передачею перетворюється (стискується) з тим, щоб видалити надмірність інформації і знизити навантаження на мережу передачі даних.

Абонент, що має IP-телефон з інтегрованим VoIP-шлюзом, через інтернет підключений безпосередньо до проксі-сервера свого провайдера IP-телефонії, який за набраним телефонним номером шукає в інтернеті відповідний йому проксі-сервер і з'єднується з ним. Той, в свою чергу, через шлюз, підключений до ТМЗК (Телефонну мережу загального користування), де знаходиться шуканий абонент. При зворотному дзвінку Автоматична телефонна станція визначає, що номер належить IP-телефону і відправляє його на проксі-сервер ТМЗК, який з'єднується з відповідним проксі-сервером

провайдера IP-телефонії і той посилає виклик своєму абоненту. Номери абонентів IPтелефонії схожі на звичайні.

IP-телефонія використовує більш загальну технологію VoIP (англ. Voice over IP) для організації двостороннього спілкування. Технологія VoIP в загальному випадку має на увазі всі варіанти передачі голосу через IP, в тому числі не мають ніякого відношення до телефонії і спілкування людей. Наприклад, технологія VoIP застосовується для передачі звуку в системах IP-відеоспостереження, в системах оповіщення, при трансляції вебінарів, при перегляді фільмів в режимі онлайн і т. п.

#### **2.6 Аналіз вільно доступних IP АТС**

В даний час існує досить велика кількість телекомунікаційних програмних продуктів, які відрізняються один від одного архітектурою, цільовими функціями, підтримуваними протоколами, популярністю і іншими параметрами.

Проект Asterisk був ініційований в 1999 році Марком Спенсером, власником і єдиним співробітником американської компанії Linux Support Services. Марк займався системним адмініструванням і комерційної підтримкою Linux, а також програмував на C. Один з клієнтів Марка звернувся до нього з питанням забезпечення офісної телефонії, і Марк виявив, що офісні АТС коштують дуже багато грошей. І вирішив написати свою АТС на базі Linux. Так народився проект під назвою Asterisk. Через деякий час Марк заснував компанію Digium, яка стала виробляти плати сполучення Asterisk з традиційними телефонними мережами (через аналогові і цифрові порти). Навколо Asterisk утворилося велике співтовариство користувачів і розробників, проект став активно розвиватися.

В даний час Asterisk є найпопулярнішою відкритою IP АТС в світі, займаючи майже 85% «ринку» [27].

Назва для Asterisk (від англійського «зірочка», позначення знака \*) вибрали дуже вдало. В IT зірочка позначає заміщення будь-якого символу, або необмежену кількість символів. Навіть штатні можливості Asterisk викликають подив. Модульна архітектура Asterisk дозволяє легко підключати до комутаційного поля будь-яку бізнес-логіку, написану на практично будь-якій мові програмування, або реалізовану власною мовою діалплана Asterisk.

Наведено скорочений список функціональних можливостей Asterisk:

 підтримка як протоколів IP телефонії, так і традиційних ліній зв'язку. В сервер с Asterisk можно додати PCI плати Digium з аналоговими та/або цифровими портами в необхідній кількості.

 Підтримуються всі базові та розширені функції АТС: голосове меню, запис розмов, статистика дзвінків, музика на утриманні, голосова пошта, постановка дзвінків в чергу і розподіл по операторам (функції кол-центру), і багато інших.

 Безпосередньо підтримується Skype (драйвер каналу chan\_skype від Digium), також є невеликий WEB додаток, що дозволяє викликати Skype користувачів з кнопкових телефонів через короткі номери із записника.

Підтримується відео зв'язок.

Існують додатки шляхом розпізнавання голосу і генерації мови.

В останніх версіях Asterisk підтримується шифрування розмов.

 Asterisk володіє простими і добре документованими інтерфейсами для інтеграції з іншими системами, що дозволяє легко вбудовувати комунікації в бізнеспроцеси і бізнес-додатки.

 Існує велика кількість всіляких графічних засобів адміністрування Asterisk, як платних, так і безкоштовних, серед яких найбільш популярний безкоштовний WEB інтерфейс FreePBX. Також є готові дистрибутиви, що дозволяють розгорнути на звичайному ПК сервер IP PBX за лічені хвилини.

 Нарешті, навколо Asterisk зібрано дуже велика спільнота користувачів, розробників та інтеграторів, які допомагають один одному пізнавати і використовувати все різноманіття можливостей Asterisk.

Якщо ще кілька років тому комерційну підтримку або індивідуальну розробку під Asterisk можна було отримати тільки в декількох компаніях, то сьогодні десятки компаній надають послуги технічної підтримки і системної інтеграції заснованих на Asterisk рішеннях [28], що повністю усунуло ризик використання вільного ПЗ в бізнесі - будь-яка компанія за розумні гроші може швидко отримати гарантовану допомогу фахівців з Asterisk вищого класу, деякі з яких входять в перші десятки світових Asterisk розробників.

Велика кількість можливостей Asterisk і активний розвиток також є і мінусом цього продукту - новачкам складно швидко освоїти великий обсяг інформації. Також «найсвіжіші» версії Asterisk можуть мати проблеми зі стабільністю на увазі великої кількості додавань і змін.

FreeSWITCH - це програмний комутатор, створення якого було ініційовано одним з колишніх розробників Asterisk - Ентоні Мінессейлом (Anthony Minessale) в 2006 році. Після численних спроб використання Asterisk під високим навантаженням, Ентоні висловив ряд зауважень до базової архітектури системи, і запропонував її змінити. Однак, автор Asterisk - Марк Спенсер, відмовився змінювати ядро. Тому Ентоні вийшов зі складу розробників Asterisk і створив «з нуля» свій продукт, який він назвав FreeSWITCH.

При розробці архітектури FreeSWITCH авторами були враховані всі проблеми існуючих відкритих програмних продуктів для IP телефонії.

Тому одними з головних плюсів нового продукту стали стабільність роботи і масштабованість, а також крос-платворменність - FreeSWITCH працює під управлінням як Linux, так і Windows.

Іншою особливістю FreeSWITCH є використання SIP стека sofia-sip від Nokia [29], який вважається найкращою відкритою реалізацією SIP протоколу, поширюваної в вихідному коді. В Asterisk ж chan\_sip реалізований з неповним дотриманням Страндарт. SIP є основним протоколом роботи FreeSWITCH, хоча також підтримуються і драйвери PCI плат для інтеграції з традиційною телефонією, а також інші протоколи IP телефонії.

Також FreeSWITCH підтримує і багато функцій IP PBX, такі як переклад дзвінка, перехоплення, парковка виклику, запис розмов, прослуховування та інші.

Однак, на сьогоднішній день список додатків IP PBX, доступний для FreeSWITCH, програє аналогічному в Asterisk.

Основним інтерфейсом конфігурації FreeSWITCH є текстові файли у форматі XML, що ускладнює адміністрування цієї системи, тоді як в Asterisk застосовуються добре читаємі і зручні .ini файли в форматі секція / опція.

Для FreeSWITCH відсутні готові до використання графічні інтерфейси з управління, що також ускладнює його використання.

Проте, FreeSWITCH активно розвивається. Деякі експерти відкритих програмних продуктів для телекомунікацій називають FreeSWITCH «Asterisk killer app», інші стверджують, що для обох продуктів є місце на ринку, так як у кожного з них своя унікальна специфіка.

В основу продукту SipXecs закладений вихідний код ПО SipXpbx, опублікований у вільний доступ в 2004 році компанією PingTel.

Слід сказати, що фахівцями PingTel був створений один з найперших продуктів, за допомогою яких успішно взаємодіяли SIP пристрої від різних виробників, і їх по праву можна вважати піонерами в цьому. З тих пір SipXecs вважається найповнішою і правильної реалізацією SIP RFC.
Після старту SipXpbx, компанія PingTel продовжувала розвивати свій комерційний продукт, SIPxchange, періодично викладаючи у відкритий доступ різні частини коду і додаючи їх в SipXpbx.

У міру того, як до відкритого проекту підключалися активні розробники, стало складним підтримувати два різні продукти, так як поточна ліцензійна політика не дозволяла включати відкритий код, написаний ентузіастами, до складу комерційного продукту. Для вирішення цієї проблеми в 2007 році, PingTel змінює структуру проектів, і викладає іншу частину закритого коду в загальний доступ, об'єднуючи його з SipXpbx. Новий проект отримав назву SipXecs.

У 2008 році PingTel поглинається компанією Nortel. Nortel вже займалася постачанням своїм клієнтам продукту SCS (Software Communications System), заснованого на вихідному коді SipXecs. Фахівці Nortel внесли великий вклад як у розвиток свого комерційного продукту SCS, так і у відкритий проект SipXecs.

У 2009 році Nortel оголосила себе банкрутом, і права на комерційний продукт SCS перейшли до Avaya. У березні 2010 року Avaya припинила додавання своїх напрацювань в вихідний код SipXecs. Тоді спільнота користувачів SipXecs, включаючи деяких колишніх співробітників PingTel, об'єдналося під дахом свіжо створеної компанії eZuce, яка в даний час і займається підтримкою і розвитком проекту.

ПО SipXecs написано на мові програмування C ++ і Java (на Java, зокрема написаний його SIP стек з використанням бібліотеки Jain SIP) і працює на ОС Linux.

Asterisk підтримує багато різноманітних телефонних інтерфейсів - аналогових, цифрових, кілька протоколів IP телефонії.

Якщо Asterisk - «багатопротокольна» система, яка бере дзвінки з різних типів каналів, і перетворює їх в свій внутрішній формат з метою обробки та комутації (заміна старих АТС), то SipXecs - це SIP проксі, який займається маршрутизацією SIP транзакцій, не пропускаючи через себе медіа-потоки, а замикаючи їх безпосередньо між агентськими пристроями (IP телефонами).

Asterisk PBX є однією з найпопулярніших систем (програмних продуктів) IPтелефонії з відкритим кодом. Це означає можливість користування численними додатковими можливостями, які у вигляді плагінів і нового функціоналу можуть бути інтегровані у вже створену корпоративну мережу. Автоматичний переклад аналогового голосового сигналу в «цифру» і назад дозволяє істотно підвищити швидкість передачі сигналу (особливо на далекі і вкрай далекі відстані). Крім простого голосового контакту цифровий формат оптимально підходить для відеозв'язку.

Без урахування сучасних трендів і тенденцій у вигляді цифрової АТС організувати ефективний контакт центр або колл центр неможливо.

Основні переваги системи Asterisk:

- моніторинг дзвінків в режимі online і запис розмов, можливість комутувати того чи іншого абонента через панель управління;

- голосові вітання, динамічні черзі розподілу вхідних дзвінків;
- відсутність необхідності в покупці додаткових ліцензій і плат телефонії;
- можливість інтегрування зі сторонніми системами використовуючи AMI /

API інтерфейс, наприклад CRM системами і базами даних;

- музика в очікуванні на вибір замовника;
- розподіл дзвінків.

# **2.7 Висновки до розділу 2**

1. Провівши аналіз особистих кабінетів схожих сервісів, було обрано пункти меню для особистого кабінету розроблюваного сервісу зворотнього дзвінка.

2. Обрано головний функціонал callback-віджету.

3. Провівши аналіз існуючих відкритих IP телефонних станцій, було вирішено обрати для розробки віджету зворотнього дзівінка АТС Asterisk. Це єдина відкрита IP PBX система, в ядро якої з самого початку був включений WEB інтерфейс з управлінням.

### **РОЗДІЛ 3**

### **РОЗРОБКА CALLBACK-ВІДЖЕТУ НА ОСНОВІ SIP-ТЕЛЕФОНІЇ**

### **3.1 Створення бази даних веб-додатку**

Для розробки бази данних використовувався HeidiSQL. HeidiSQL є вільним програмним забезпеченням і має на меті бути легким в освоєнні. "Heidi" дозволяє переглядати і редагувати дані і структури з комп'ютерів, на яких працює одна з систем баз даних MariaDB, MySQL, Microsoft SQL або PostgreSQL. Винайдений у 2002 році компанією Ansgar, з піком розвитку між 2009 і 2013 роками, HeidiSQL належить до найпопулярніших інструментів для MariaDB і MySQL у всьому світі.

Структура основних таблиць бази данних:

Таблиця organizations (див. рис. 3.1) необхідна для запису та зберігання інформації про клієнтів, які користуються сервісом зворотнього дзвінка. До таблиці записується id організаціі у чотирьох значному вигляді, наприклад 7586, назва організації, або фізичного обличчя, або індивідуального підприємця. Також зберігає дані про статус (vip або звичайний клієнт), id номеру телефону, статус (вимкнений чи активний).

| Основной<br>匡<br>Имя:<br>Комментарий: |              | P<br>organizations | Опции | Индексы <b>И. Внешние ключи</b> |                               |                      |                      | Партиции L Код CREATE L Код ALTER |                 |
|---------------------------------------|--------------|--------------------|-------|---------------------------------|-------------------------------|----------------------|----------------------|-----------------------------------|-----------------|
|                                       | Столбцы:     |                    |       | <b>Добавить •</b> Удалить       | <b>A</b> Вверх<br><b>BHW3</b> |                      |                      |                                   |                 |
|                                       | $\#$         | Имя                |       | Тип данных                      | Длина/Знач                    | Беззна               | Разреш               | Zerofill                          | По умолчанию    |
| D                                     | $\mathbf{1}$ | id                 |       | <b>INT</b>                      | 10                            | $\checkmark$         |                      |                                   | Нет значения по |
|                                       | 2            | title              |       | VARCHAR                         | 128                           |                      |                      |                                   | Нет значения по |
|                                       | 3            | prefix             |       | VARCHAR                         | 8                             |                      |                      |                                   | Нет значения по |
|                                       | 4            | parent_id          |       | INT                             | 10                            | $\blacktriangledown$ | ✓                    |                                   | NULL            |
|                                       | 5            | level              |       | INT                             | 10                            | $\blacktriangledown$ |                      |                                   | 0               |
|                                       | 6            | number id          |       | INT                             | 10                            | $\blacktriangledown$ | $\blacktriangledown$ | L.                                | NULL            |
|                                       | 7            | external id        |       | <b>INT</b>                      | 11                            | u.                   | ▽                    |                                   | NULL            |
|                                       | 8            | number_limit       |       | INT                             | 10                            | $\blacktriangledown$ | $\blacktriangledown$ |                                   | NULL            |
|                                       | 9            | status             |       | <b>ENUM</b>                     | 'active', 'dele               | ▩                    |                      |                                   | active          |
|                                       | 10           | call_time_limit    |       | INT                             | 10                            | ✔                    | $\blacktriangledown$ | $\mathbf{1}$                      | NULL            |
|                                       | 11           | channel_limit      |       | <b>NT</b>                       | 10                            | ✔                    | ▿                    |                                   | NULL            |
|                                       | 12           | access_list        |       | <b>ENUM</b>                     | 'false', 'true'               |                      |                      |                                   | false           |

Рисунок 3.1 – Таблиця organizations

Таблиця in routes (див. рис. 3.2) містить дані про маршрути дзвінка, тобто зв'язує

номер відвідувача сайту з номером, або з внутрішнім номером клієнту (організації), та описує які дії в подальшому повинні відбуватися.

| Основной<br>匾<br>Имя:<br>Комментарий: |                | P         | Опции<br>in_routes                      | Индексы • Внешние ключи • Партиции • Код CREATE • Код ALTER |                      |        |          |                       |
|---------------------------------------|----------------|-----------|-----------------------------------------|-------------------------------------------------------------|----------------------|--------|----------|-----------------------|
|                                       | Столбцы:<br>#  | Имя       | <b>Добавить</b> • Удалить<br>Тип данных | <b>A</b> Вверх<br><b>BHUS</b><br>Длина/Знач                 | Беззна               | Разреш | Zerofill | По умолчанию          |
| $\hat{\mathcal{P}}$                   | $\mathbf{1}$   | id        | INT                                     | 10                                                          | ⊽                    |        |          | <b>AUTO_INCREMENT</b> |
|                                       | $\overline{2}$ | org_id    | <b>INT</b>                              | 10                                                          | ▽                    |        |          | Нет значения по       |
|                                       | 3              | updated   | <b>TIMESTAMP</b>                        |                                                             |                      |        |          | CURRENT_TIMEST        |
|                                       | $\overline{4}$ | number id | <b>INT</b>                              | 10                                                          | $\blacktriangledown$ |        |          | Нет значения по       |
|                                       |                | title     | <b>VARCHAR</b>                          | 64                                                          |                      |        |          | Нет значения по       |
|                                       | 5              |           |                                         |                                                             |                      |        |          |                       |
|                                       | 6              | obj_type  | <b>VARCHAR</b>                          | 32                                                          |                      |        |          | Нет значения по       |
|                                       | 7              | obj_id    | <b>INT</b>                              | 10                                                          | ▿                    |        |          | Нет значения по       |

Рисунок 3.2 – Таблиця in\_routes

Таблиця timerule (див. рис. 3.3) зв'язує id організації (проекту) з дією, яка повинна відбуватися за часом. Стовпці true\_obj\_id та false\_obj\_id відповідають за id дії, яка повинна відбутися або не відбутися відповідно. Стовпці true\_obj\_type та false\_obj\_type відповідають за назву дії, яка повинна відбутися або не відбутися відповідно.

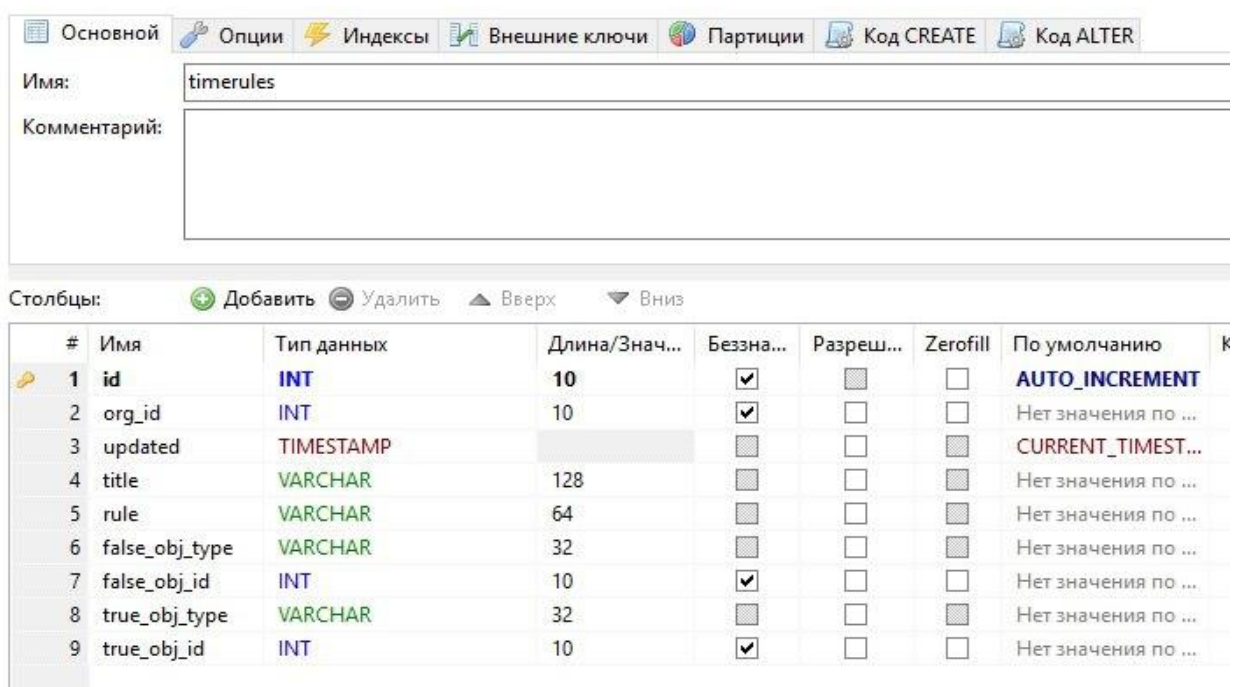

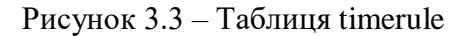

Таблиця ext\_redirects (див. рис. 3.4) зберігає інформацію про переадресацію на внутрішній номер при наявності sip- або ip-телефонії.

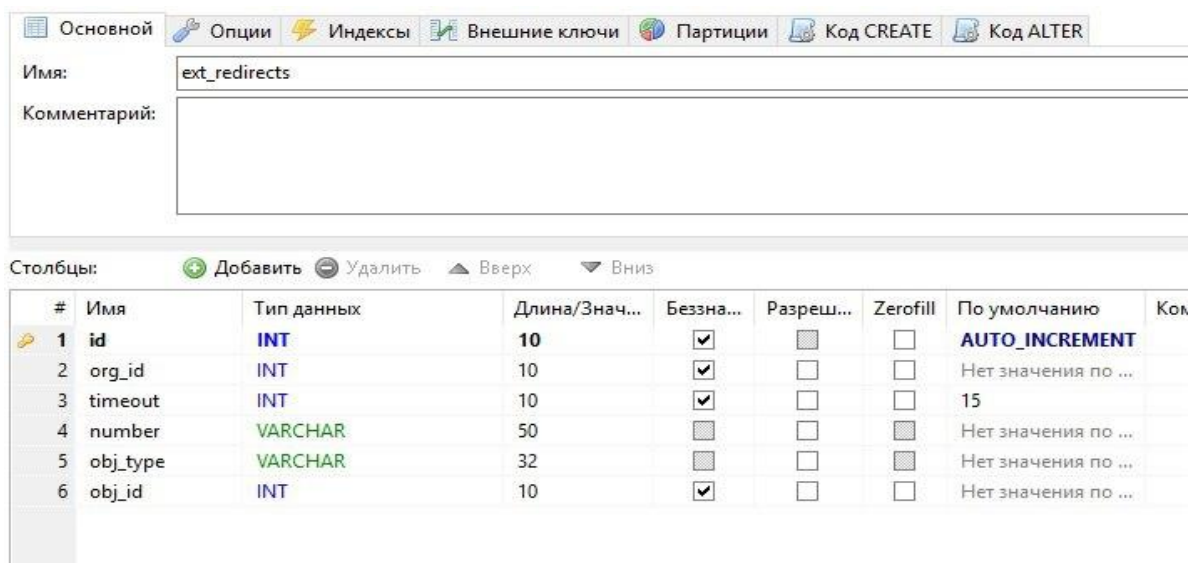

Рисунок 3.4 – Таблиця ext\_redirects

Таблиця redirects (див. рис. 3.5) зберігає інформацію про переадресацію на мобільний або міський номер.

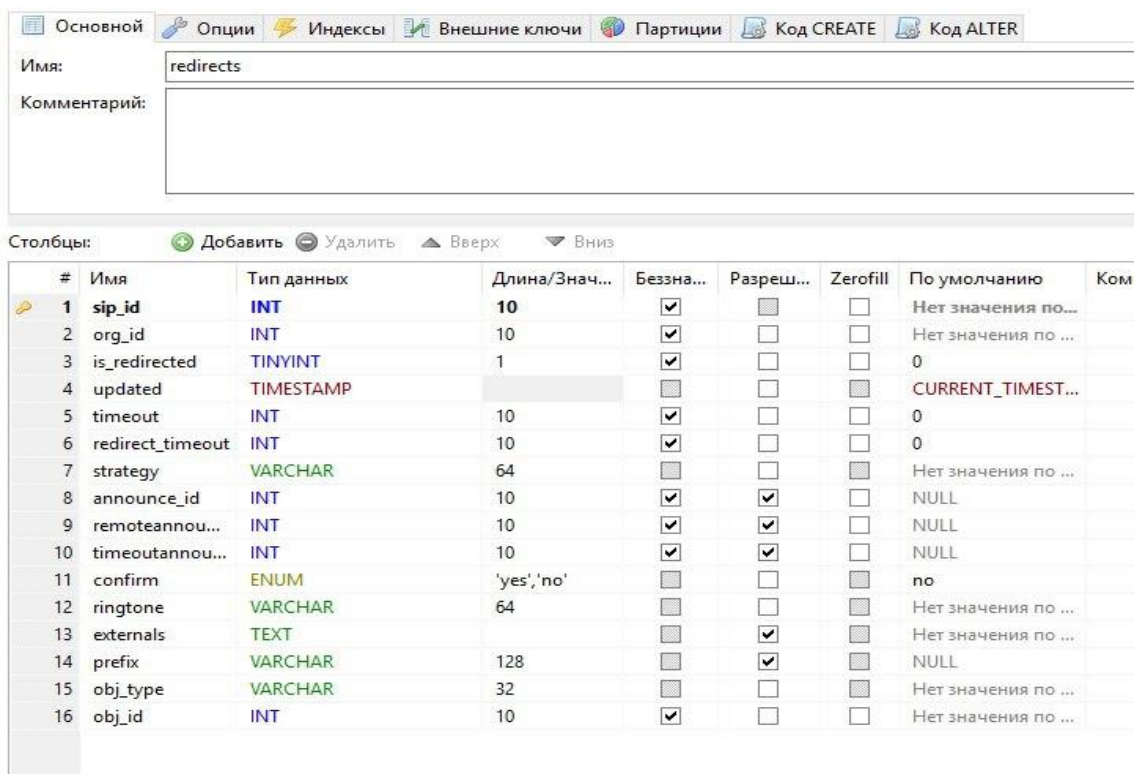

Таблиця crm (див. рис. 3.6) записує інтеграції з сторонніми сервісами, наприклад crm-системи.

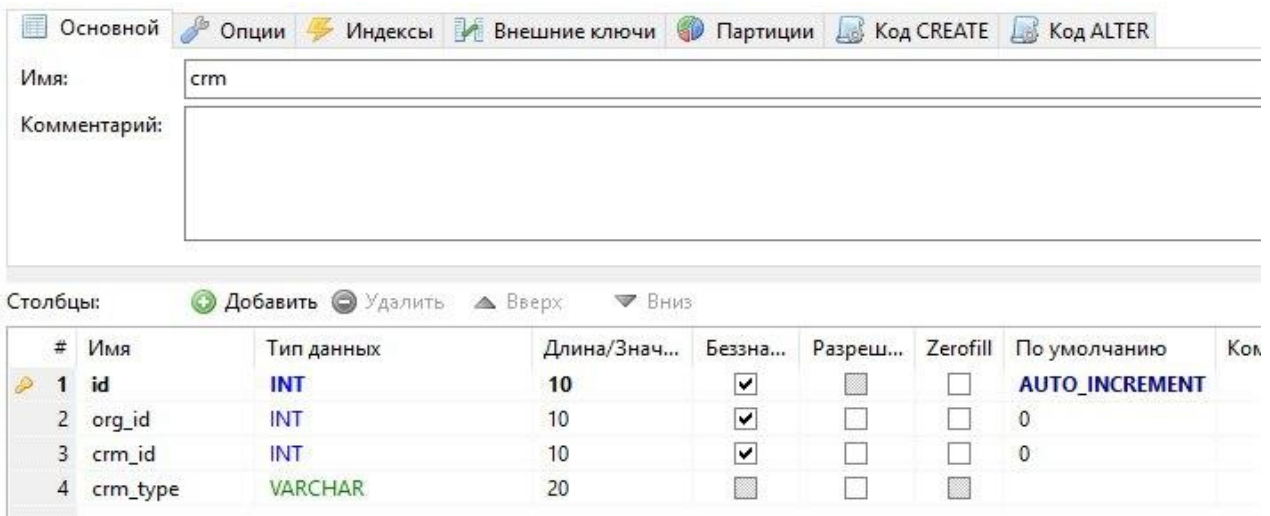

Рисунок 3.6 – Таблиця crm

## **3.2 Структура коду для здійснення дзвінка**

**Contract** 

Для розробки коду віджету зворотнього дзвінка використовувався текстовий редактор Atom. Нижче, як приклад, наведено код файлу Caller.php.

У файлі Caller.php описується основна функція callback-сервісу. А саме здійснення дзвінка. Тобто з'єднання оператора або менеджера з потенційним клієнтом.

Рядок namespace App \ Classes \ Calls; означає простір імен згідно PSR (стандартні рекомендації за написання коду на PHP).

У рядках, які починаються з use, вказуємо простір назв використовуваних класів (див. рис. 3.7).

```
\exists<?php
namespace App\Classes\Calls;
use PAMI\Message\Action\OriginateAction;
use App\Project;
use App\Number;
use SipImplementation\SipChannel;
```

```
Рисунок 3.7 – Простір назв класів
```
class Caller означає створення класу

const CONNECT\_TIMEOUT = 100000; - константа ліміту часу на підключення в мілісекундах

const READ TIMEOUT = 100000; - константа ліміту часу зчитування даних

const DEFAULT\_PROTOCOL = 'tcp: //'; - протокол за умовчанням

const CALL\_PRIORITY = 1; - пріоритет дзвінка за замовчуванням

const CALL\_TIMEOUT = 25000; - час на спробу з'єднання дзвінків (скільки він буде чекати менеджера)

const AMI\_ORG\_ID\_PROPERTY = 'org\_id'; - додаткова властивість для зберігання ідентифікатора проекту

#endregion

На рис. 3.8 описується клас Caller.

```
class Caller - создание класса
事
     #region Const
    const CONNECT TIMEOUT = 100000;
    const READ TIMEOUT = 100000;
    const DEFAULT PROTOCOL = 'tcp://t;
    const CALL PRIORITY = 1;
     const CALL TIMEOUT = 25000;
     const AMI ORG ID PROPERTY = 'org id';
     #endregion
```
Рисунок 3.8 – Клас Caller

#region Entry Point

/ \*\*

- \* @Param string \$ callToNumber recipient phone number
- \* @Param int \$ projectId customer project

\* @Return Caller - Caller instance for fluent interface

\* /

 $\{$ 

 public static function initCall (string \$ callToNumber, int \$ projectId): self – метод, який започатковує завантаження даних для початку дзвінка (як параметр приймає номер,

на який дзвонять (номер клієнта з сайту) і номер проекту)

return new static (- новий екземпляр даного класу в об'єктному контексті

 Number :: findByNumber (\$ callToNumber), - пошук сутності за самим номером, повертає екземпляр класу "номер"

> Project :: find (\$ projectId) - пошук сутності проекту за ідентифікатором );}

/ / Start call queue

public function call (): void - виконує дзвінок

 $\{ \$  This- $>$  initPAMI ();  $\}$ 

/ \*\*

\* Caller constructor.

\* @Param Number \$ callToNumber - recipient phone number instance

\* @Param Project \$ fromProject - customer project instance

\* /

public function construct (Number \$ callToNumber, Project \$ fromProject) об'єктний конструктор, приймає екземпляри класів номера і проекту

 $\frac{1}{2}$  This-> callToNumber = \$ callToNumber; - записуємо екземпляри класів властивостями

> $$ This$ > project = \$ from Project; } #endregion (див. рис. 3.9).

```
皀
      #region Entry Point
      1^{**}* @param string $callToNumber - recipient phone number
      * @param int $projectId - customer project
      * @return Caller - Caller instance for fluent interface
      \ddot{x}public static function initCall(string $callToNumber, int $projectId): self
          return new static
             Number::findByNumber($callToNumber),
              Project::find($projectId)
          \overline{1}:
¢
      * Start call queue
      public function call (): void
          $this->initPAMI();
      1 + x* Caller constructor.
      * @param Number $callToNumber - recipient phone number instance
      * @param Project $fromProject - customer project instance
      \rightarrowpublic function construct (Number $callToNumber, Project $fromProject)
         $this->callToNumber = $callToNumber;$ \verb|this-> project = $from Project; \label{tab:3} \verb|}#endregion
```
Рисунок 3.9 – Функція завантаження даних для дзвінка

#region AMI Processing

/ \*\*

\* Create Connect Manager and send request

\* /

private function initPAMI (): void - ініціюємо процес дзвінка

 $\{$ 

```
$ AsteriskkManagerInstance = new \ RAMI \ Clien \ Impl \ CientImpl (-
```
створюємо екземпляр менеджера роботи з сервером телефонії

\$ This-> generateAmiConfig () - ін'ектіруем конфігурацію підключення

);

\$ AsteriskkManagerInstance-> open (); - відкриваємо з'єднання

\$ AsteriskkManagerInstance-> send (\$ this-> createOriginateAction ()); -

відправляємо повідомлення про з'єднання } (див. рис. 3.10).

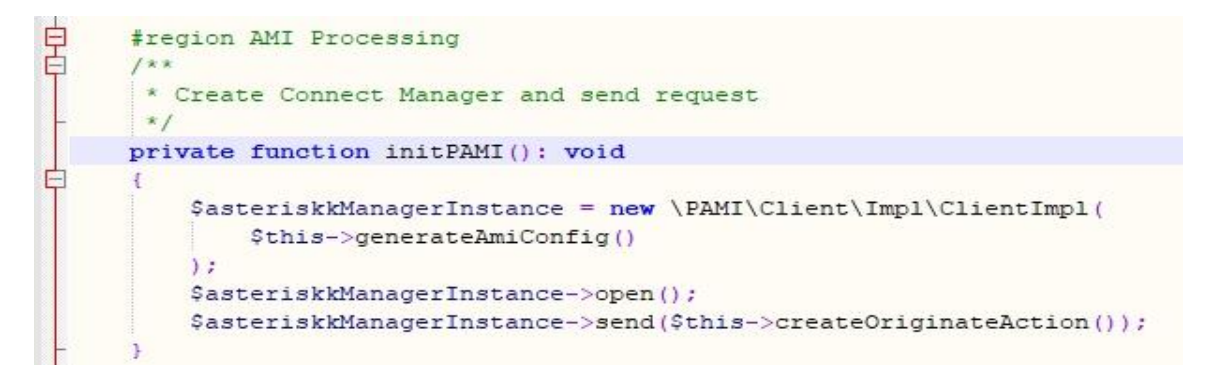

Рисунок 3.10 – Ініціювання процесу дзвінка

/ \*\*

- \* Create User's connection instance
- \* @Return OriginateAction

\* /

 private function createOriginateAction (): OriginateAction - створює повідомлення про з'єднання, повертає екземпляр повідомлення

{

 \$ OriginateActionInstance = new OriginateAction ((new SipChannel (\$ this-> project))); - завантажуємо сип-канал для проекту

 \$ OriginateActionInstance-> setExtension (\$ this-> callToNumber); - завантажуємо кому дзвонити

 \$ OriginateActionInstance-> setCallerId (\$ this-> project-> callFrom); - номер телефону проекту

\$ OriginateActionInstance-> setContext (env ( 'INTERNAL CONTEXT')); контекст з'єднання

\$ OriginateActionInstance-> setPriority (self :: CALL\_PRIORITY); - пріоритет

з'єднання

\$ OriginateActionInstance-> setTimeout (self :: CALL\_TIMEOUT); - таймаут

дзвінка

\$ OriginateActionInstance-> setVariable (self :: AMI\_ORG\_ID\_PROPERTY, \$ this-

 $>$  project- $>$  id); - номер проекту

return \$ originateActionInstance; (див. рис. 3.11).

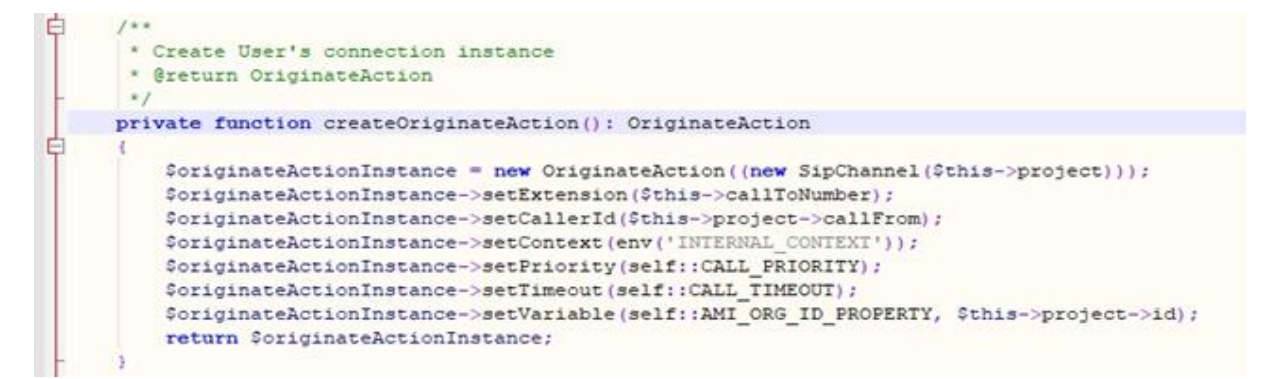

Рисунок 3.11 – Завантаження даних

/ \*\*

\* Generate PHP Asterisk Manager Interface Config

\* @Return PAmiConfig

\* /

private function generateAmiConfig (): PAmiConfig - повертає екземпляр

конфігурації менеджера телефонії

{

return new \ App \ Classes \ Calls \ PAmiConfig ([- створює екземпляр менеджера

телефонії

 'Host' => env ('asterisk\_host'), - вивантажує з змінних оточення настройки 'Port' => env ('asterisk\_port'), 'Username' => env ('asterisk\_username'),

'Secret' => env ('asterisk\_password'),

'Connect\_timeout' => self :: CONNECT\_TIMEOUT,

```
 'Read_timeout' => self :: READ_TIMEOUT,
'Scheme' => self :: DEFAULT_PROTOCOL |); }
```
#endregion (див. рис.  $3.12$ ).

```
* Generate PHP Asterisk Manager Interface Config
 * @return PAmiConfig
\star/
private function generateAmiConfig(): PAmiConfig
    return new \App\Classes\Calls\PAmiConfig([
       'host' => env('asterisk host'),
        'port' => env ('asterisk port'),
        'username' => env('asterisk username'),
        'secret' => env ('asterisk password'),
        'connect timeout' => self :: CONNECT TIMEOUT,
        'read timeout' => self::READ TIMEOUT,
        'scheme' => self::DEFAULT PROTOCOL
    1):
#endregion
```
Рисунок 3.12 – Основні дані

# **3.3 Розробка макету вікна віджета**

Для розробки макетів вікон та самих вікон віджету використовувався багатофункціональний графічний редактор Photoshop, версія СС.

Було розвроблено декілька варіантів віджетів:

- вікно рор-ир (див. рис. 3.13);
- вікно самостійного визову віджету відвідувачем (див. рис. 3.14).

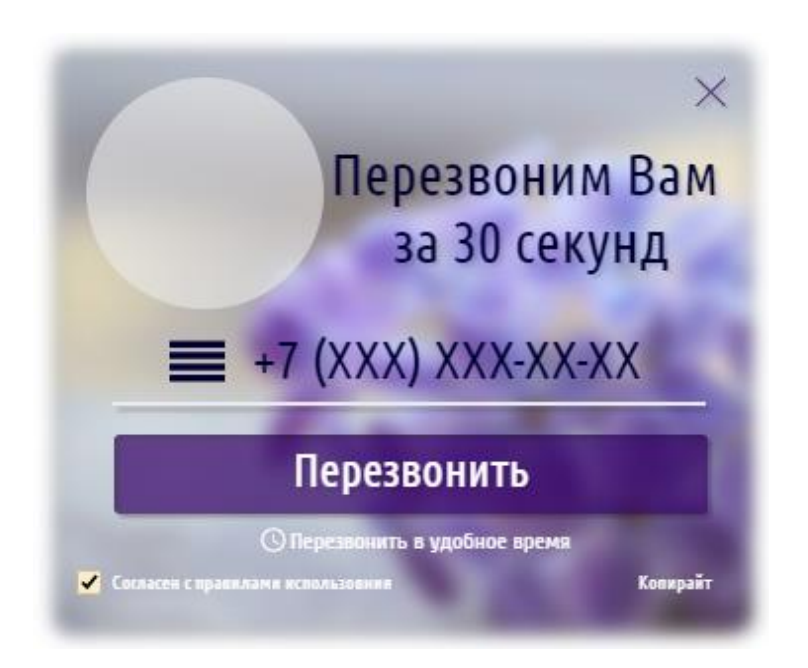

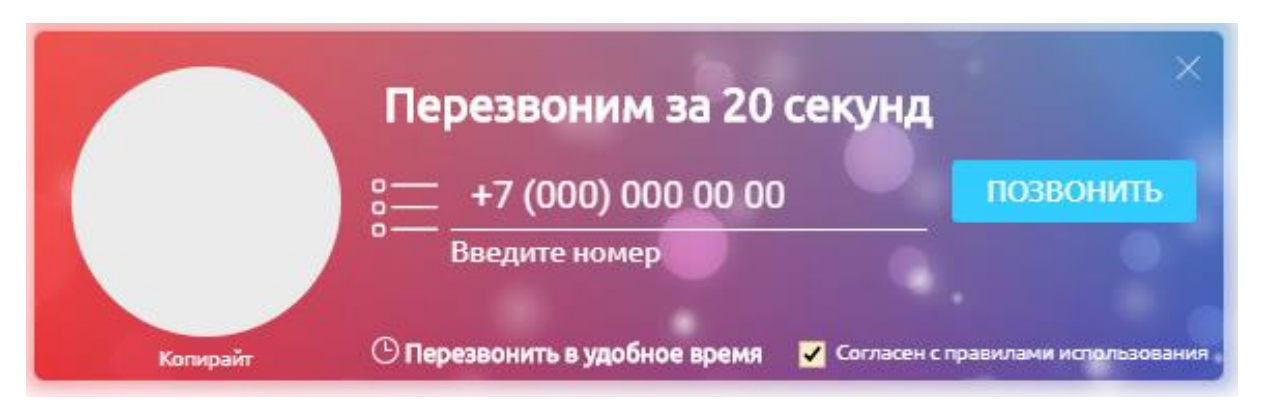

Рисунок 3.14 – Вікно самостійного визову віджету

В результаті розробки було обрано основний дизайн вікна (див. рис. 3.15). Для фону в кнопці використовувалося зображення, але для настройки дизайну під сайт є можливість поміняти фон на інше зображення, або вибрати колір. У вiкнi розмiщен випадаючий список, який дозволяє обрати країну для вводу номеру телефона. Код країни обирається автоматично. Є можливість обрати зручний час для дзвінка. Також можна використати свій логотип для вікна.

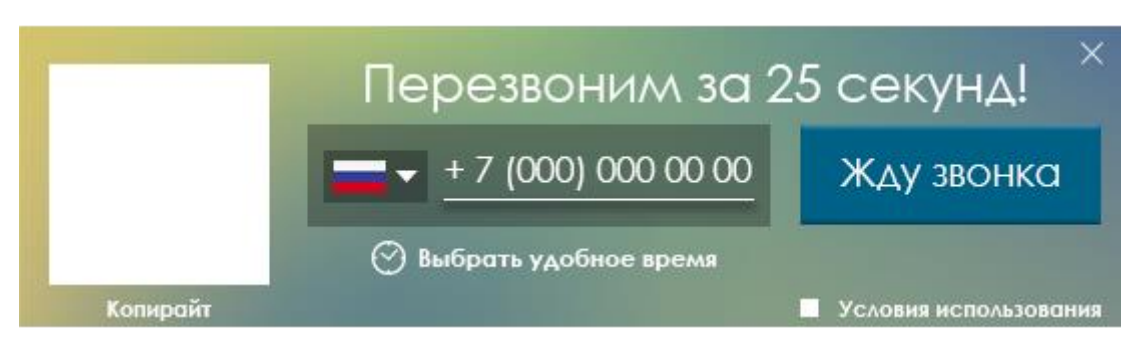

Рисунок 3.15 – Вікно віджету зворотнього дзвінка

Основне вікно callback-віджету має декілька станів, а саме:

- головний вид вікна віджету (див. рис. 3.16);

- стан вибору країни для введення номеру телефону (див. рис. 3.17, 3.18). Дозволяє обрати країну, зі 195 існуючих, для дзвінка. Код країни у номері телефона обирається автоматично;

- стан вибору часу в режимі «Обрати зручний час» (див. рис. 3.19, 3.20). Дозволяє обрати день, з найближчих, та час, в який було би зручно отримати дзвінок. Натискаючи кнопку «Далі», відображається основний стан вікна віджету для введення номеру телефона.

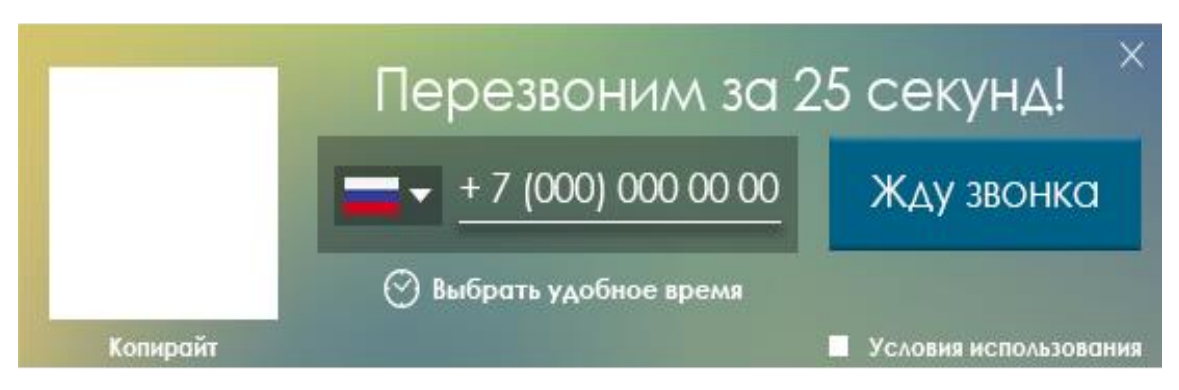

Рисунок 3.16 – Головний стан вікна

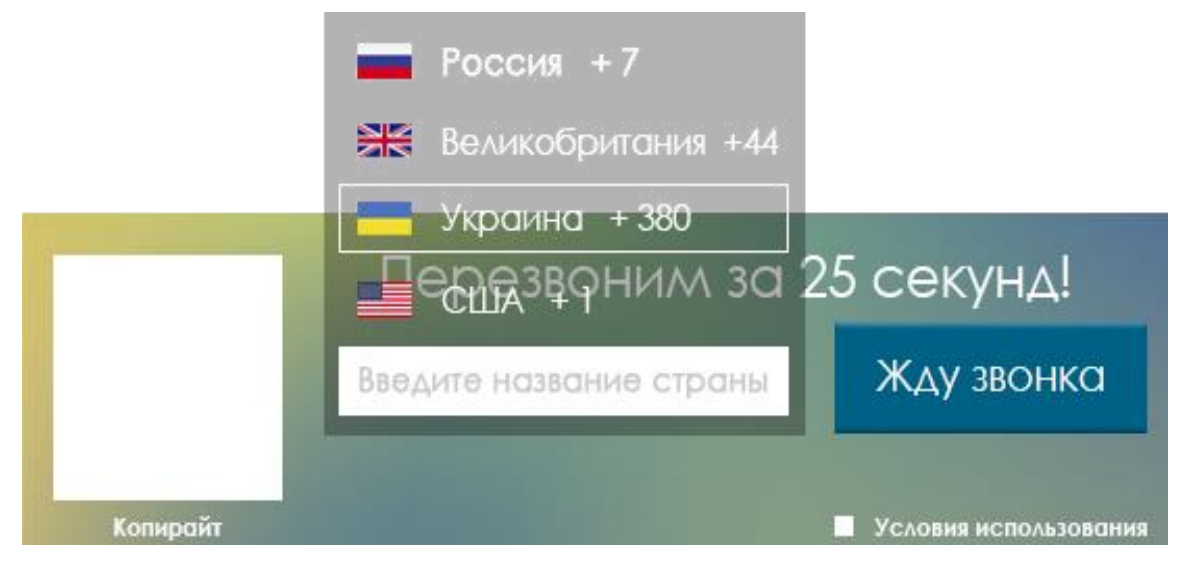

Рисунок 3.17 – Стан вибору країни для введення номеру телефону

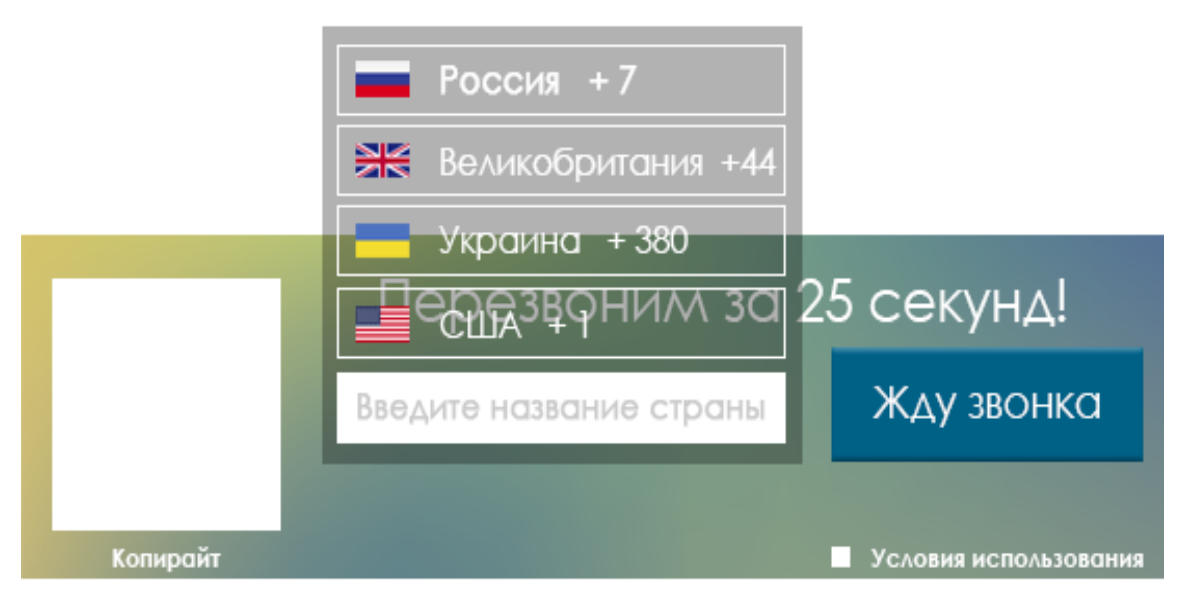

Рисунок 3.18 – Стан вибору країни для введення номеру телефону

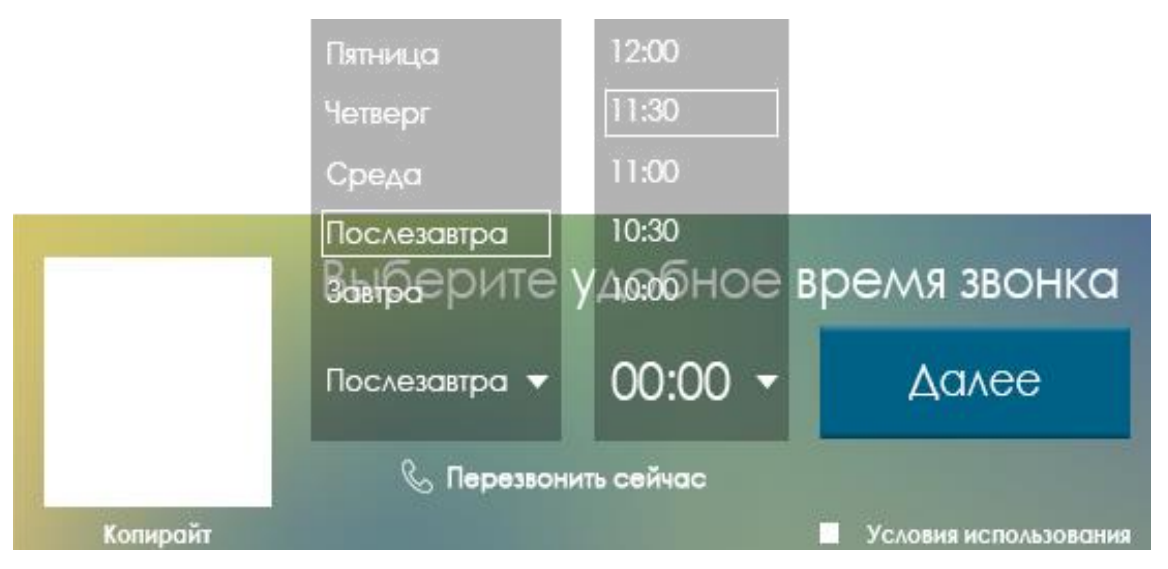

Рисунок 3.19 – Стан вибору часу в режимі «Обрати зручний час»

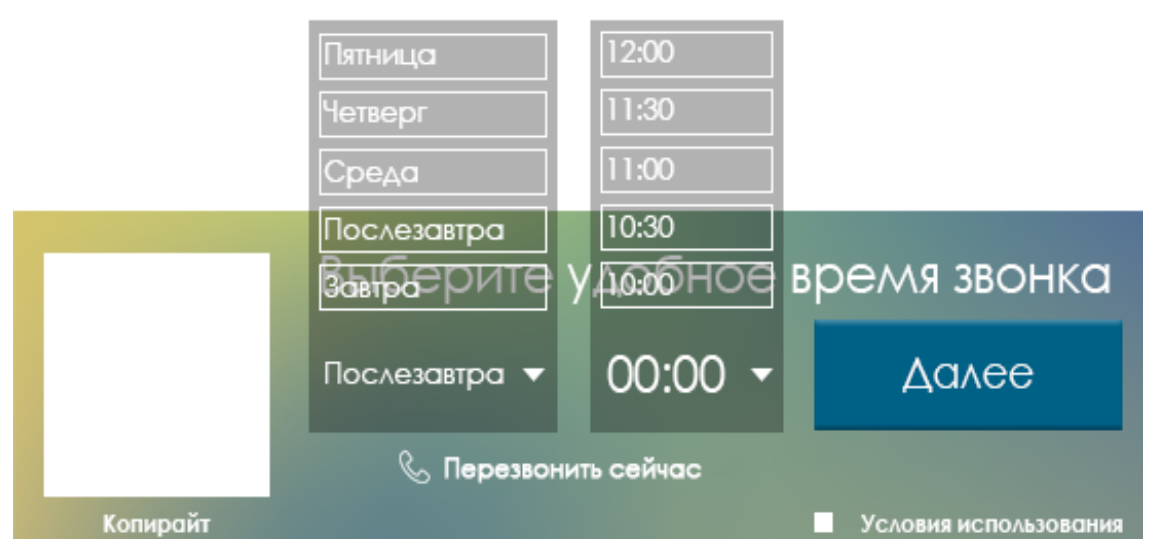

Рисунок 3.20 – Стан вибору часу в режимі «Обрати зручний час»

# **3.4 Розробка макету особистого кабінету**

Сторінки особистого кабінету віджету зворотнього дзвінка будуть включені до особистого кабінету сервісу Calltracking.ru, та будуть виконані у стилістиці даного кабінету.

Нижче наведені приклади сторінок особистого кабінету Calltracking.ru (див. рис. 3.21, 3.22, 3.23). Він виконаний у біло-зелених кольорах, зрозумілий та багатофункціональний.

| calltracking.ru                                                                        | Demo <sup>*</sup> |                                  |                                                              |                                  |                                      |                    |       |              |        |                                                        |            |            | Режим просмотра * Баланс callscoring: -1073102,12 P Ваш баланс: -221015,42 P © Справка по разделу Linfo@i-media.ru * 2 |                                           | История заяво       |
|----------------------------------------------------------------------------------------|-------------------|----------------------------------|--------------------------------------------------------------|----------------------------------|--------------------------------------|--------------------|-------|--------------|--------|--------------------------------------------------------|------------|------------|----------------------------------------------------------------------------------------------------|-------------------------------------------|---------------------|
| АДМИНИСТРИРОВАНИЕ<br><b>АДМИНИСТРАТОРЫ</b><br><b>УПРАВЛЕНИЕ</b><br>图 ОТЧЕТЫ<br>Сводный |                   | √ Фильтр<br>Все номера           | Журнал звонков по клиентам<br><b>B</b> Экспорт<br>ПІ Столбцы |                                  |                                      |                    |       |              |        |                                                        |            |            |                                                                                                    | 1 ноября 2018 - 30 декабря 2018 -         |                     |
| Источники                                                                              |                   | Категория                        | Дата –                                                       | Клиент                           | Источник                             | Homep              | Ответ | Длительность | Запись | Ter                                                    | Utm source | Utm medium | Utm campaign                                                                                                    | Utm term                                  | Utm_con             |
|                                                                                        |                   |                                  | 盲<br>Ĥ                                                       | 盲                                | Ĥ                                    | 盲                  |       |              | 自      |                                                        | Ĥ          | û          | Û                                                                                                    | Ĥ                                         |                     |
| Журнал звонков<br>Расширенный                                                          | $\Box$            | ⊩ &                              | 30.12.2018 17:58:17                                          | +7 (495) 400-65-59 Яндекс Директ |                                      | $+7(499)583-43-$   | 00:19 | 06:06        | D±     | Cnaw                                                   | yandex     | cpc        | gashgai                                                                                                    | купить новый кашкай в москве купить нов   |                     |
| Онлайн                                                                                 | $\Box$            | 8⊧                               | 30.12.2018 17:56:19                                          | +7 (495) 749-82-75 Яндекс Директ |                                      | $+7(499)$ 583-43-  | 00:14 | 06:01        | D±     | Criate                                                 | yandex     | cpc        | nissan                                                                                                    | купить nissan x trail                     | <b>Kynvtt</b> nissi |
| Дни недели                                                                             | $\Box$            | ⊬ উ                              | 30.12.2018 17:52:24                                          | +7 (495) 354-87-45 BK            |                                      | $+7(499)$ 583-45-  | 00:09 | 04:18        | D±     | Criate                                                 |            |            |                                                                                                    |                                           |                     |
| По часам                                                                               | $\Box$            | ی ⊧                              | 30.12.2018 17:49:12                                          | +7 (495) 304-77-71 Яндекс SEO    |                                      | $+7(495)$ 357-35-. | 00:07 | 04:16        | D±     | Craw                                                   | yandex     | organic    |                                                                                                    |                                           |                     |
| Категории                                                                              | $\Box$            | 8⊧                               | 30.12.2018 17:45:31                                          |                                  | +7 (495) 294-31-27 Контекстная рекла | $+7(812)$ 243-14-. | 00:01 | 03:58        | D±     | <b>Сервис</b>                                          | google     | cpc        | nissan                                                                                                    | новый ниссан патфиндер                    | новый нисс          |
| Время до звонка                                                                        | $\Box$            | ⊩ Ձ                              | 30.12.2018 17:38:45                                          | +7 (495) 426-35-68 Яндекс Директ |                                      | $+7(495)$ 357-89-  | 00:17 | 02:04        | D±     | Criate                                                 | yandex     | cpc        | nissan                                                                                                    | автозапчасти ниссан кашкай                | автозапчас          |
| <b>Teo</b>                                                                             | $\Box$            | 8 ⊧                              | 30.12.2018 17:31:31                                          | +7 (495) 458-69-57 Яндекс Директ |                                      | $+7(499)583-43-$   | 00:04 | 08:53        | $D +$  | Cnaw                                                   | yandex     | cpc        | misc                                                                                                    | менеджер от 56000                         | менеджер            |
| Технологии                                                                             | $\Box$            | ⊩ ≙                              | 30.12.2018 17:27:23                                          | +7 (495) 478-77-54 Яндекс SEO    |                                      | $+7(495)$ 357-35-  | 00:16 | 02:14        | D±     | Сервис                                                 | yandex     | organic    |                                                                                                    |                                           |                     |
| Свои отчеты                                                                            | $\Box$            | ⊬ Ձ                              | 30.12.2018 17:26:27                                          | +7 (495) 704-27-77 Яндекс Директ |                                      | $+7(495)357-89-$   | 00:17 | 03:50        | $D +$  | ٠                                                      | yandex     | cpc        | nissan                                                                                                    | ниссан жук цены и комплект                | ниссан жук          |
| Все проекты                                                                            | $\Box$            | ⊩ Ձ                              | 30.12.2018 17:18:25 +7 (495) 803-11-45 Яндекс.Директ         |                                  |                                      | $+7(499)$ 583-44-  | 00:18 | 09:05        | $D +$  | Сервис                                                 | yandex     | cpc        | nissan                                                                                                    | купить ниссан патфайндер в    купить нисс |                     |
| + ИМПОРТ ЗВОНКОВ<br>THETH<br>CALLSCORING                                               |                   | Показано 1 - 10 из 5 388 звонков |                                                              |                                  |                                      |                    |       |              |        | $K \leftarrow C\tau p.$ 1   $\mu$ 3 539   > >   10   + |            |            |                                                                                                    |                                           |                     |
| <b>&amp; HOMEPA</b>                                                                    |                   |                                  |                                                              |                                  |                                      |                    |       |              |        |                                                        |            |            |                                                                                                    |                                           |                     |

Рисунок 3.21 – Сторінка «Журнал дзвінків» особистого кабінету Calltracking.ru

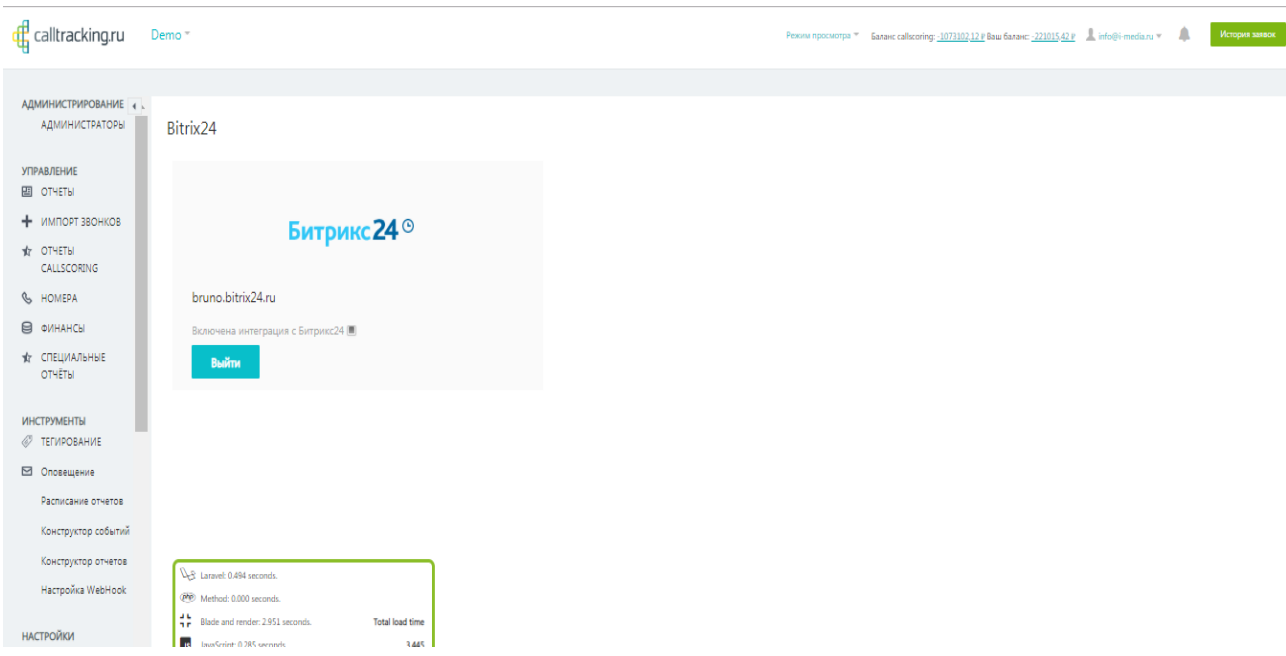

Рисунок 3.22 – Сторінка «Інтеграції / Bitrix24» особистого кабінету Calltracking.ru

| calltracking.ru                                                                                        | Demo <sup>-</sup>                                            |                                                                      |                                                                         |                                                             |                                                                        | Режим просмотра * Баланс callscoring: -1073102,12 P Ваш баланс: -221015,42 P © Справка по разделу - L info@i-media.ru * - Д | История зая |
|----------------------------------------------------------------------------------------------------|--------------------------------------------------------------|----------------------------------------------------------------------|-------------------------------------------------------------------------|-------------------------------------------------------------|------------------------------------------------------------------------|----------------------------------------------------------------------------------------------------|-------------|
| АДМИНИСТРИРОВАНИЕ<br><b>АДМИНИСТРАТОРЫ</b>                                                             | Расписание отчетов                                           |                                                                      |                                                                         |                                                             |                                                                        |                                                                                                    |             |
| <b>УПРАВЛЕНИЕ</b><br>图 ОТЧЕТЫ<br>+ ИМПОРТ ЗВОНКОВ                                                      | √ Фильтр<br>Выбор интервала отправки отчетов   Каждую неделю |                                                                      | Отправка на почту Dmitrik-ne@mail.ru                                    |                                                             |                                                                        |                                                                                                    |             |
| <b>VE OTHETH</b><br>CALLSCORING<br>& HOMEPA<br>◎ ФИНАНСЫ                                               | Сводный<br><b>C</b> тчет формата PDF                         | Источники<br>Orver dopmara PDF<br><b>OTHET формата CSV</b>           | Журнал звонков<br><b>C</b> rver dopwara PDF<br><b>OTHET формата CSV</b> | Расширенный<br>Отчет формата PDF<br>Отчет формата CSV       | Дни недели<br><b>8</b> Отчет формата PDF<br><b>M</b> Отчет формата CSV | По часам<br>Отчет формата PDF<br>Отчет формата CSV                                                                          |             |
| <b>ФР СПЕЦИАЛЬНЫЕ</b><br>ОТЧЁТЫ<br><b>ИНСТРУМЕНТЫ</b>                                                  | Категории<br>П Отчет формата PDF<br>• Отчет формата CSV      | Время до звонка<br><b>П</b> Отчет формата PDF<br>• Отчет формата CSV | <b>Teo</b><br><b>В</b> Отчет формата PDF<br>OTHer формата CSV           | Технологии<br>Отчет формата PDF<br><b>OTHer формата CSV</b> | Свои отчеты<br><b>Отчет формата PDF</b><br>• Отчет формата CSV         | Все проекты<br>Отчет формата PDF<br>• Отчет формата CSV                                                                     |             |
| <b>FELMPOBAHME</b><br>⊠ Оповещение<br>Расписание отчетов<br>Конструктор событий<br>Конструктор отчетов |                                                              |                                                                      |                                                                         |                                                             |                                                                        | Сформировать сейчас Сохранить расписание                                                                                    |             |
| Настройка WebHook                                                                                      |                                                              |                                                                      |                                                                         |                                                             |                                                                        |                                                                                                    |             |

Рисунок 3.23 – Сторінка «Розклад звітів» особистого кабінету Calltracking.ru

Макети сторінок для особистого кабінету були розроблені за допомогою UXPin. UXPin - це багатофункціональний інструмент, який дозволяє будувати каркаси і макети до створення прототипів UX дизайну. Це ще один відмінний інструмент в режимі онлайн для команди розробників. У ньому можна представляти ваш дизайн іншим членам команди, замовникам і вносити зміни в режимі реального часу. Його використовують Microsoft, NBC і USA Today.

Макети мають простий вигляд для полегшення виконання подальшої роботи над створенням сторінок.

Сторінка «Налаштування» містить:

1) назву сторінки;

2) кнопки сайтів, на яких розташований віджет callback (можливість додавати сайт, видаляти і редагувати);

3) блок редагування віджету на певних сторінках сайту;

4) блок вибору типу віджета (випадає вікно з видами віджета і блок з відображенням результатів змін);

5) блок зміни:

- колір (вибір з наявних або завантаження зображення для фону);
- положення віджета (список, що випадає з видами положень);
- текст віджета (замість "Передзвонимо Вам за 30 секунд");
- логотип (завантаження логотипу);
- колір кнопки (вибір з наявних);
- блок з кодом віджета;
- кнопка додавання ще однієї сторінки.

На рис. 3.24 можна побачити основні налаштування віджету. Пункти мають згорнутий вид, при натисканні на пункт, він разгортається (див. рис. 3.25). Наявна можливість переключатися між сайтами, якщо на проект їх додано декілька.

```
Настройки
```
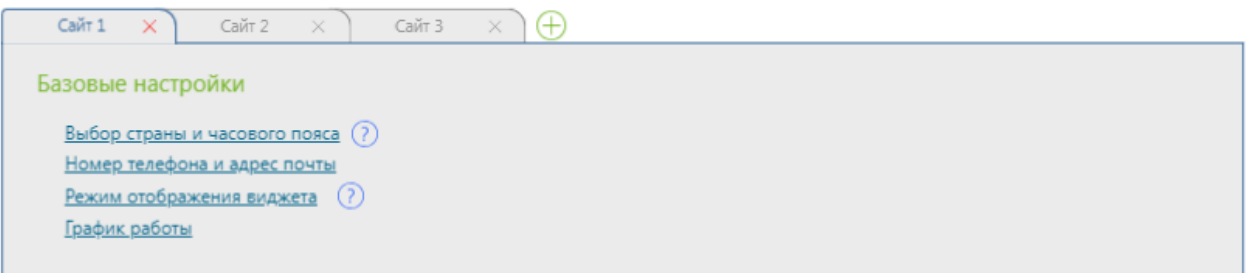

Рисунок 3.24 – Базові налаштування

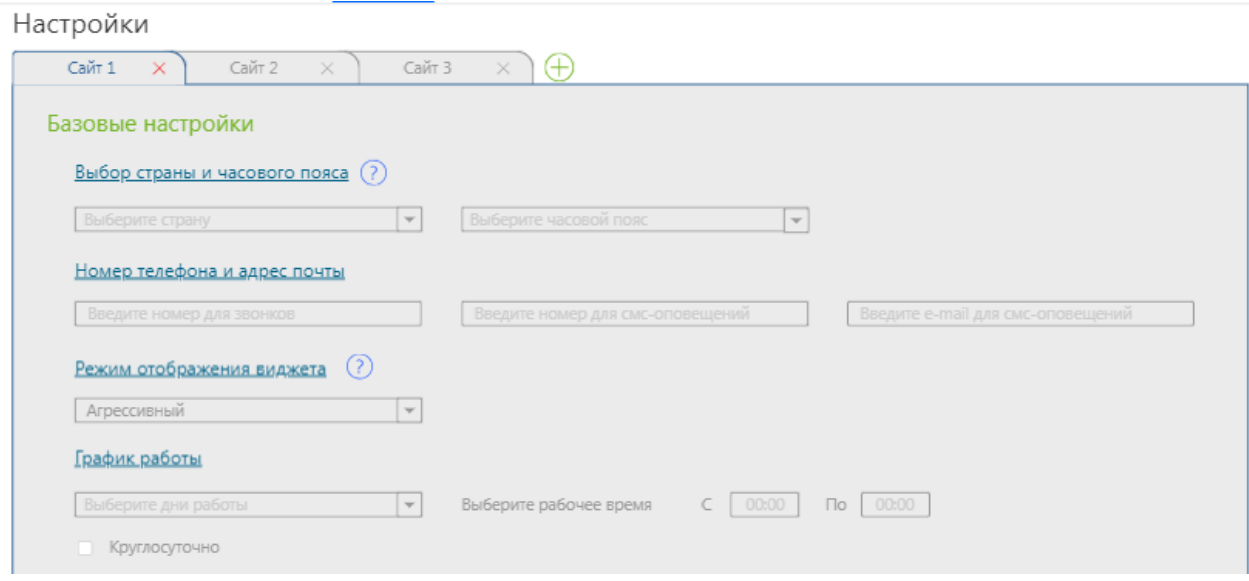

Рисунок 3.25 – Базові налаштування, розгорнутий вигляд

На рисунках 3.26 та 3.27 представлені пояснення до пунктів меню налаштування. При натисканні на знаки питання біля пунктів відображається маленьке вікно з текстом.

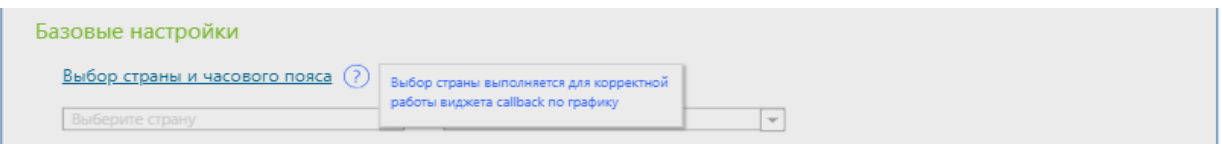

Рисунок 3.26 – Пояснення до пунктів меню

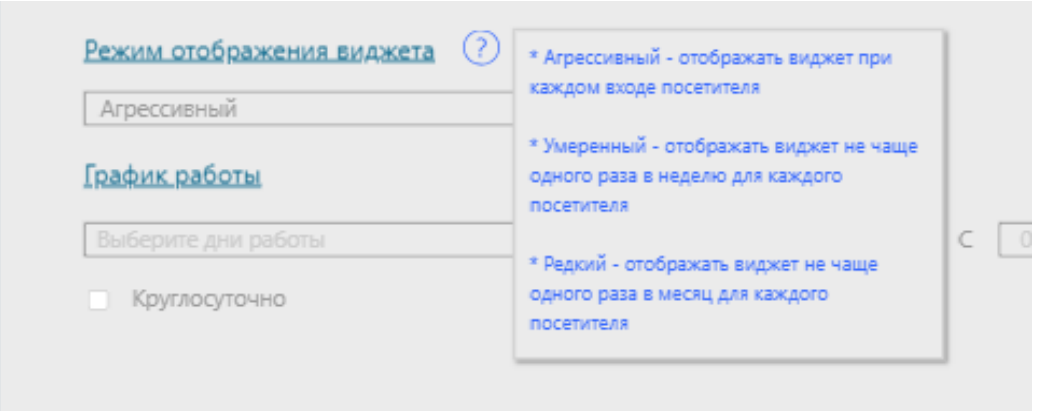

Рисунок 3.27 – Пояснення до пунктів меню

Для економії простору в особистому кабінеті наявні випадаючі списки для вибору необхідного налаштування (див. рис. 3.28, 3.29, 3.30).

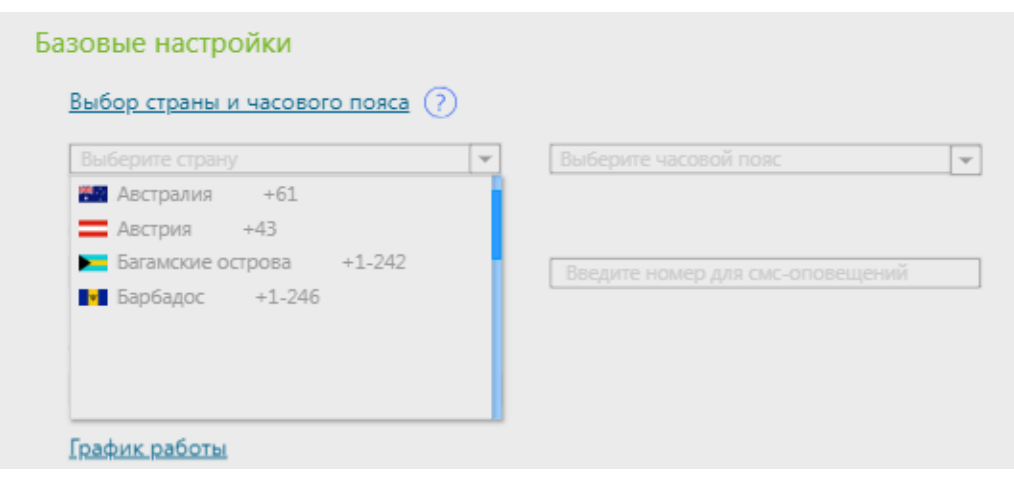

Рисунок 3.28 – Випадаючий список для вибору країни

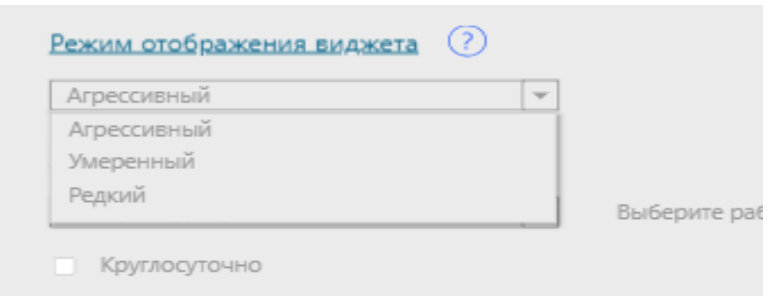

Рисунок 3.29 – Випадаючий список для вибору режиму відображення віджету

| Выберите дни работы      | $\overline{\phantom{a}}$ | Выберите рабочее время | 00:00<br>00:00<br>$\Pi$ o<br>C |
|--------------------------|--------------------------|------------------------|--------------------------------|
| • Понедельник            |                          |                        |                                |
| • Вторник                |                          |                        |                                |
| • Среда                  |                          |                        |                                |
| П Четверг                |                          |                        |                                |
| Пятница                  |                          |                        |                                |
| $H_6$ $\sqrt{2}$ Суббота |                          |                        |                                |

Рисунок 3.30 – Випадаючий список для вибору режиму відображення

На рис. 3.31 показані налаштування зовнішнього вигляду віджета. В даному розділі також знаходиться вікно попереднього перегляду вигляду віджету.

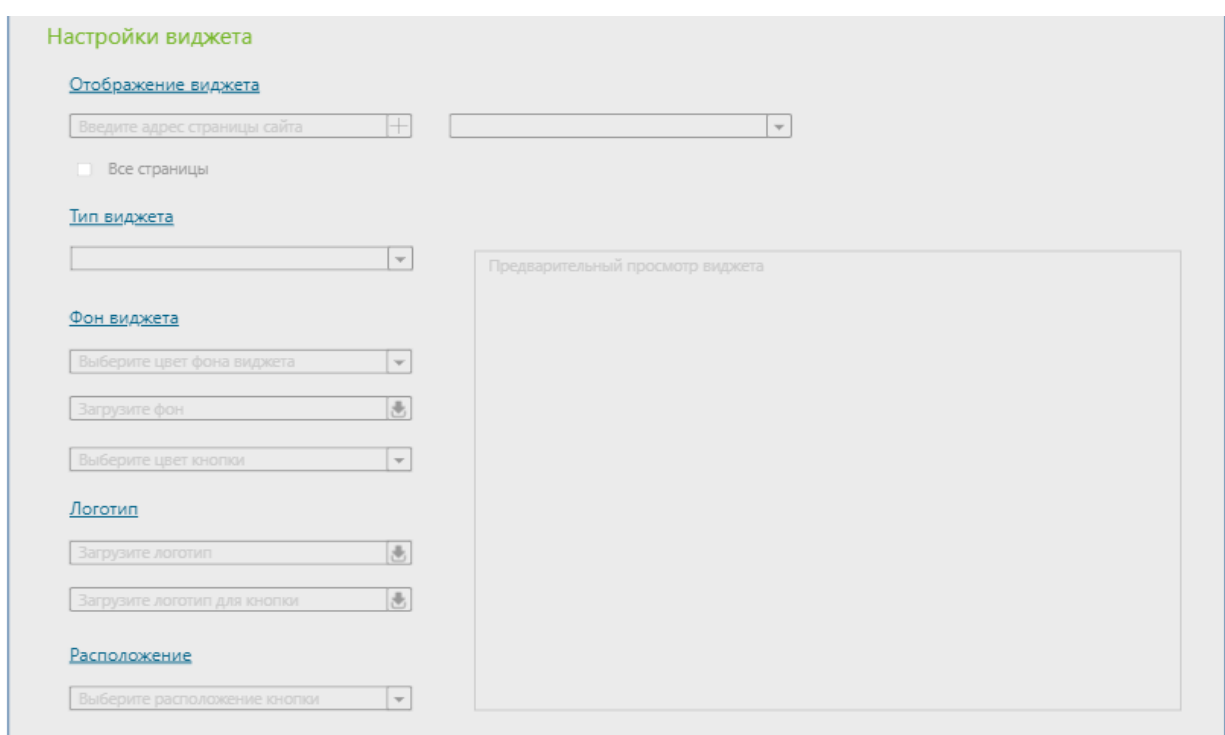

Рисунок 3.31 – Налаштування віджету

Вибір кольору вінка віджету та вибір розташування кнопки віджету на сторінці сайту показані на рис. 3.32 та 3.33.

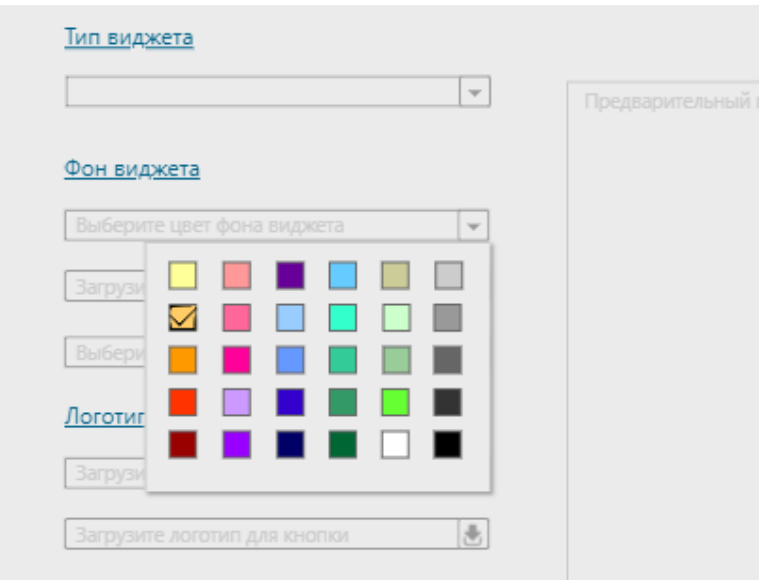

Рисунок 3.32 – Вибір кольору віджету

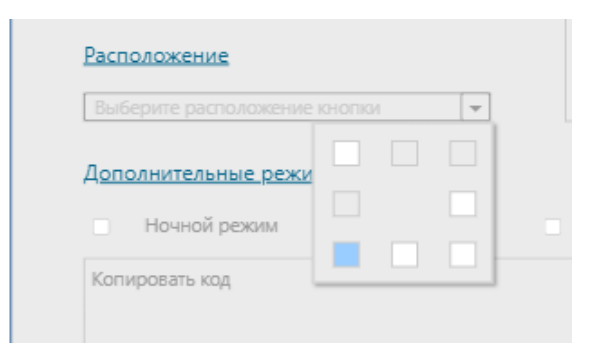

Рисунок 3.33 – Вибір розташування віджету

Наявні додаткові режими: Нічний режим та Святковий режим, які працюють по часу, або по дням відповідно. У текстовому вікні знаходиться код (скрипт) для кожного проекту, який треба розташовувати у код сайту (див. рис. 3.34).

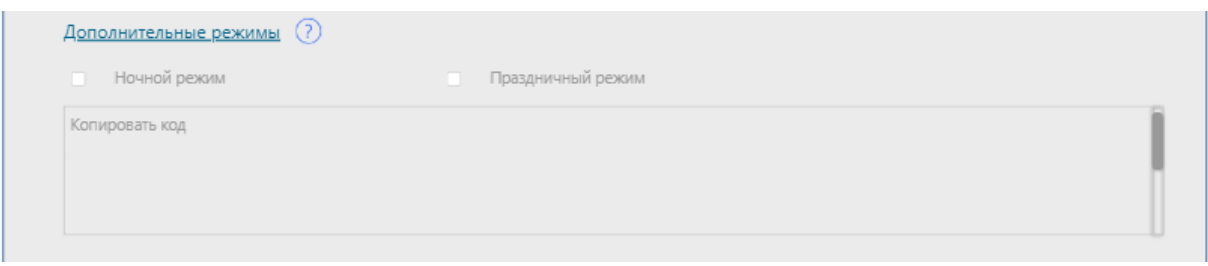

Рисунок 3.34 – Додаткові налаштування

Налаштування віджету у мобільній версії сайту мають схожі пункти меню з пунтками налаштування компьютерної версії (див. рис. 3.35, 3.36).

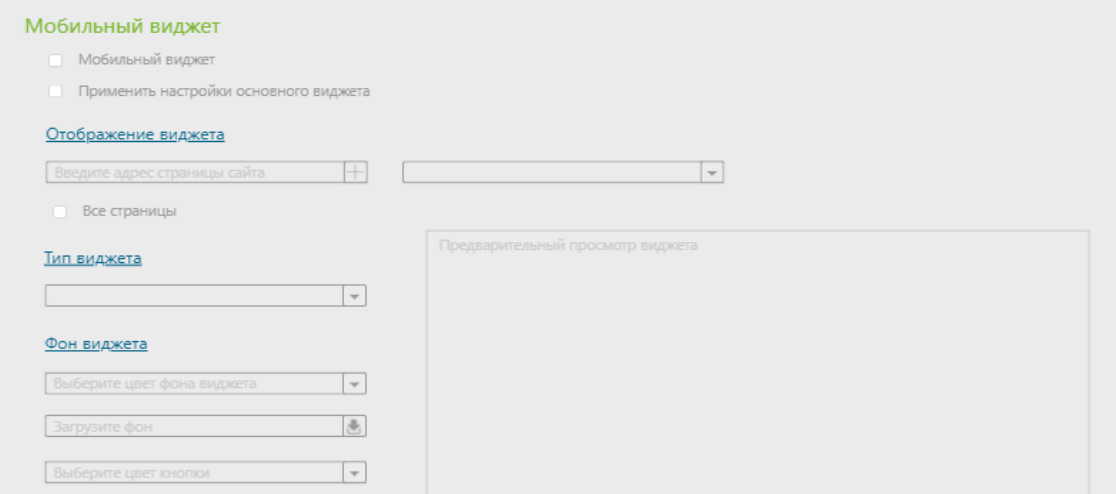

Рисунок 3.35 – Налаштування віджету для мобільної версії

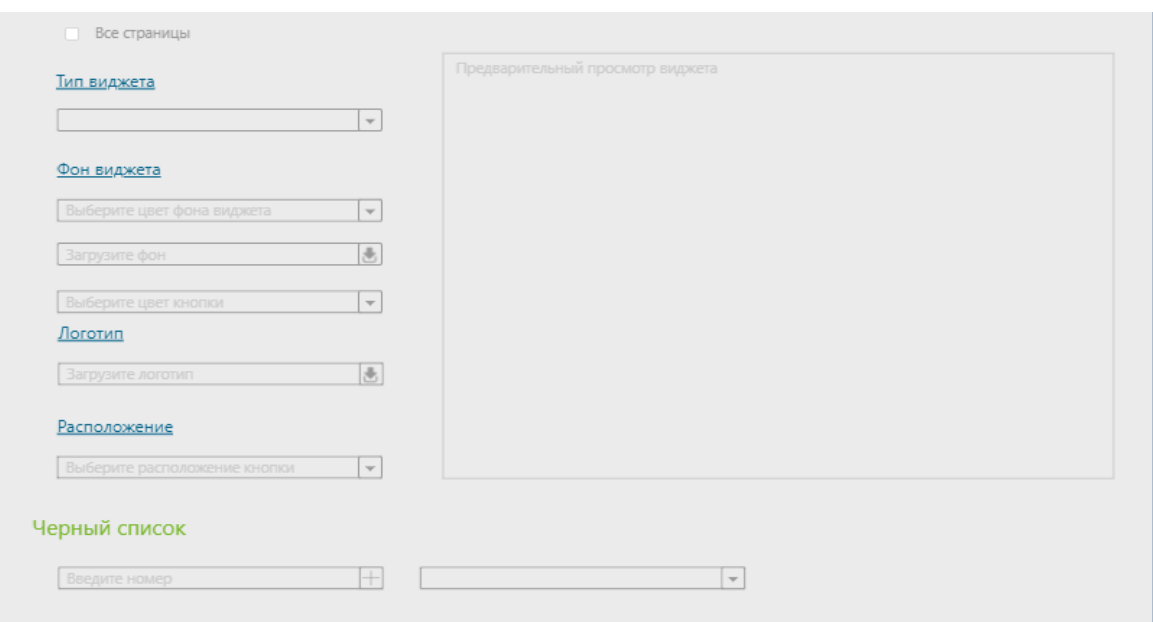

Рисунок 3.36 – Налаштування віджету для мобільної версії

# **3.5 Висновки до розділу 3**

- 1. На мові PHP було реалізовано код сервісу зворотнього дзвінка.
- 2. За допомогою сервісу PhotoShop розроблені вікна callback-віджету.
- 3. Були зроблені сторінки особистого кабінету у онлайн-сервісі UXPin.
- 4. Розроблена база даних веб-додатку на мові SQL.

#### **РОЗДІЛ 4**

## **ОХОРОНА ПРАЦІ ТА БЕЗПЕКА В НАДЗВИЧАЙНИХ СИТУАЦІЯХ. ЕКОЛОГІЯ**

В даному розділі проведено аналіз потенційних небезпечних та шкідливих виробничих факторів, причин пожеж. Розглянуті заходи, які дозволяють забезпечити гігієну праці і виробничу санітарію. На підставі аналізу розроблені заходи з техніки безпеки та рекомендації з пожежної профілактики.

Завданням даної роботи було «Розробка та імплементація callback-сервісів на основі sip-телефонії», і як результат було створено віджет зворотнього дзвінка. Так як в процесі проектування використовувався персональний комп'ютер, то аналіз потенційно небезпечних і шкідливих виробничих чинників виконується для персонального комп'ютера.

Тема охорони праці є дуже актуальною в наш час, бо вирішення цього питання в ході проектної розробки має на меті зменшити виробничі травми та професійні захворювання, які виникають в результаті дії небезпечних та шкідливих факторів, таких як вплив шкідливих речовин, неналежні умови праці, погана освітленість робочого місця, шум та вібрація, оптимізувати метеорологічні умови на робочому місці працівників.

## **4.1 Аналіз стану умов праці**

Робота над створенням засобiв розробки та імплементації callback-сервісів на основі sip-телефонії проходитиме в приміщенні відповідної установи (компанії, підприємстві тощо). Для даної роботи достатньо однієї людини, для якої надано робоче місце зі стаціонарним комп'ютером.

Проаналізувала стан приміщення, в якому виконувалася сама робота та її оформлення (див. табл. 4.1).

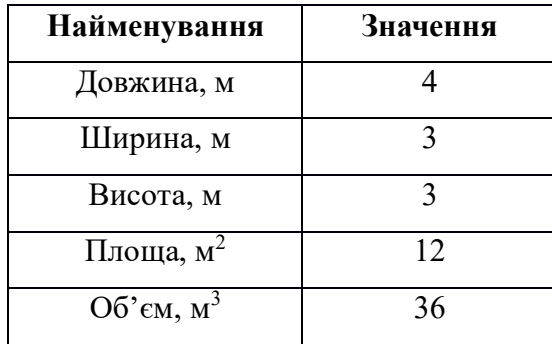

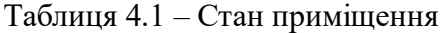

1. Місце праці знаходиться на відстані 1 м від стіни з вікном;

2. Кількість робочих місць з комп'ютерами – одне.

Згідно з [31] розмір площі для одного робочого місця оператора персонального комп'ютера має бути не менше 6 кв. м, а об'єм — не менше 20 куб. м. Отже, дане приміщення цілком відповідає зазначеним нормам.

Для забезпечення потрібного рівного освітленості кімната має вікно та систему загального рівномірного освітлення, що встановлена на стелі.

## **Вимоги до організації місця праці.**

Місце праці – це зона професійних дій працівника, обладнана для виконання певних операцій виробничого процесу, де взаємодіють три головні елементи праці предмет, засоби і суб'єкт праці.

При порівнянні відповідності характеристик робочого місця нормативним основні вимоги до організації робочого місця за [31] і відповідними фактичними значеннями для робочого місця, констатуємо повну відповідність.

| Найменування параметра       | Фактичне | Нормативне     |
|------------------------------|----------|----------------|
|                              | значення | значення       |
| Висота робочої поверхні, мм  | 730      | $680 - 800$    |
| Висота простору для ніг, мм  | 610      | не менше 600   |
| Ширина простору для ніг, мм  | 600      | не менше $500$ |
| Глибина простору для ніг, мм | 700      | не менше $650$ |
| Висота поверхні сидіння, мм  | 430      | $400 - 500$    |
| Ширина сидіння, мм           | 420      | не менше $400$ |
| Глибина сидіння, мм          | 450      | не менше $400$ |
| Висота поверхні спинки, мм   | 360      | не менше $300$ |
| Ширина опорної поверхні      | 380      | не менше $380$ |
| спинки, мм                   |          |                |
| Радіус кривини спинки в      | 400      | 400            |
| горизонтальній площині, мм   |          |                |
| Відстань від очей до екрану  | 800      | $700 - 800$    |
| дисплея, мм                  |          |                |

Таблиця 4.2 - Характеристика робочого місця

Положення тіла при роботі:

- ступні ніг на підлозі;
- стегна в горизонтальній площині;
- передпліччя вертикально;
- лікті знаходятся на столі;
- нахил голови 15–20° відносно вертикальної площини.

Так як користування ПК є головним видом діяльності, то ПК і його периферійні пристрої розміщують на одному столі з лівого боку.

Для зниження статичного напруження м'язів рук застосовуються знімні підлокітники довжиною 250 мм, шириною 48 мм.

Клавіатура розміщується на поверхні столу.

Отже, за всіма параметрами робоче місце відповідає нормативним вимогам.

Температура в приміщенні протягом року коливається у межах 18–22°С, відносна вологість — близько 55%. Швидкість руху повітря не перевищує 0,1 м/с. Шум знаходиться на рівні 50 дБА. Система вентилювання приміщення — природна неорганізована, а опалення — централізоване.

Наявна електрична мережа з напругою 220 В, яка створює небезпеку ураження електричним струмом. ПК та периферійні пристрої можуть бути джерелами електромагнітних випромінювань, аерозолів та шкідливих речовин (часток тонеру, оксидів нітрогену та озону).

Наявна аптечка для надання долікарської допомоги, а також у кабінеті роблять вологе прибирання та щоденно провітрюють приміщення.

Напруженість праці – характеристика трудового процесу, що відображає навантаження переважно на центральну нервову систему, органи чуттів, емоційну сферу працівника.

Робота з комп'ютером відноситься до легкої категорії робіт, а саме Іа, тому енерговитрати складають до 120 ккал за годину. Роботу виконують сидячи з періодичним ходінням. Щодо характеру організування виконання дипломної роботи, то він підпадає під нав'язаний режим, оскільки певні розділи роботи необхідно виконати у встановлені конкретні терміни. За ступенем нервово-психічної напруги виконання роботи можна віднести до ІІ – ІІІ ступеня і кваліфікувати як помірно напружений – напружений за умови успішного виконання поставлених завдань.

Найбільшому ризику виникнення різноманітних порушень піддаються: органи зору,

м'язово скелетна система, нервово-психічна діяльність, репродуктивна функція у жінок.

Тобто наявне психофізіологічні небезпечні та шкідливі фактори:

а) фізичного перевантаження:

- статичного;

- динамічного;

б) нервово-психічного перевантаження:

- розумового перенапруження;

- монотонності праці;

- перенапруження аналізаторів;

- емоційних перевантажень.

Робота за дипломним проектом визнано займає 50% часу робочого дня, тому перерва між роботою складає 15 хв через кожну годину роботи.

# **4.2 Аналіз небезпечних та шкідливих факторів, пожежна бехпека та електробезпека**

На підставі аналізу небезпечних та шкідливих факторів при виробництві (експлуатації), пожежної безпеки можуть бути надалі вирішені питання необхідності забезпечення працюючих достатньою кількістю освітлення, вентиляції повітря, організації заземлення, тощо.

Робочими характеристиками даного персонального комп'ютера є:

- робоча напруга U=+220B +-5%;
- робочий струм I=2А;
- споживана потужність P=350 Вт.

За умов роботи з ПК виникають наступні небезпечні та шкідливі чинники: несприятливі мікрокліматичні умови, освітлення, електромагнітні випромінювання, забруднення повітря шкідливими речовинами, шум, вібрація, електричний струм, електростатичне поле, напруженість трудового процесу та інше.

| Небезпечні і шкідливі   | Джерела факторів             | Кількісна      | <b>Нормативні</b> |  |
|-------------------------|------------------------------|----------------|-------------------|--|
| виробничі фактори       | $(\omega)$ u po $(\omega)$   | оцінка         | документи         |  |
|                         |                              |                |                   |  |
|                         |                              |                |                   |  |
| 1                       | $\overline{2}$               | 3              | $\overline{4}$    |  |
| фізичні                 |                              |                |                   |  |
| - підвищений рівень     |                              | $\mathfrak{2}$ |                   |  |
| шуму на робочому місці  |                              |                | $[32]$            |  |
| - підвищений рівень     | Робота персонального         | $\overline{2}$ |                   |  |
| іонізуючого             | комп'ютеру                   |                | $[30]$            |  |
| випромінення в робочій  |                              |                | $[33]$            |  |
| зоні                    |                              |                |                   |  |
| - недостатнє освітлення | порушення гігієнічних        | 3              |                   |  |
| робочої зони            | параметрів виробничого       |                | $[34]$            |  |
|                         | середовища                   |                |                   |  |
| - недостатність         | порушення умов праці (вимог  | $\overline{2}$ |                   |  |
| природного світла       | до приміщень)                |                | $[34]$            |  |
|                         |                              |                |                   |  |
| - підвищений рівень     | Робота персонального         | $\overline{2}$ | $[33]$            |  |
| електромагнітного       | комп'ютеру                   |                |                   |  |
| випромінення            |                              |                |                   |  |
| - підвищений рівень     | Експлуатація електричних     | $\overline{4}$ |                   |  |
| напруги електричної     | приборів                     |                | $[35]$            |  |
| мережі, замикання якої  |                              |                | $[36]$            |  |
| може відбутися через    |                              |                |                   |  |
| тіло людини             |                              |                |                   |  |
| психофізіологічні:      |                              |                |                   |  |
| - нервово-психічна      | - пошук інформації для       | $\overline{4}$ |                   |  |
| перевантаження          | постановки теми;             |                |                   |  |
| (розумове,              | - пошук та аналіз аналогів і |                |                   |  |
| перенапруження          | літератури;                  |                |                   |  |
| аналізаторів-зорових)   | - пошук наявних технологій,  |                | $[45]$            |  |
|                         | моделювання та аналіз        |                | $[31]$            |  |
|                         | алгоритмів;                  |                |                   |  |
|                         | - виконання роботи за темою  |                |                   |  |
|                         | диплома, тестування;         |                |                   |  |
|                         | - оформлення роботи          |                |                   |  |

Таблиця 4.3 - Аналіз небезпечних та шкідливих виробничих факторів

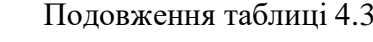

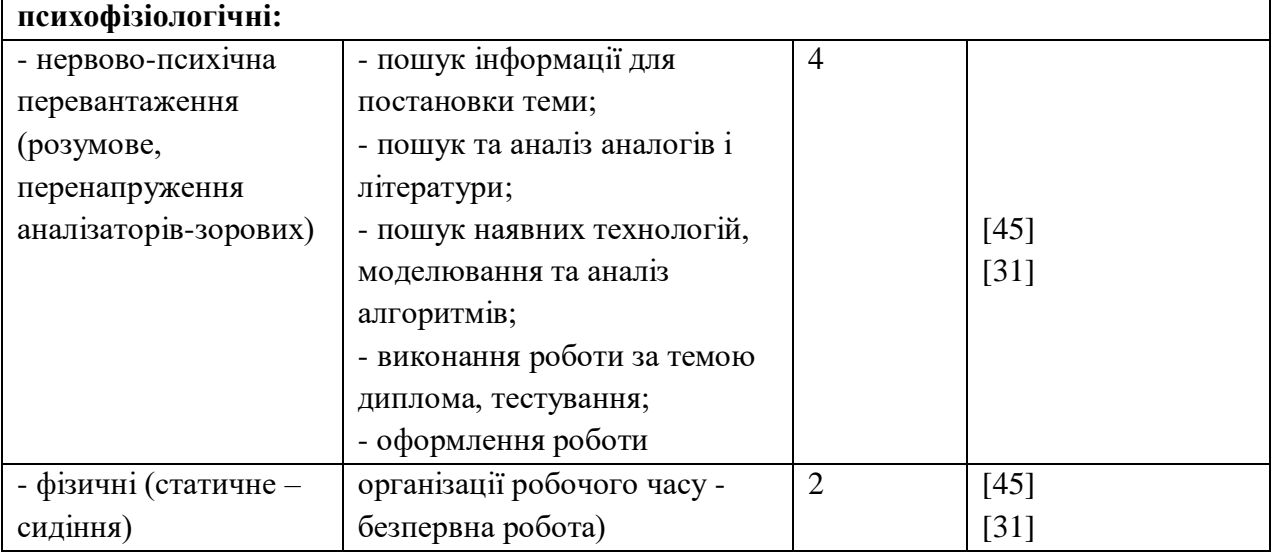

Робоче місце відповідає вимогам Державних санітарних правил і нормам роботи з візуальними дисплейними терміналами електронно-обчислювальних машин [31].

Потенційними джерелами запалювання під час роботи може стати перегрів від тривалого перевантаження комп'ютера. Причинами можливого загоряння і пожежі може стати несправність електроустановки.

Для усунення пожежної ситуації на робочому місці на території будинку знаходиться вогнегасник.

На робочому місці виконуються наступні вимоги електробезпеки: ПК, периферійні пристрої та устаткування для обслуговування, електропроводи і кабелі за виконанням та ступенем захисту відповідають класу зони за ПУЕ (правила улаштування електроустановок), мають апаратуру захисту від струму короткого замикання та інших аварійних режимів. Нульовий захисний провідник використовується для заземлення (занулення) електроприймачів.

# **4.3 Гігієнічні вимоги до параметрів виробничого середовища**

Мікроклімат виробничих приміщень характеризують температурою, вологістю та швидкістю руху повітря, а також інтенсивністю радіації, переважно в інфрачервоній та ультра- фіолетовій областях спектру електромагнітних випромінювань (табл. 6.4).

Таблиця 4.4 – Мікроклімат приміщення

| Категорія | Температура |                          | Вологість повітря |            | Швидкість руху повітря |                   |  |
|-----------|-------------|--------------------------|-------------------|------------|------------------------|-------------------|--|
| робіт     | Наявна      | Оптимальна               | Наявна            | Оптимальна | Наявна                 | Оптимальна        |  |
|           | $20^0C$     | $22 - 24$ <sup>0</sup> C | 55 $\%$           | 40-60 $\%$ | $0.1 \text{ M/c}$      | $0.1 \text{ M/c}$ |  |

Дане приміщення обладнане системами опалення та кондиціонування повітря. У приміщенні на робочому місці забезпечуються оптимальні значення параметрів мікроклімату: температури, відносної вологості й рухливості повітря у відповідності до [30].

Освітлення відіграє важливу роль у житті людини. Біля 90% інформації сприймається через зоровий канал, тому правильно виконане раціональне освітлення має важливе значення для виконання всіх видів робіт. Багато нещасних випадків на виробництві стається через погане освітлення.

Розрахунок природного освітлення:

$$
S_b = \left(\frac{1}{5} \div \frac{1}{10}\right) * S_n,
$$
\n(4.1)

де S<sub>b</sub> – площа віконних прорізів, м<sup>2</sup>;  $S_n$  — площа підлоги, м<sup>2</sup>;

$$
S_b = \left(\frac{1}{8}\right) * 12 = 1.5m^2
$$

Розрахунок штучного освітлення:

$$
n = \frac{E \cdot S \cdot Z \cdot K}{F \cdot U \cdot M},
$$
\n(4.2)

де Е – мінімально допустима освітленість робочої поверхні, визначається нормами

S – освітлювана площа, м<sup>2</sup>;

F – світловий потік однієї лампи;

K – коефіцієнт запасу, для люмінесцентних ламп приймаємо K=1,5 (з малим виділенням забруднення);

 $Z$  – поправочний коефіцієнт (Z = 1,15 для ламп розжарювання та ДРЛ; Z = 1,1 для люмінесцентних ламп);

U – коефіцієнт використання освітленості установки, що залежить від конструкції світильника, коефіцієнтів відбиття стелі і стін, а також показника i, для люмінесцентних ламп U=0,55-0,6;

M – кількість люмінесцентних ламп в світильнику.

$$
E = 300 \text{ m};
$$
  
\n
$$
S = 12 \text{ m}^2;
$$
  
\n
$$
F = 1450 \text{ m}
$$
 
$$
\mu = \frac{300 * 12 * 1.15 * 1.5}{1450 * 0.55 * 3} \approx 2.6
$$

Приймаємо освітлювальну установку, що складається зі світильника, що складається з трьох біспіральних криптонових ламп загальною потужність 100 Вт, напругою – 220 В.

## **4.4 Шум та вібрація, електромагнітне випромінювання**

Шкідливий та небезпечний вплив шуму на організм людини встановлено тепер з повною достовірністю. Ступінь такого впливу, переважно, залежить від рівня та характеру шуму, форми та тривалості впливу, а також індивідуальних особливостей людини.

Рівень шуму, що супроводжує роботу користувачів персональних комп'ютерів (зумовлений як роботою системних блоків, клавіатури, так і друкуванням на принтерах, а також зовнішніми чинниками), коливається у межах 50–65 дБА. Джерелами електромагнітних випромінювань є мережі живлення (частота 50 Гц), система рядкового розгорнення (2-400 кГц), блок модуляції променя (5-10 МГц).

### **4.5 Вентилювання**

Для забезпечення у приміщенні оптимальних параметрів мікроклімату та належної чистоти повітря здійснюється провітрювання приміщення, в залежності від погодних умов, тривалістю 10-30 хв. Найкращий обмін повітря здійснюється при наскрізному провітрюванні.

# **4.6 Заходи з організації виробничого середовища та попередження виникнення надзвичайних ситуацій**

Розмір робочого місця, стіл та параметри стільця відповідають встановленим нормам.

Для зменшення негативного впливу на стан здоров'я різних факторів ризику, пов'язаних з роботою на ПК, робляться перерви через кожний час безперервної роботи – 15 хвилин.

Так як об'єм приміщення становить 36 м3, то потрібно подати не менш як 20 м3/год повітря.

#### **Розрахунок захисного заземлення**

Згідно з класифікацією приміщень за ступенем небезпеки ураження електричним струмом [47], приміщення в якому проводяться всі роботи відноситься до першого класу (без підвищеної небезпеки). Під час роботи використовуються електроустановки з напругою живлення 220 В. Опір контура заземлення повинен мати не більше 4 Ом.

### **Послідовність розрахунку.**

1) Визначається необхідний опір штучних заземлювачів Rшт.з.:

$$
R_{um,s.} = \frac{R_{\partial} * R_{np.s.}}{R_{np.s.} - R_{\partial}},
$$
\n(4.3)

де Rпр.з. – опір природних заземлювачів; Rд – допустимий опір заземлення.

Якщо природні заземлювачі відсутні, то Rшт.з.=Rд.

Так як природні заземлювачі відсутні, то опір штучних заземлювачів дорівнює допустимому опору заземлення, а саме 10 Ом.

2) Опір заземлення в значній мірі залежить від питомого опору ґрунту ρ, Ом·м. Питомий опір ґрунту залежить від характеру ґрунту, а також від пори року. Найбільшу величину він має в холодний період у північних районах при промерзанні ґрунту або в теплий період в південних районах, коли ґрунт найбільш сухий.

Наявна садова земля, тому питомий опір грунту дорівнює 50 Ом\*м.

1. У випадку малого відсотка вмісту вологи в ґрунті можливі більші значення опорів.

2. Питомі опори ґрунтів коливаються протягом року, що враховують при

розрахунках введенням так званих сезонних коефіцієнтів опору ґрунту.

3) Розрахунковий питомий опір ґрунту, ρрозр, Ом·м, визначається за формулою:

$$
\rho_{\text{posp}} = \varphi^* \rho,\tag{4.4}
$$

де ψ – коефіцієнт сезонності; ρ – табличне значення питомого опору ґрунту, Ом·м.

Кліматична зона I, це значить, що ув для вертикального електрода до вжиною lв=3 м при нормальній вологості землі дорівнює 1,7, а ψг для горизонтального електрода довжиною lГ=10 м дорівнює 5,5, тому:

$$
\rho_{\text{po3p},e} = 1,7 * 50 = 85 \text{ Om} * m
$$

$$
\rho_{\text{po3p},e} = 5,5 * 50 = 275 \text{ Om} * m
$$

4) Розраховується опір розтікання струму вертикального заземлювача Rв, Ом.

$$
R_{s} = \frac{\rho_{\text{pop}}}{2 * \pi * l_{s}} * \left( \ln \frac{2 * l_{s}}{d} + \frac{1}{2} * \ln \frac{4 * t + l_{s}}{4 * t - l_{s}} \right),
$$
(4.5)

де  $l_B$  – довжина вертикального заземлювача; d – діаметр стержня, d = 0,05 м; t – відстань від поверхні землі до середини заземлювача:

$$
t = h_{\scriptscriptstyle e} + \frac{l_{\scriptscriptstyle e}}{2},\tag{4.6}
$$

де  $h_B$  – глибина закладання вертикальних заземлювачів (прийняти за 0,8 м).

$$
t = 0.8 + \frac{3}{2} = 2.3
$$
  

$$
R_e = \left(\frac{85}{2} * 3.14 * 3\right) * \left(\ln\left(\frac{2 * 3}{0.05}\right) + \left(\frac{1}{2}\right) * \ln\left(\frac{4 * 2.3 + 3}{4 * 2.3 - 3}\right)\right) = 23.13
$$
OM

5) Визначається теоретична кількість вертикальних заземлювачів n штук, без урахування коефіцієнта використання  $\eta_{\text{B}}$ :

$$
n = \frac{2 * R_e}{R_\delta},\tag{4.7}
$$

Відповідно до розрахованого значення n визначається коефіцієнт використання вертикальних заземлювачів ηв.

$$
n = \frac{\left(2 * 23, 13\right)}{10} = 4,62
$$

Приймемо кількість заземлювачів за 4, тому η<sup>в</sup> для розташованих в ряд буде дорівнювати 0,65.

6) Визначається необхідна кількість вертикальних заземлювачів з урахуванням коефіцієнта використання n<sub>в</sub>, шт:

$$
n_e = \frac{2 \cdot R_e}{R_o \cdot \eta_e},\tag{4.8}
$$

$$
n_e = \frac{\left(2 * 23,13\right)}{\left(10 * 0,65\right)} = 7,11
$$

7) Визначається довжина з'єднувальної стрічки горизонтального заземлювача l<sub>c</sub>, м:

$$
l_c = 1.05 \times L_e \times (n_e - 1), \tag{4.9}
$$

де  $L_B$  – відстань між вертикальними заземлювачами, (прийняти за  $L_B = 3$ м);

n<sup>в</sup> – необхідна кількість вертикальних заземлювачів, з урахуванням коефіцієнта використання пь.

$$
l_c = 1.05 * 3 * (7-1) = 18.9 \,\mathrm{m}
$$

8) Визначається опір розтіканню струму горизонтального заземлювача (з'єднувальної стрічки) Rг, Ом:

$$
R_z = \frac{\rho_{\text{posz}.z}}{2 \pi \pi^* l_c} * \ln \frac{2^* l_c^2}{d_{\text{cw}} * h_z},
$$
(4.10)

де d – еквівалентний діаметр смуги шириною b, d =0,95b, b = 0,15 м;  $h_r$  – глибина закладання горизантальних заземлювачів (прийняти за 0,5 м).

$$
R_{2} = \left(\frac{275}{(2*3,14*18,9)}\right)*\ln\left(\frac{2*18,9^{2}}{(0,95*0,15*0,5)}\right) = 21,37 \text{ O}_{M}
$$

9) Визначається коефіцієнт використання горизонтального заземлювача  $\eta_c$ . відповідно до необхідної кількості вертикальних заземлювачів n. Так як кількість заземлювачів дорівнює 7, приймемо за 10, заземлювачі розташовані в ряд, тому коефіцієнт використання горизонтального заземлювача 0,62.

10) Розраховується результуючий опір заземлювального електроду з урахуванням з'єднувальної смуги:

$$
R_{\text{3a2}} = \frac{R_{\text{e}} * R_{\text{e}}}{R_{\text{e}} * \eta_{\text{c}} + R_{\text{e}} * \eta_{\text{e}} * \eta_{\text{e}}} \le R_{\text{e}},\tag{4.11}
$$

$$
R_{\scriptscriptstyle 3a2} = \frac{(25,03*18,98)}{(25,03*0,62+18,98*0,65*8)} \leq 10
$$

 $4,37 \le 10$ 

### **4.7 Висновки до розділу 4**

В результаті проведеної роботи у розділі «Охорона праці» було зроблено аналіз умов праці, шкідливих та небезпечних чинників. Було визначено параметри і певні характеристики приміщення для роботи над проектом, описано, які заходи потрібно зробити для того, щоб дане приміщення відповідало необхідним нормам і було комфортним і безпечним.

Приведені рекомендації щодо організації робочого місця, а також важливу інформацію щодо пожежної та електробезпеки. Були наведені розміри приміщення та наведено значення температури, вологості й рухливості повітря, необхідна кількість і потужність ламп та інші параметри, значення яких впливає на умови праці, а також – наведені інструкції з охорони праці, техніки безпеки при роботі на комп'ютері.

### **ВИСНОВКИ**

Під час виконання магістерської атестаційної роботи було розроблено віджет зворотнього дзвінка на основі sip-телефонії. Цей сервіс може використовуватия як вебдодаток, встановлений на сайті, для збільшення конверсії, а значить, і прибутку компанії. Сервіс callback підходить для будь-якої компанії, що пропонує свої товари чи послуги через інтернет. Callback-віджет має вигляд java-скрипту, який додається на сторінки сайту, та має форму для вводу номеру телефону для з'єднання користувача з менеджером компанії.

Під час виконання завдання було проведено аналіз існуючих схожих сервісів та їх особистих кабінетів, завдяки чому було обрано функціонал віджету та головні сторінки, та пункти для особистого кабінета. Було розроблено базу данних для зберігання та записування інформації.

Було проведено аналіз впливу встановленних на сайт віджетів зворотнього дзвінка на збільшення конверсії. При використанні данного сервісу майже 30% потенційних клієнтів перейшли до реальних.

Для обрання IP АТС було проаналізовано декілька з вільнодоступних та обрано АТС з більшою кількістю плюсів. За допомогою IP АТС Asterisk виконуються одні з основних функцій для роботи віджету: розподіл дзвінків, запис розмов.

При розробці віджету було внесено нову функцію, а саме co-browsing у реальному часі без встановлення додаткового программноо забезпечення, у вигляді вікна у браузері менеджера. Ця функція значно полегшує роботу оператора, тому що спостерігаючи за діями відвідувача сайта, він з легкістю може допомогти йому у виборі запропонованих послуг або товарів.

Надалі, для розвитку сервісу, є можливість використовувати зібрану інформацію про відвідувачів сайту для збільшення функціоналу віджету.

# **СПИСОК ВИКОРИСТАНИХ ДЖЕРЕЛ**

1. VoIP [Електронний ресурс]. – Режим доступу: https://uk.wikipedia.org/wiki/VoIP

2. Что такое callback сервис? [Електронний ресурс]. – Режим доступу: https://www.mtt.ru/ru/news/chto-takoe-callback-servis/

3. Callback-сервисы: фикция или инновации? [Електронний ресурс]. – Режим доступу: https://www.marketing.spb.ru/soft/crm/callback.htm

4. Обратный звонок с сайта RedConnect [Електронний ресурс]. – Режим доступу: https://redconnect.ru

5. Сервис обратного звонка CallbackHunter [Електронний ресурс]. – Режим доступу: https://callbackhunter.com

6. Анализ четырех Callback-сервисов. Что выбрать? [Електронний ресурс]. – Режим доступу: http://kladovka.mokselle.ru/2015/09/analiz-chetyrex-callback-servisov-chto-vybrat/

7. Call back – перезвони обратно [Електронний ресурс]. – Режим доступу: https://livesurf.ru/callback/

8. Обзор сервисов обратного звонка с сайта: в поисках оптимального решения

[Електронний ресурс]. – Режим доступу: https://www.kp.ru/guide/obratnyi-zvonok.html

9. Asterisk очереди [Електронний ресурс]. – Режим доступу:

https://archive.spyserp.com/ru/archive/11/25297/asterisk\_очереди/23

10. PHP [Електронний ресурс]. – Режим доступу: https://ru.wikipedia.org/wiki/PHP

11. Преимущества PHP [Електронний ресурс]. – Режим доступу:

http://www.php.su/php/?opport

12. Adobe Photoshop [Електронний ресурс]. – Режим доступу:

https://ru.wikipedia.org/wiki/Adobe\_Photoshop

13. Что такое Adobe Photoshop и какие у него особенности [Електронний ресурс]. – Режим доступу: https://alpha-byte.ru/adobe-photoshop

14. SQL – формальный непроцедурный язык программирования [Електронний ресурс]. – Режим доступу: https://habr.com/hub/sql/

15. SQL [Електронний ресурс]. – Режим доступу: https://ru.wikipedia.org/wiki/SQL

16. Open Server Panel – локальный веб-сервер для Windows [Електронний ресурс]. – Режим доступу: https://ospanel.io

17. Notepad++ [Електронний ресурс]. – Режим доступу:

https://ru.wikipedia.org/wiki/Notepad%2B%2B

18. 11 инструментов для создания мокапов и прототипов ваших сайтов и веб-приложения
[Електронний ресурс]. – Режим доступу: https://hostenko.com/wpcafe/tutorials/wordpressmockup-prototype-tools/

19. Callback: виджет обратного звонка для сайта [Електронний ресурс]. – Режим доступу: https://ringostat.ua/ru/callback

20. Что такое callback [Електронний ресурс]. – Режим доступу:

https://blog.ringostat.com/ru/chto-takoe-callback/

21. Asterisk: распределение входящих звонков, организация очереди [Електронний ресурс].

– Режим доступу: https://server-gu.ru/asterisk-incoming-calls-distribution/

22. Геолокация (информатика) [Електронний ресурс]. – Режим доступу:

https://ru.wikipedia.org/wiki/Геолокация\_(информатика)

23. Геотаргетинг [Електронний ресурс]. – Режим доступу:

https://ru.wikipedia.org/wiki/Геотаргетинг

24. Чёрный список [Електронний ресурс]. – Режим доступу:

https://ru.wikipedia.org/wiki/Чёрный\_список

25. Применение совместного браузера (co-browse) [Електронний ресурс]. – Режим доступу: https://redhelper.ru/help/ru/articles/205646648-Применение-совместного-браузераco-browse-.html

26. VoIP и IP - телефония [Електронний ресурс]. – Режим доступу: https://kievcbt.com.ua/iptelefoniya-1

27. Обзор свободно доступных и бесплатных IP АТС [Електронний ресурс]. – Режим доступу: http://asterisk-service.com/blog/2/post/ip-asterisk-freeswitch-sipxecs-yate-33

28. Asterisk - программная IP АТС [Електронний ресурс]. – Режим доступу: https://rkom.com.ua/p81961860-asterisk-programmnaya-ats.html

29. Обзор свободно доступных и бесплатных IP АТС [Електронний ресурс]. – Режим доступу: https://habr.com/post/122215/

30. ДСН 3.3.6.042-99 «Санітарні норми мікроклімату виробничих приміщень»

31. ДСанПіН 3.3.2.007-98 «Правила і норми роботи з візуальними дисплейними терміналами електронно-обчислювальних машин»

32. ДСН 3.3.6.037-99 Санітарні норми виробничого шуму, ультразвуку та інфразвуку

33. ГОСТ 12.1.006-84 ССБТ. Электромагнитные поля радиочастот. Общие требования безопасности. Допустимые уровни на рабочих местах и требования к проведению контроля

34. ДБН В.2.5-28:2015 Природнє і штучне освітлення

35. ГОСТ 12.1.030-81 ССБТ. Электробезопасность.Защитное заземление. Зануление 36. ГОСТ 13109-97 "Электрическая энергия. Совместимость технических средств

электромагнитных. Нормы качества электроэнергоснабжения общего назначения"

37. ДБН В.2.5-67:2013 Опалення, вентиляція та кондиціонування

38. ГОСТ 12.1.005-88 ССБТ. Общие санитарно-гигиенические требования к воздуху рабочей зоны

39. ГОСТ 12.1.044-89 ССБТ. Пожаровзрывоопасность веществ и материалов.

Номенклатура показателей и методы их определения

40. Безопасность жазнедеятельности. Под ред. С.В.Белова, М.:Высшая школа, 1999 г.

41. ГОСТ 12.1.004-91 ССБТ. Пожарная безопасность. Общие требования

42. ГОСТ 12.1.007-76 ССБТ. Вредные вещества. Классификация и общие требования безопасности

43. Закон України «Про охорону праці»

44. Кодекс законів про працю України

45. НПАОП 0.00-1.28-10 Правила охорони праці під час експлуатації електронно-

обчислювальних машин

46. НПАОП 0.00-8.24-05 Перелік робіт з підвищеною небезпекою

47. НПАОП 40.1-1.01-97 Правила безопасной эксплуатации электроустановок

48. НПАОП 40.1-1.21-98 Правила безпечної експлуатації електроустановок споживачів

#### Додаток А. Комп'ютерна презентація

Магістерська атестаційна робота

Левашова Єлизавета Миколаївна

# Засоби розробки та імплементації callback-сервісів на основі sipтелефонії

Науковий керівник: доц. Щербакова М.Є.

Рисунок А.1 - Презентація. Титульний аркуш

## Віджет зворотнього дзвінка

Callback-віджет - це аналітичний веб-сервіс, який використовується для замовлення зворотнього дзвінка з сайту.

Cepвic callback підходить будь-якій компанії, що пропонує свої товари чи послуги.

Завдяки callback кожен може отримати необхідну кваліфіковану допомогу, не витративши на це своїх коштів і сил.

В середньому, функція callback здатна підвищити

кількість телефонних звернень на 30%.

Це приводить до збільшення конверсії.

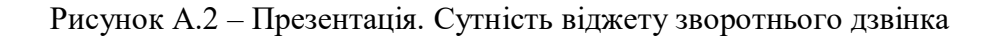

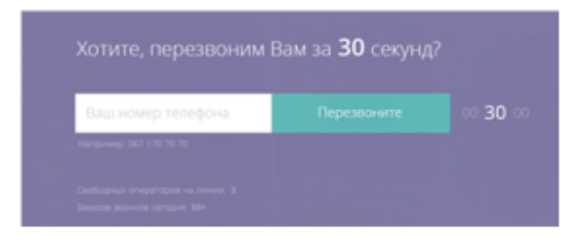

Найчастіше віджет callback виглядає як невелике спливаюче вікно або окремий блок, розташування якого налаштовується індивідуально.

Розмістити віджет можна на одній або на всіх сторінках сайту. Для цього досить додати код на сторінку.

Вікно може вискакувати досить часто і агресивно, а може відкриватися тільки після натискання кнопки.

Віджети callback не прибираються блокаторами спливаючих вікон, адже є конструктивним елементом сайту, прописаним в його коді.

Рисунок А.3 - Презентація. Вигляд віджету зворотнього дзвінка

#### Переваги сервісів callback

- розширення бази мобільних номерів;
- збільшення конверсії;
- запис дзвінків, настройка повідомлень і ведення статистики;
- додаткове страхування при наявності проблем з юзабіліті сайту;
- широкий вибір сервісів і тарифних планів:
- висока швидкість зворотнього зв'язку;
- можливість використання геотаргетирування або інших додаткових інструментів, що пропонуються різними сервісами;
- сегментування аудиторії;
- збільшення кількості успішних угод;
- підвищення лояльності і рівня довіри користувачів;
- простота установки і використання;
- ведення живого діалогу:
- скорочення витрат на маркетинг;
- підвищення ефективності рекламної кампанії.

Рисунок А.4 – Презентація. Переваги сервісів callback

 $+7$ 

МЫ ОЧЕНЬ РАДЫ. ДАВАЙТЕ МЫ

ДЕТАЛИ?

ПЕРЕЗВОНИМ ВАМ ЗА 30 СЕК. И ОБСУДИМ

**X**ZIV 3BOHKA

0:29:99

## Недоліки сервісів callback

- навіть ретельно продумані спливаючі вікна можуть дратувати деяких відвідувачів;
- тиск на користувача з пропозиціями «тут і зараз»; ь
- недовіра аудиторії до сервісів, що подають запит на персональні дані;
- необхідність в розширенні штату співробітників для підтримки високої швидкості відповіді на дзвінки;
- дизайн віджету, який може не вписуватися в оформлення сайту.

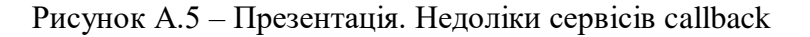

Для бізнесу віджет зворотнього дзвінка хороший тим, що дозволяє конвертувати .<br>більший відсоток трафіку в реальних клієнтів. Це пояснюється тим, що форма зворотнього дзвінка додатково мотивує клієнта на діалог з компанією.

Нижче наведено результати аналізу конверсії з сайтів компаній усього світу, які пропонують послуги чи товари. На зображенні видно, наскільки виросли продажі за допомогою встановленного callback-віджету

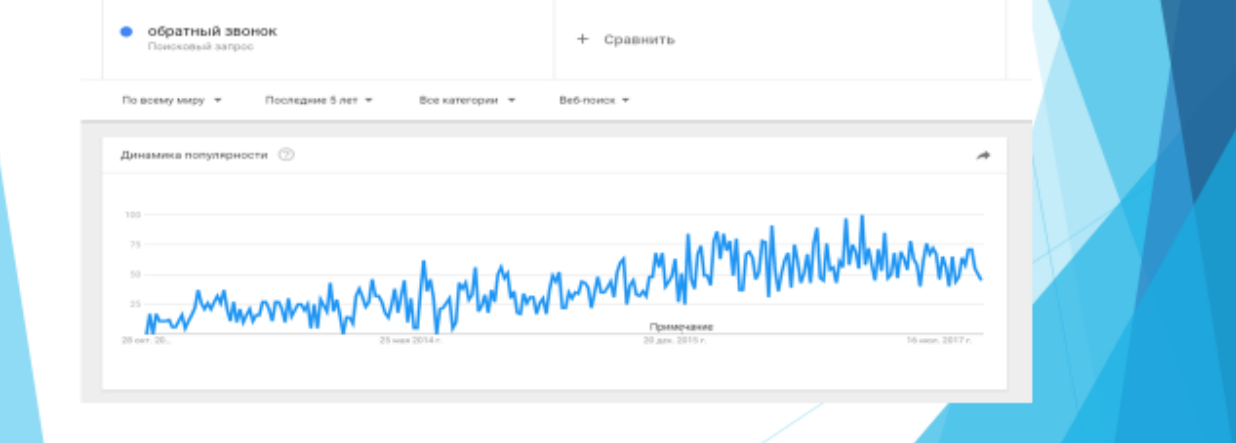

Рисунок А.6 - Презентація. Аналіз конверсії

за допомогою сервісу зворотнього дзвінка на сайтах, на який

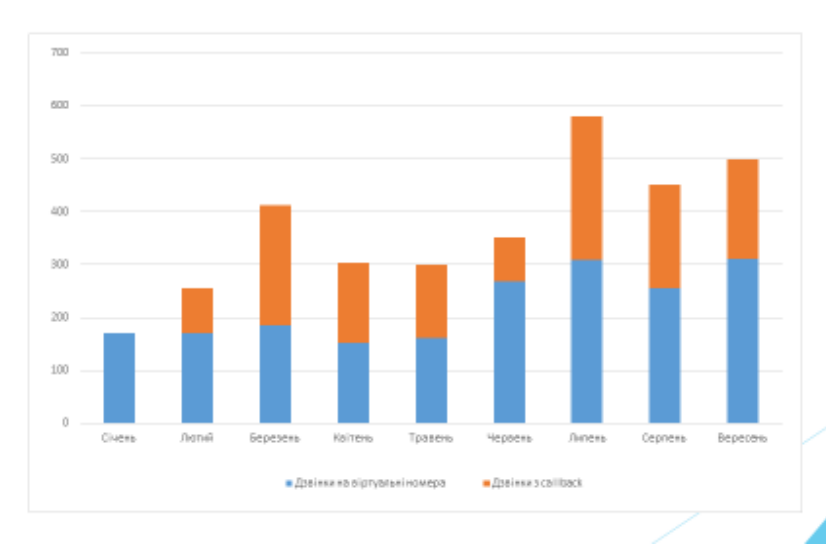

Рисунок А.7 – Презентація. Аналіз конверсії

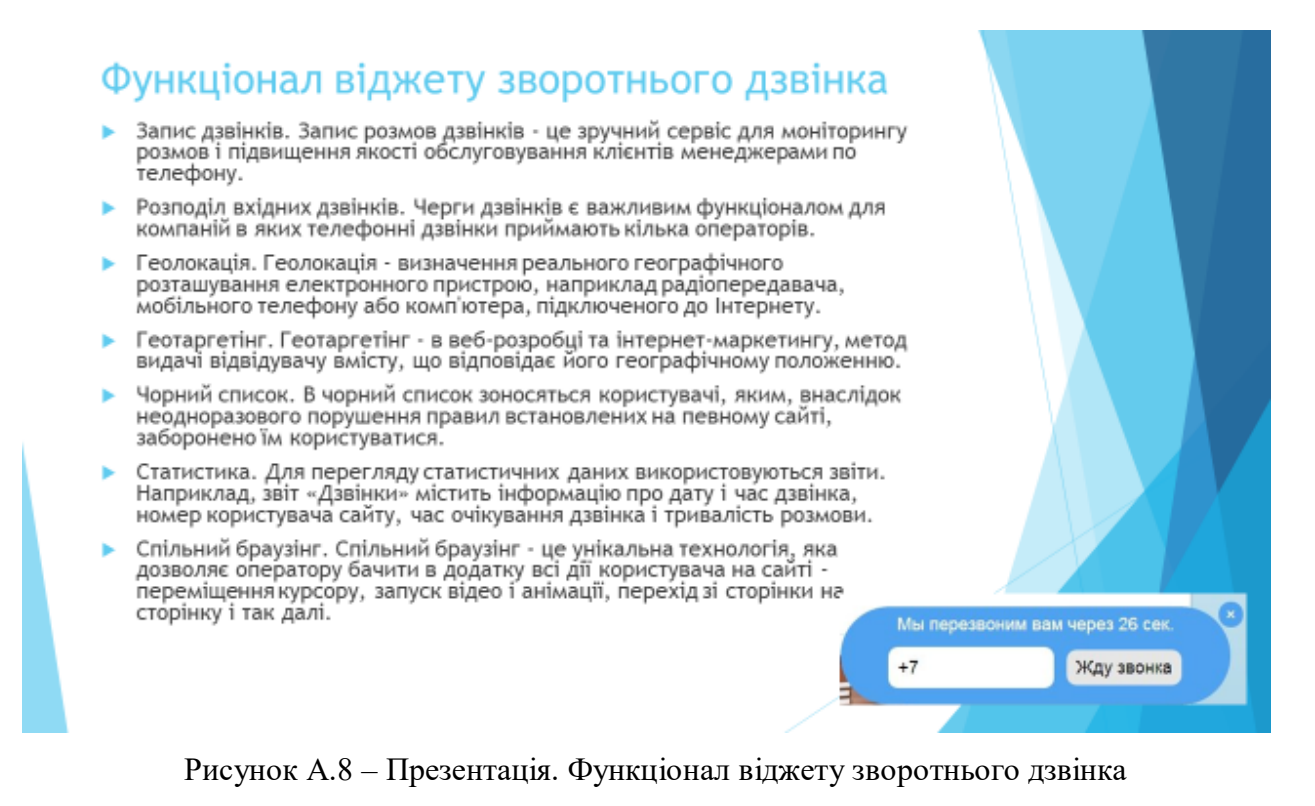

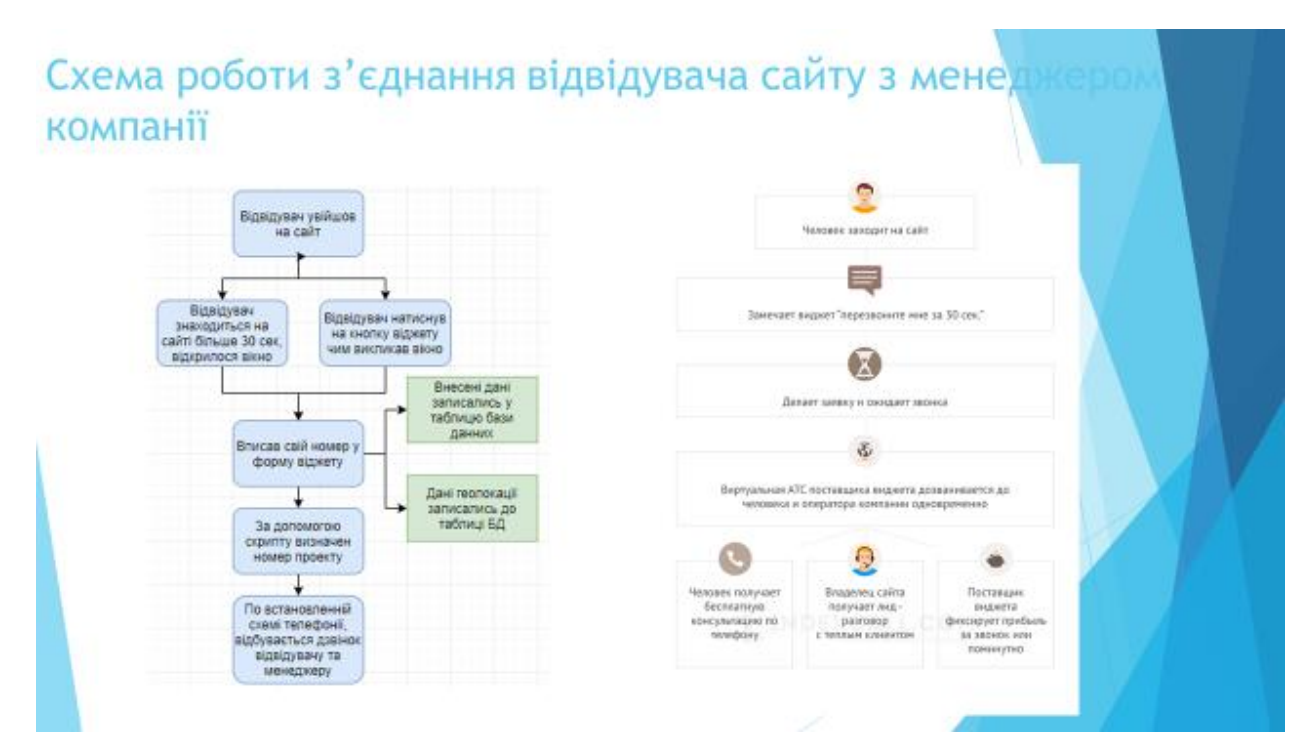

Рисунок А.9 - Презентація. Схема роботи з'єднання

## Встановлення перенаправлення і розподілу дз

Для мети розподілу дзвінків буде використовуватися IP-телефонія - телефонний для жети розподиту дзвикив суде використовуватися и челефонии челефониии<br>зв'язок по протоколу IP. Під IP-телефонією мається на увазі набір комунікаційних<br>протоколів, технологій і методів, що забезпечують традиційні для те набір номера, дозвон і двостороннє голосове спілкування, а також відеоспілкування через мережу Інтернет або будь-якими іншими ІР-мережами.

Asterisk PBX є однією з найпопулярніших систем (програмних продуктів) IPтелефонії з відкритим кодом. Це означає можливість користування численними теллерованы можливостями, які у вигляді плагінів і нового функціоналу можуть<br>бути інтегровані у вже створену корпоративну мережу.

Основні переваги системи Asterisk:

- моніторинг дзвінків в режимі online і запис розмов, можливість комутувати того чи іншого абонента через панель управління;
- голосові вітання, динамічні черзі розподілу вхідних дзвінків;
- відсутність необхідності в покупці додаткових ліцензій і плат телефонії;
- можливість інтегрування зі сторонніми системами використовуючи АМІ / API інтерфейс, наприклад CRM системами і базами даних;
- музика в очікуванні на вибір замовника;
- розподіл дзвінків.

Рисунок А.10 – Презентація. Встановлення перенаправлення і розподілу дзвінків

**steris** 

## Стратегії розподілу дзвінків

Asterisk дозволяє використовувати ряд стратегій, основні з них [21]:

- ringall при надходженні дзвінка на розширення черзі дзвонити будуть телефони всіх о<mark>ператорів ча</mark>сто<br>застосовується в невеликих організаціях;
- leastrecent кожен наступний дзвінок буде приходити оператору, який в останній раз поклав трубку раніше за всі інші;
- fewest calls дзвінок буде приходити агенту, який відповів на найменшу кількість дзвінків (важливо, що темествать и доволого однострукодити агенту, який відповів на наименшу кількість дзвінків (важниво, що<br>якщо агент покинув чергу зареєструвавшись знову він буде мати кількість дзвінків рівне 0, відповідно всі<br>вхідні будуть
- linear option першим буде відповідати завжди один оператор;
- random агент, якому буде приходити дзвінок буде обраний випадково.

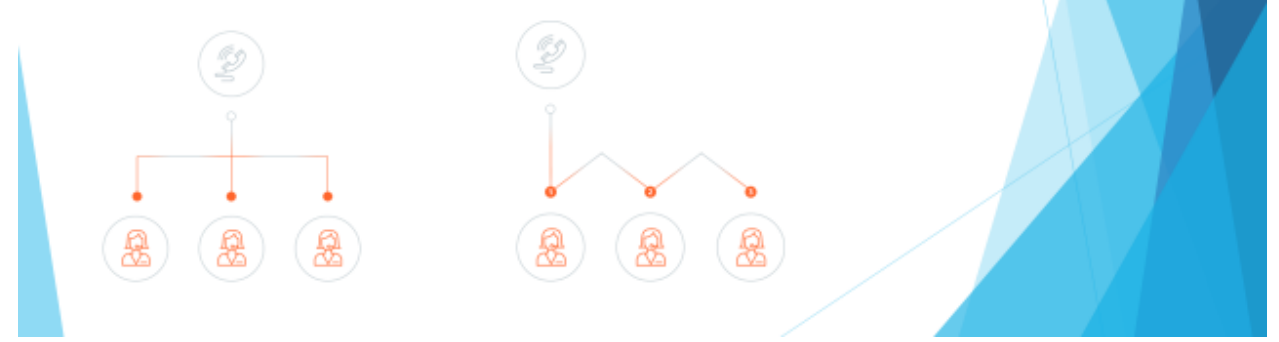

Рисунок А.11 - Презентація. Стратегії розпоілу дзвінків

#### Розробка бази даних

Для розробки бази данних використовувався HeidiSQL. HeidiSQL є вільним програмним забезпеченням і має на меті бути легким в освоєнні.

Таблиця organizations необхідна для запису та зберігання інформації про клієнтів, які користуються сервісом зворотнього дзвінка. До таблиці записується id організаціі у чотирьох значному вигляді. наприклад 7586, назва організації, або фізичного обличчя, або індивідуального підприємця. Також зберігає дані про статус (vip або звичайний клієнт), id номеру телефону, статус (вимкнений чи активний).

| Комментарий: |              |                  | organizations             |                           |              |               |         |                  |
|--------------|--------------|------------------|---------------------------|---------------------------|--------------|---------------|---------|------------------|
|              | Сталбцы:     |                  | C Arbasen C Youtum A Book | $\blacktriangledown$ Busn |              |               |         |                  |
|              | ÷            | Mass             | Тип данных:               | Денна/Знач                |              | Безина Разреш | Zerofil | По умолчанию     |
|              | 1            | id               | INT                       | 10                        | V            |               |         | Her issessmen no |
|              | 2            | title            | <b>VARCHAR</b>            | 128                       | b            | u             | ۰       | Нат значения по  |
|              | 3.           | prefix           | VARCHAR                   | 8                         | ā            | ο             | E       | Her значения по  |
|              | x            | parent id        | INT                       | 10 <sup>°</sup>           | $\checkmark$ | ø             | п       | NULL             |
|              | 5            | level            | INT                       | 10                        |              | ò             |         | $\theta$         |
|              | 6.           | number.id        | INT                       | 10                        | $-58$        | ø             | Ω       | NULL.            |
|              | э            | external id.     | INT                       | 11.                       |              | ø             | п       | NULL             |
|              | $\mathbf{z}$ | number limit     | INT                       | 10                        | v            | Y             | п       | NULL:            |
|              | 9            | status           | <b>ENUM</b>               | 'active', 'dele           | ā            | ö             |         | active           |
|              | 10           | call time limit. | INT                       | 10 <sup>°</sup>           | ø            | V             |         | NULL             |
|              | 11           | channel limit    | INT                       | 10                        | $\checkmark$ | ø             |         | NULL.            |
|              | 12           | access fist      | ENUM.                     | 'false', 'true'           | Ω            |               |         | false            |

Рисунок А.12 – Презентація. Розробка бази даних

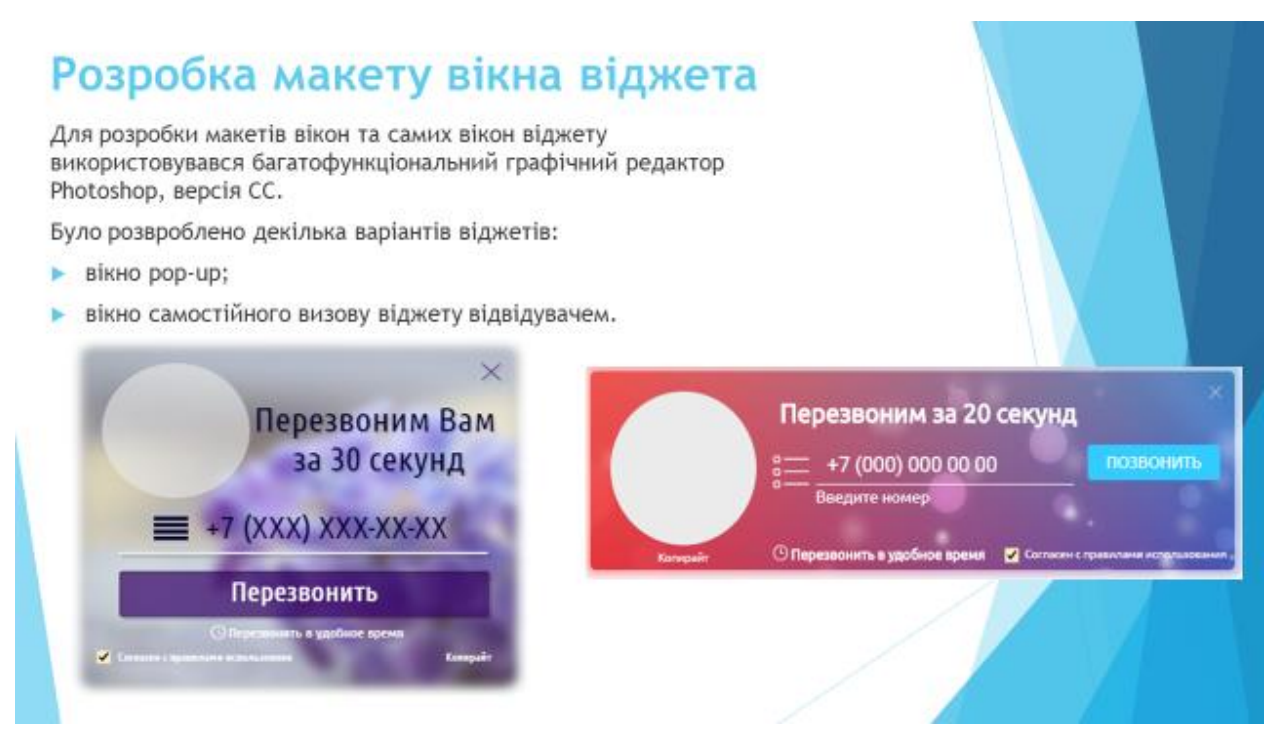

Рисунок А.13 – Презентація. Розробка макету вікна віджета

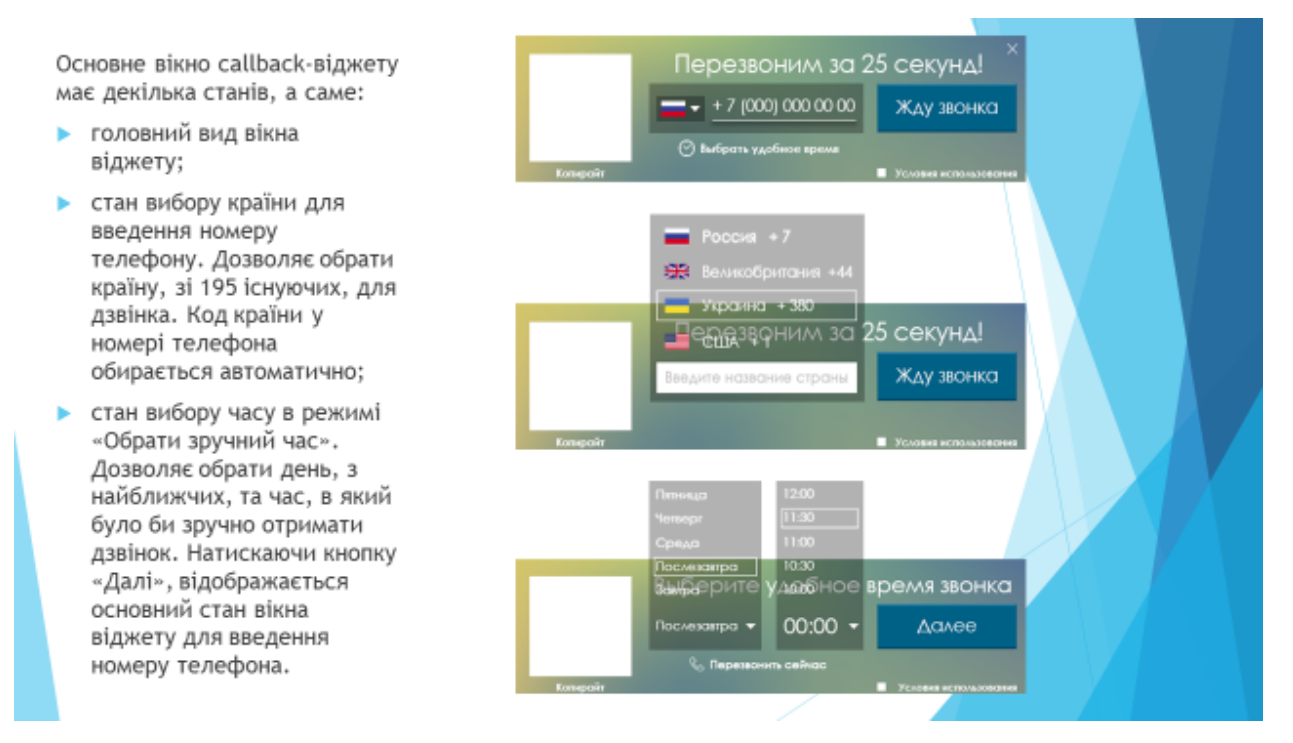

Рисунок А.14 – Презентація. Вигляд вікна віджету зворотнього дзвінка

### Розробка макету особистого кабінету

Макети сторінок для особистого кабінету були розроблені за допомогою UXPin. UXPin - це багатофункціональний інструмент, який дозволяє будувати каркаси і макети до створення прототипів UX дизайну.

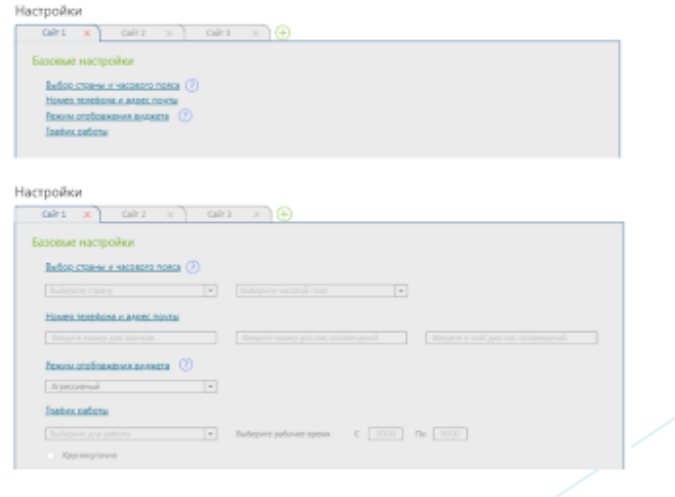

Рисунок А.15 – Презентація. Розробка макету особистого кабінету

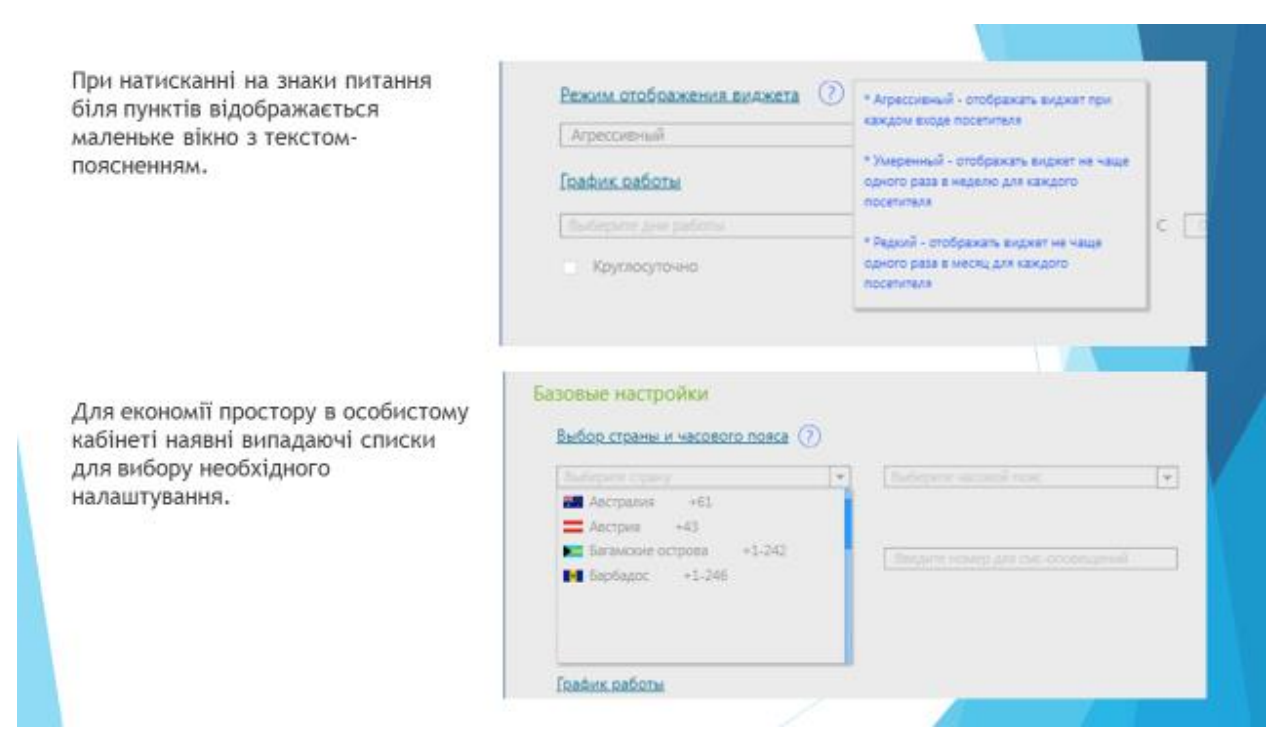

Рисунок А.16 – Презентація. Розробка макету особистого кабінету

Меню налаштування зовнішнього вигляду віджета. В даному розділі також знаходиться вікно попереднього перегляду вигляду віджету.

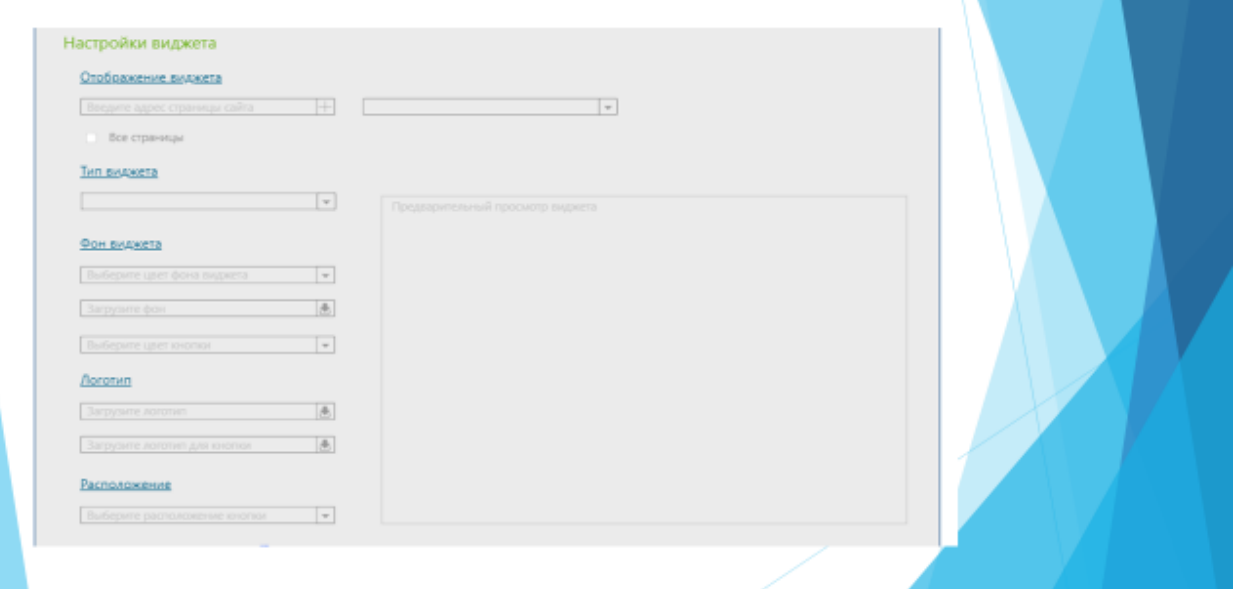

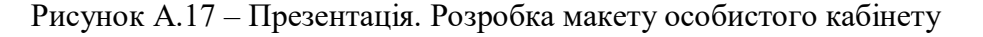

#### Висновки

Під час виконання магістерської атестаційної роботи було розроблено віджет зворотнього дзвінка на основі sip-телефонії. Цей сервіс може використовуватия як веб-додаток, встановленний на сайті, для збільшення конверсії, а значить, і прибутку компанії. Сервіс callback підходить для будь-якої компанії, що пропонує свої товари чи послуги через інтернет. Callback-віджет має вигляд java-скрипту, який додається на сторінки сайту, та має форму для вводу номеру телефону для з'єднання користувача з менеджером компанії.

Було обрано функціонал віджету та головні сторінки, та пункти для особистого кабінета. Було розроблено базу данних для зберігання та записування інформації.

Було проведено аналіз впливу встановленних на сайт віджетів зворотнього дзвінка на збільшення конверсії. При використанні данного сервісу майже 30% потенційних клієнтів перейшли до реальних.

Для обрання IP АТС було проаналізовано декілька з вільнодоступних та обрано АТС з більшою кількістю плюсів. За допомогою IP ATC Asterisk виконуються одні з основних функцій для роботи віджету: розподіл дзвінків, запис розмов.

При розробці віджету було внесено нову функцію, а саме co-browsing у реальному часі без встановлення додаткового программноо забезпечення, у вигляді вікна у браузері менеджера. Ця функція значно полегшує роботу оператора, тому що спостерігаючи за діями відвідувача сайта, він з легкістю може допомогти йому у виборі запропонованих послуг або товарів.

Надалі, для розвитку сервісу, є можливість використовувати зібрану інформацію про відвідувачів сайту для збільшення функціоналу віджету.

Рисунок А.18 - Презентація. Висновки

# Дякую за увагу!

Рисунок А.19 – Презентація. Остання сторінка